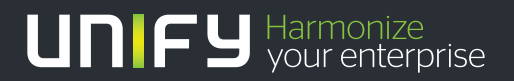

# шшш

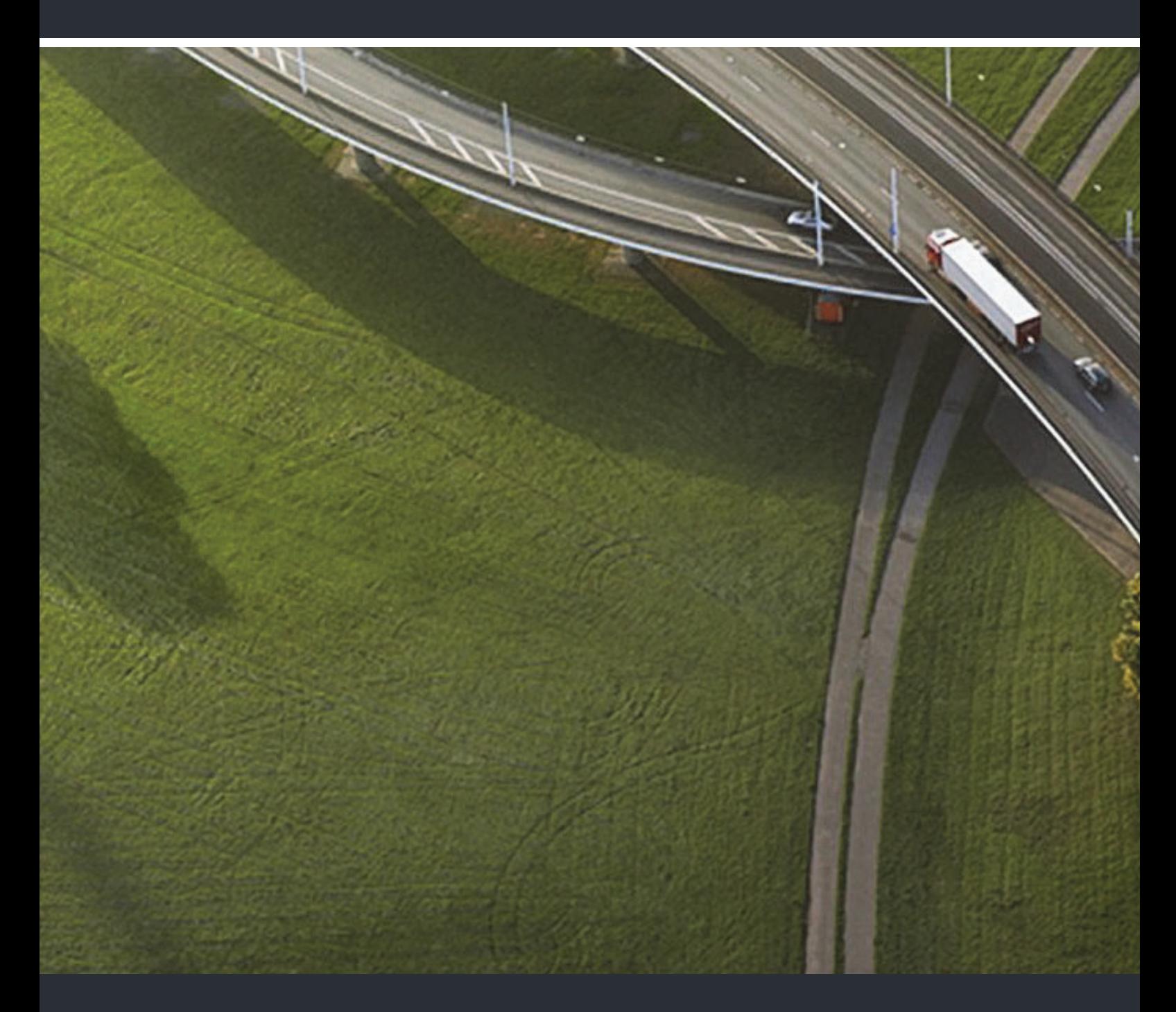

OpenStage 40 T OpenStage Key Module 40 OpenStage Belegtlampenfeld 40 HiPath 3000, OpenScape Business

#### **Bedienungsanleitung**

A31003-S2000-U101-11-19

Unser Qualitäts- und Umweltmanagementsystem ist entsprechend den Vorgaben der ISO9001 und ISO14001 implementiert und durch ein externes Zertifizierungsunternehmen zertifiziert.

**© Unify Software and Solutions GmbH & Co. KG 12/2015 Mies-van-der-Rohe-Str. 6, 80807 München/Deutschland Alle Rechte vorbehalten.** 

**Sachnummer: A31003-S2000-U101-11-19** 

**Die Informationen in diesem Dokument enthalten lediglich allgemeine Beschreibungen bzw. Leistungsmerkmale, die je nach Anwendungsfall nicht immer in der beschriebenen Form**  zutreffen oder sich durch Weiterentwicklung der Produkte ändern können. Eine Verpflichtung,<br>die jeweiligen Merkmale zu gewährleisten besteht nur, sofern diese ausdrücklich vertraglich<br>zugesichert wurden.

**Liefermöglichkeiten und technische Änderungen vorbehalten.** 

**Unify, OpenScape, OpenStage und HiPath sind eingetragene Warenzeichen der Unify Software and Solutions GmbH & Co. KG. Alle anderen Marken-, Produkt- und** oder Servicenamen sind Warenzeichender eingetragene Warenzeichen ihrer jeweiligen Inhaber.

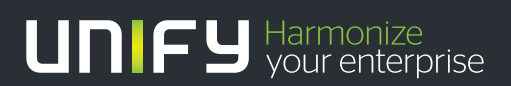

**unify.com**

# <span id="page-2-2"></span><span id="page-2-0"></span>Wichtige Hinweise

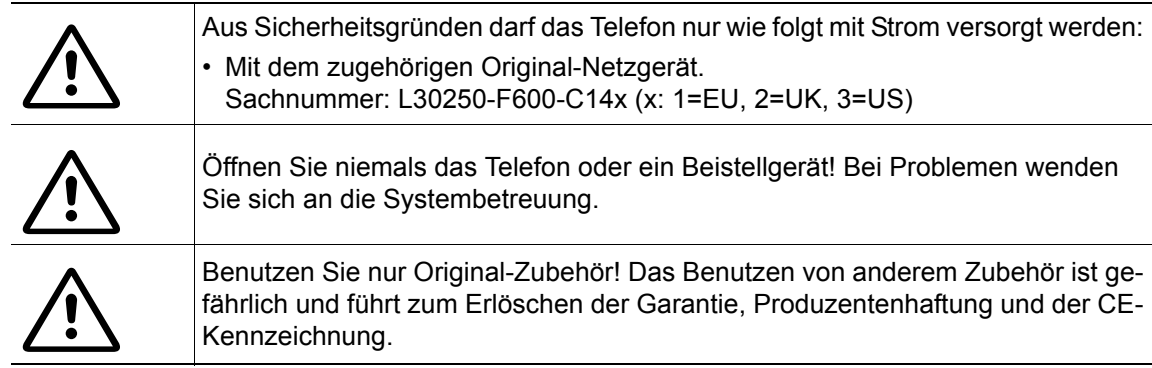

# <span id="page-2-1"></span>Kennzeichen

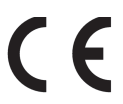

Die Konformität des Gerätes zu der EU-Richtlinie 1999/5/EG wird durch das CE-Kennzeichen bestätigt.

Alle Elektro- und Elektronikgeräte sind getrennt vom allgemeinen Hausmüll über dafür staatlich vorgesehene Stellen zu entsorgen.

Die sachgemäße Entsorgung und die getrennte Sammlung von Altgeräten dient der Vorbeugung von potentiellen Umwelt- und Gesundheitsschäden. Sie sind eine Voraussetzung für die Wiederverwendung und das Recycling gebrauchter Elektro- und Elektronikgeräte.

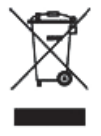

Ausführliche Informationen zur Entsorgung Ihrer Altgeräte erhalten Sie bei Ihrer Kommune, Ihrem Müllentsorgungsdienst, dem Fachhändler bei dem Sie das Produkt erworben haben oder Ihrem Vertriebsansprechpartner.

Diese Aussagen sind nur gültig für Geräte, die in den Ländern der Europäischen Union installiert und verkauft werden und die der Europäischen Richtlinie 2002/96/EC unterliegen. In Ländern außerhalb der Europäischen Union können davon abweichende Bestimmungen für die Entsorgung von Elektro- und Elektronikgeräten gelten.

### <span id="page-3-0"></span>Aufstellort des Telefons

- Das Telefon sollte in einer kontrollierten Umgebung mit einem Temperaturbereich zwischen 5°C und 40°C betrieben werden.
- Für eine gute Freisprech-Qualität sollte der Bereich vor dem Mikrofon (vorne rechts) frei bleiben. Der optimale Abstand für das Freisprechen beträgt 50 cm.
- Stellen Sie das Telefon nicht in einen Raum mit hoher Staubentwicklung; dies kann die Lebensdauer des Telefons erheblich mindern.
- Setzen Sie das Telefon nicht direkter Sonneneinstrahlung oder anderer Wärmestrahlung aus, denn dies kann die elektronischen Komponenten und das Plastikgehäuse beschädigen.
- Betreiben Sie das Telefon nicht in Umgebungen mit Dampfbildung (z. B. Badezimmer).

# <span id="page-3-1"></span>Produktsupport im Internet

Informationen und Support zu unseren Produkten finden Sie im Internet: [http://www.unify.com](http://unify.com).

Technische Hinweise, aktuelle Informationen zu Firmware-Updates, häufig gestellte Fragen und vieles mehr finden Sie im Internet: <http://wiki.unify.com/>.

# Inhaltsverzeichnis

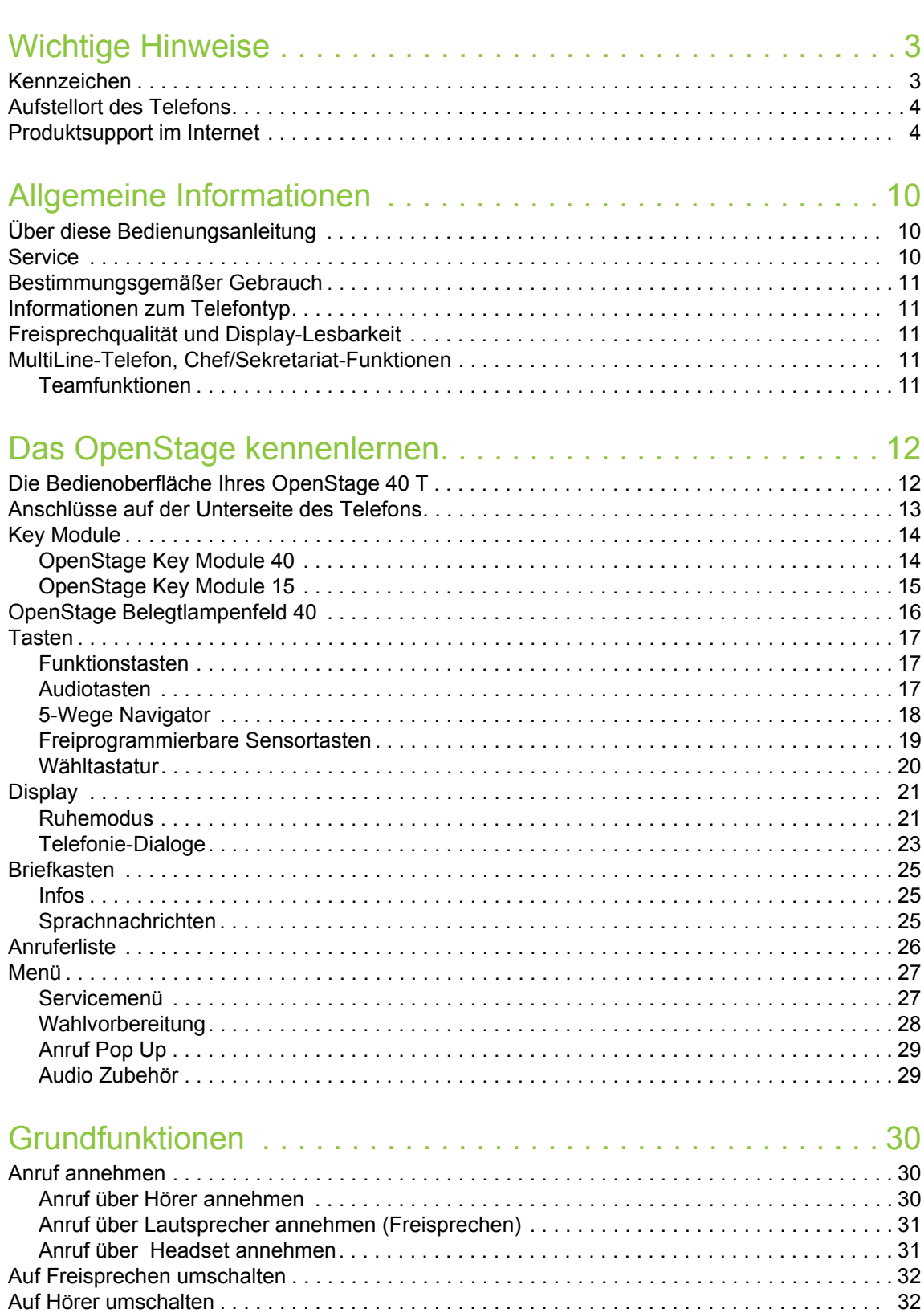

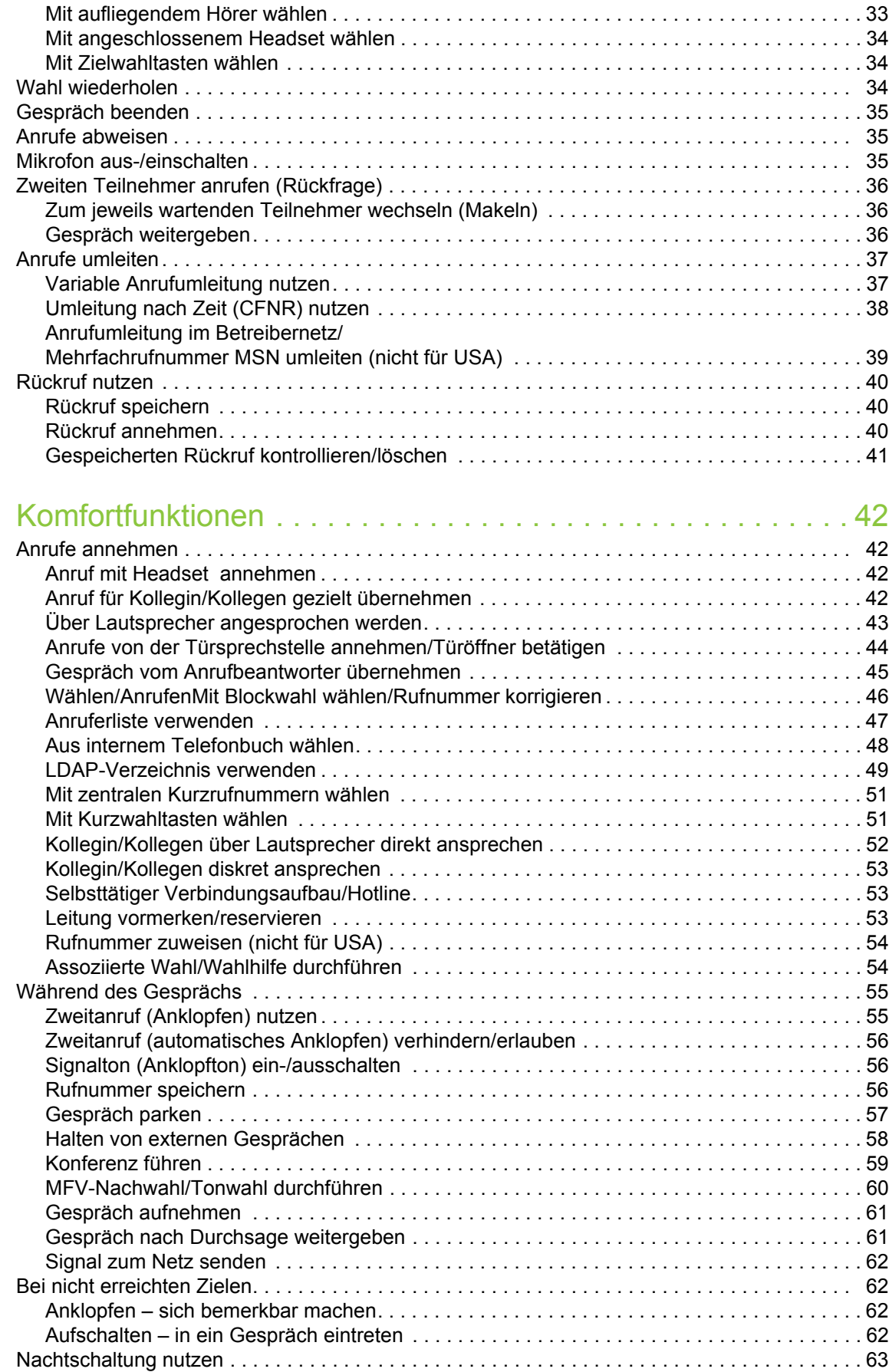

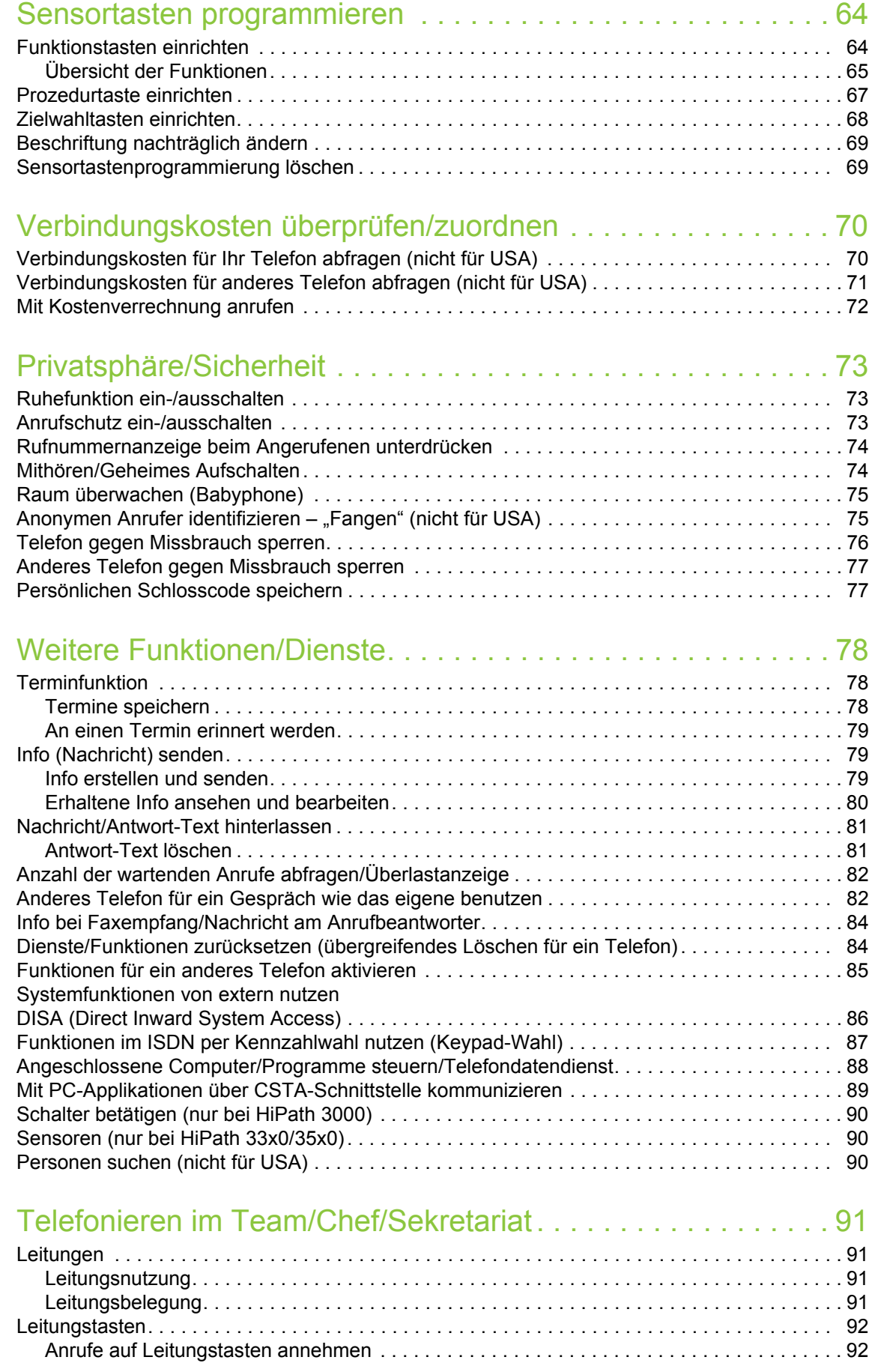

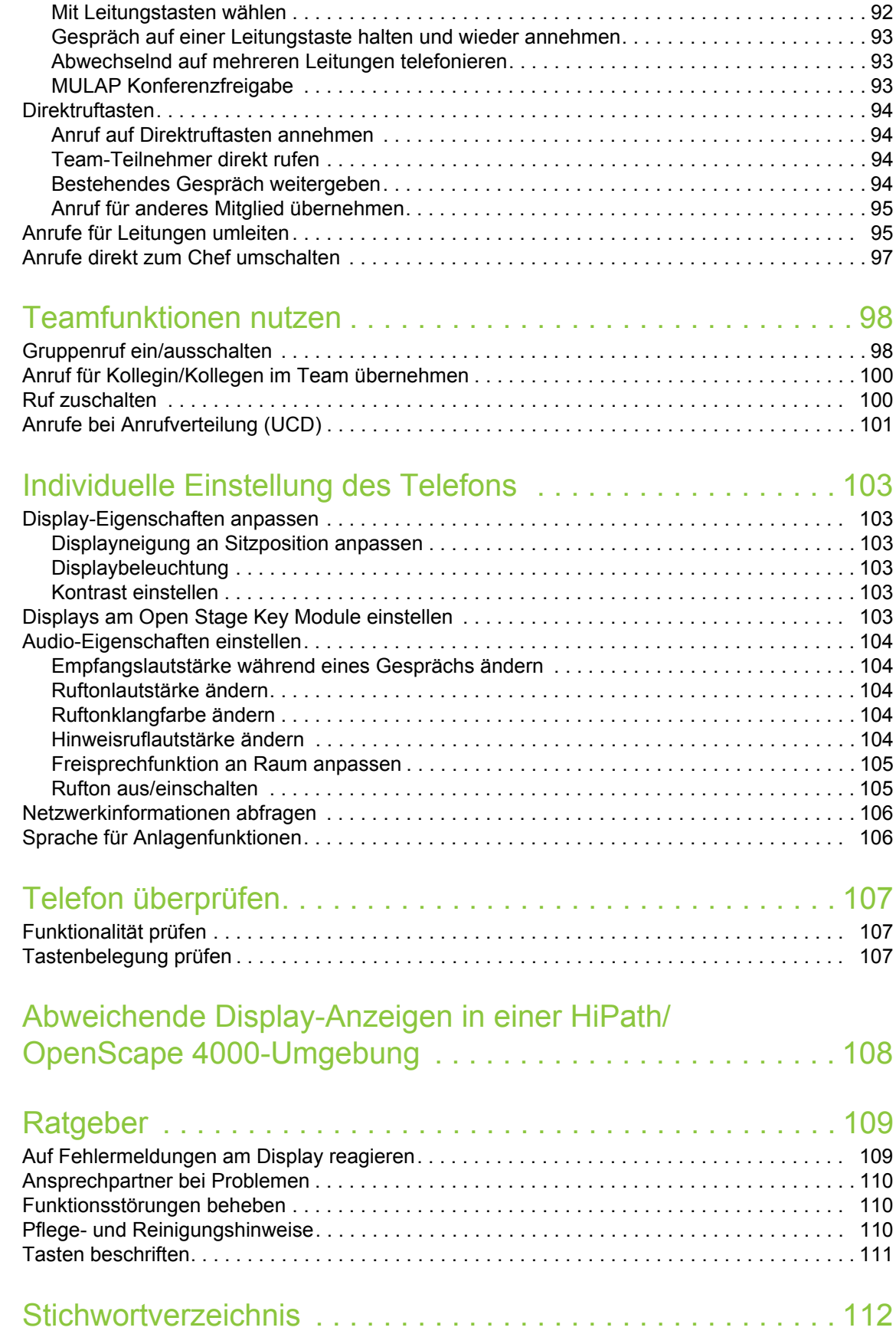

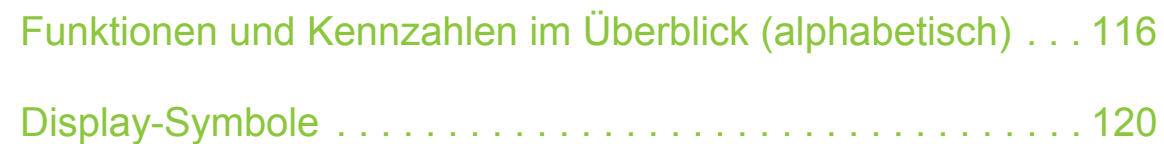

# <span id="page-9-0"></span>Allgemeine Informationen

## <span id="page-9-1"></span>Über diese Bedienungsanleitung

Die Informationen in diesem Dokument enthalten allgemeine Beschreibungen der technischen Möglichkeiten, welche im Einzelfall nicht immer vorliegen müssen. Die gewünschten Leistungsmerkmale sind im Einzelfall bei Vertragsabschluss festzulegen.

Wenn an Ihrem Telefon eine Funktion nicht wie beschrieben verfügbar ist, dann kann dies folgende Ursachen haben:

- Die Funktion ist für Sie und Ihr Telefon nicht eingerichtet bitte wenden Sie sich an Ihre Systembetreuung.
- Ihre Kommunikationsplattform verfügt nicht über diese Funktion bitte wenden Sie sich an Ihren Unify-Vertriebspartner zur Hochrüstung.

Diese Bedienungsanleitung wird Ihnen helfen, das OpenStage und dessen Funktionen kennen zu lernen. Sie enthält wichtige Informationen für den sicheren und ordnungsgemäßen Betrieb des OpenStage. Befolgen Sie bitte diese Anleitungen genau, damit Bedienungsfehler vermieden werden und Sie Ihr multifunktionales Telefon optimal nutzen können.

Diese Bedienungsanleitung sollte von jeder Person gelesen und befolgt werden, die das OpenStage installiert, bedient oder programmiert.

Zu Ihrer eigenen Sicherheit lesen Sie bitte sorgfältig den Abschnitt mit den Sicherheitshin-III weisen. Befolgen Sie diese Anweisungen genau, damit Sie weder sich selbst noch andere gefährden und auch das Gerät nicht beschädigt wird.

Diese Bedienungsanleitung ist benutzerfreundlich aufgebaut. Das heißt, Sie werden Schritt für Schritt durch die Bedienung des OpenStage geführt.

Administrative Aufgaben sind in einem separaten Handbuch beschrieben. Die Kurzbedienungsanleitung enthält eine schnelle und zuverlässige Erläuterung oft genutzter Funktionen.

## <span id="page-9-2"></span>**Service**

Der Unify Service kann nur bei Problemen oder Defekten am Gerät selbst Hilfestellung leis-III ten.

Sollten Sie Fragen zum Betrieb haben, wird Ihnen der Fachhändler oder ein Netzwerkadministrator gerne weiterhelfen.

Sollten Sie Fragen zum Telefonanschluss haben, wenden Sie sich bitte an Ihren Netzanbieter.

Wählen Sie bei Problemen oder Defekten am Gerät bitte die Service-Rufnummer Ihres Landes.

### <span id="page-10-0"></span>Bestimmungsgemäßer Gebrauch

Das OpenStage Telefon wurde als Gerät für die Sprachübertragung entwickelt und soll auf einem Schreibtisch Platz finden, bzw. an der Wand montiert sein. Jegliche sonstige Nutzung gilt als nicht bestimmungsgemäß.

## <span id="page-10-1"></span>Informationen zum Telefontyp

Die Bezeichnungsdaten des Telefons finden Sie auf dem Typenschild an der Unterseite des Geräts; darauf ist die genaue Produktbezeichnung und die Seriennummer angegeben. Eventuell erforderliche Angaben zur Kommunikationsplattform erhalten Sie von Ihrem zuständigen Fachpersonal.

Diese Daten müssen Sie bei Kontakt mit unserer Service-Abteilung stets angeben, wenn Probleme oder Störungen auftreten.

# <span id="page-10-2"></span>Freisprechqualität und Display-Lesbarkeit

• Um eine gute Freisprechqualität zu gewährleisten, achten Sie darauf, den Bereich vor dem Mikrofon frei zu halten (vorne rechts).

Die optimale Distanz beträgt ca. 50 cm.

- Um die bestmögliche Lesbarkeit am Display zu erreichen, gehen Sie wie folgt vor:
	- Richten Sie das Display durch Drehen des Telefons und Kippen des Displays so aus, dass Sie möglichst frontal auf das Display blicken und dabei Lichtreflexe im Display vermeiden.

### <span id="page-10-3"></span>MultiLine-Telefon, Chef/Sekretariat-Funktionen

Ihr OpenStage 40 T ist "multilinefähig". Dies bedeutet, dass an Ihrem Telefon, im Gegensatz zu SingleLine-Telefonen, von Ihrem zuständigen Fachpersonal mehrere Leitungen eingerichtet werden können. Jede dieser Leitungen verfügt über eine eigene Rufnummer, über die Sie Anrufe tätigen, bzw. annehmen können.

Die frei programmierbaren Sensortasten fungieren an einem MultiLine-Telefon als Leitungstasten  $\rightarrow$  [Seite](#page-91-3) 92.

Beim Telefonieren mit einem MultiLine-Telefon müssen Sie einige Besonderheiten beachten  $\rightarrow$  [Seite](#page-91-4) 92 ff.

Eine Besonderheit bildet die CHESE-Konfiguration. Dabei handelt es sich um ein speziell auf eine Chef/Sekretariat - Situation abgestimmtes, MultiLine-Telefon mit besonderen Funktionen (z. B. "Rufumschaltung", und "Übernehmen")  $\rightarrow$  [Seite](#page-90-4) 91ff.

#### <span id="page-10-4"></span>Teamfunktionen

Um das Telefonieren noch effizienter zu gestalten, kann Ihr zuständiges Fachpersonal verschiedene Teamfunktionen wie z. B. Anrufübernahme-, Sammelanschlussgruppen und Gruppen zur Anrufverteilung, einrichten.

# <span id="page-11-2"></span><span id="page-11-0"></span>Das OpenStage kennenlernen

Die nachfolgenden Informationen dienen zum Kennenlernen häufig genutzter Bedienelemente und Anzeigen im Display.

# <span id="page-11-1"></span>Die Bedienoberfläche Ihres OpenStage 40 T

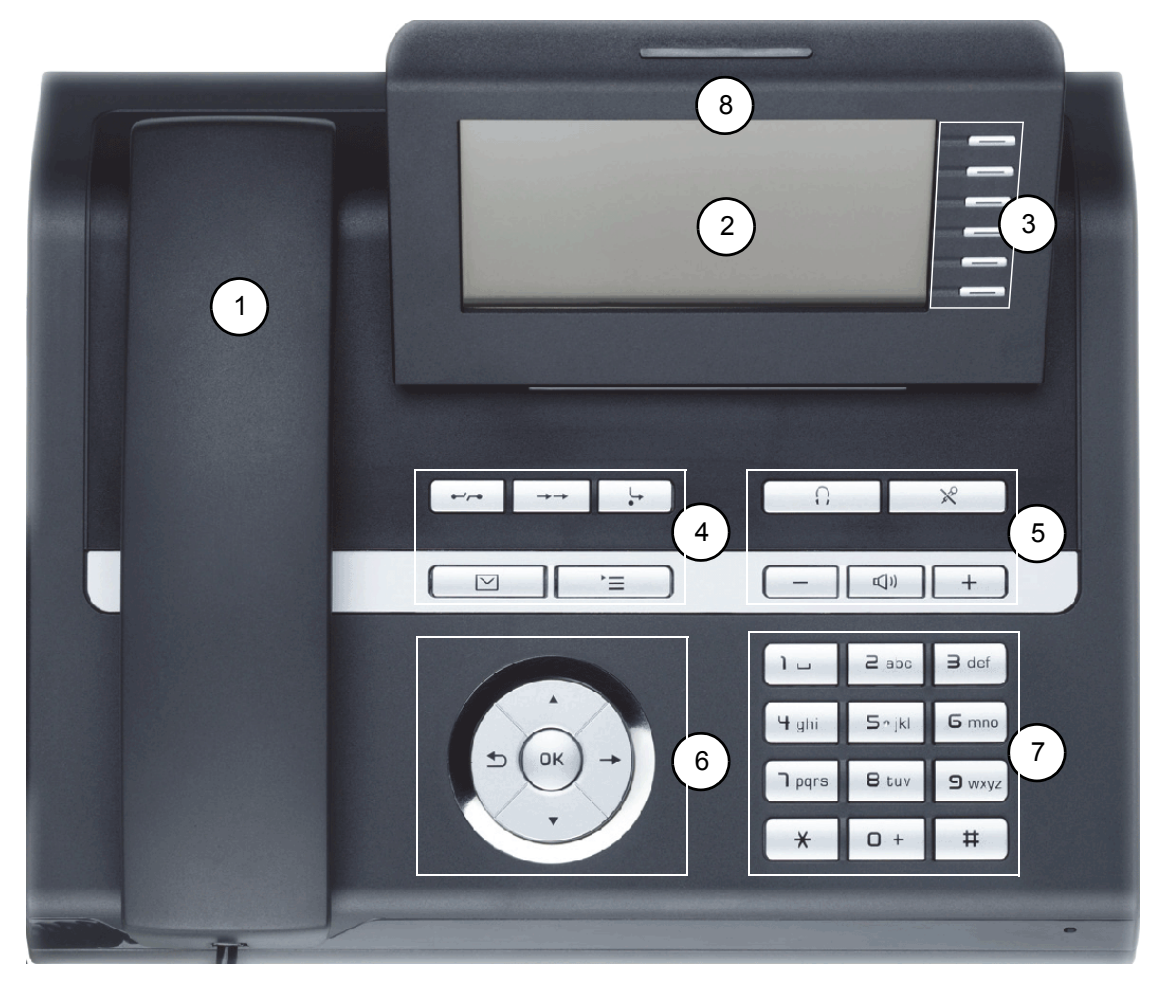

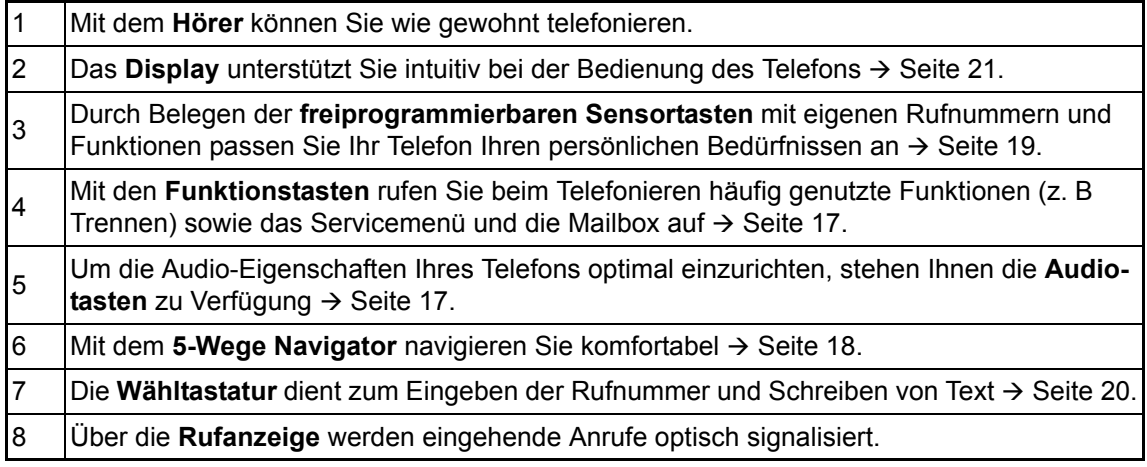

# <span id="page-12-0"></span>Anschlüsse auf der Unterseite des Telefons

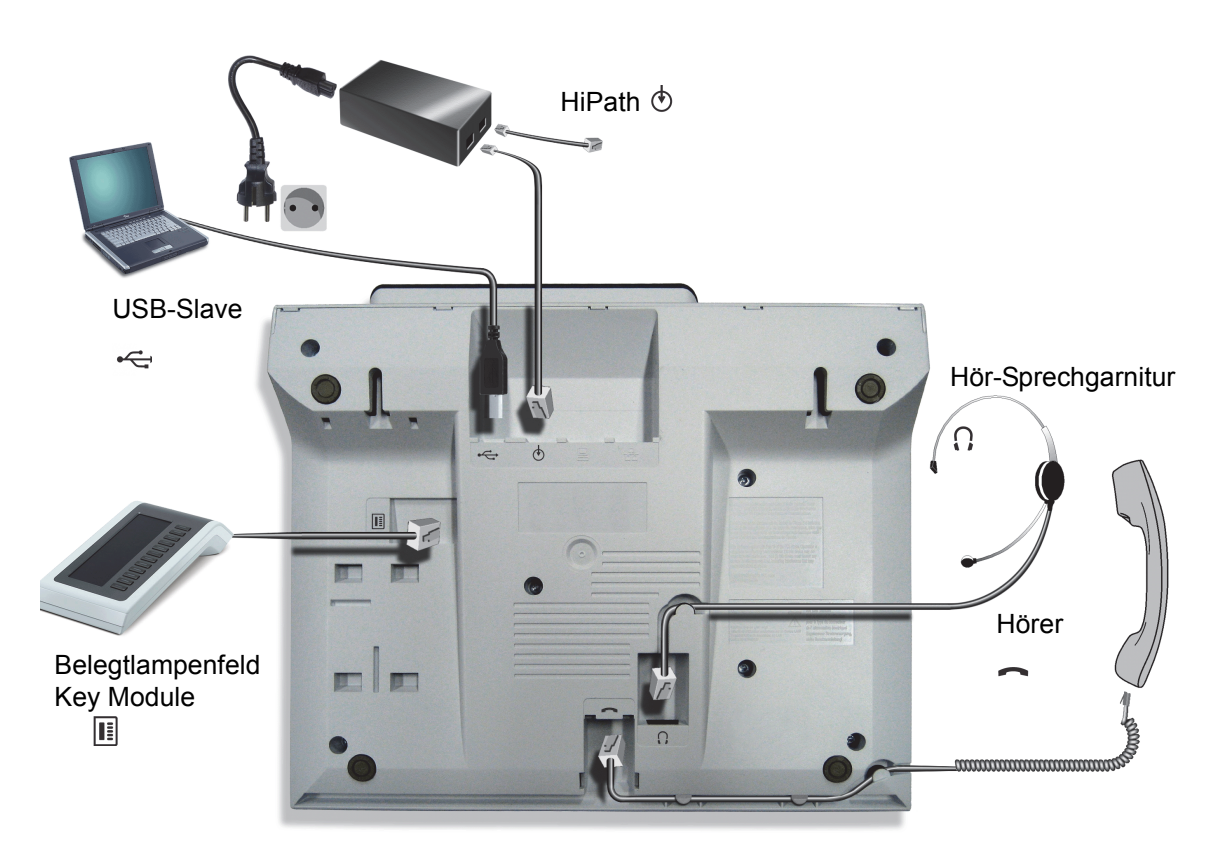

#### Eigenschaften Ihres OpenStage 40 T

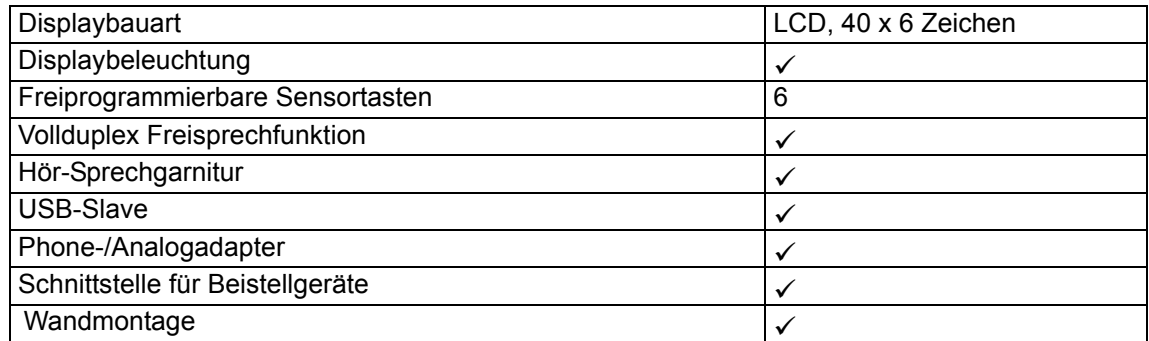

# <span id="page-13-0"></span>Key Module

### <span id="page-13-1"></span>OpenStage Key Module 40

Das OpenStage Key Module 40 ist ein seitlich am Telefon zu montierendes Beistellgerät, das Ihnen zusätzliche 12 beleuchtete, freiprogrammierbare Tasten bietet. Diese Tasten können Sie, wie am Telefon, nach Ihren Wünschen belegen und nutzen  $\rightarrow$  [Seite](#page-18-0) 19.

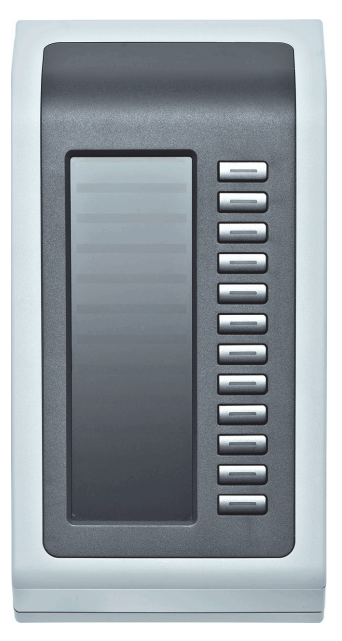

Sie können bis zu 2 OpenStage Key Module 40 an Ihr OpenStage 40 T anschließen.

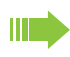

Zum Betrieb eines OpenStage Key Module 40 oder benötigen Sie immer ein Netzgerät  $\rightarrow$  [Seite](#page-2-2) 3

### <span id="page-14-0"></span>OpenStage Key Module 15

Das OpenStage Key Module 15 ist ein seitlich am Telefon zu montierendes Beistellgerät, das Ihnen zusätzliche 18 beleuchtete, nur für Rufnummern programmierbare Tasten bietet. Diese Tasten können Sie, wie am Telefon, nach Ihren Wünschen mit Rufnummern belegen und nutzen (Beschriften siehe  $\rightarrow$  [Seite](#page-110-1) 111).

0000000000000 ī

Sie können maximal ein OpenStage Key Module 15 an Ihr OpenStage 40 anschließen. Sie können das OpenStage Key Module 15 **nicht** mit dem OpenStage Key Module 40 mischen.

## <span id="page-15-0"></span>OpenStage Belegtlampenfeld 40

Ihr OpenStage 40 T kann in Verbindung mit einem OpenStage Belegtlampenfeld 40 als Vermittlungsplatz eingerichtet sein (fragen Sie Ihr zuständiges Fachpersonal).

Das OpenStage Belegtlampenfeld 40 ist ein seitlich am Telefon zu montierendes Beistellgerät, das Ihnen 90 beleuchtete, freiprogrammierbare Tasten bietet.

Diese Tasten können Sie, wie am Telefon, nach Ihren Wünschen belegen und nutzen  $\rightarrow$  [Seite](#page-18-0) 19.

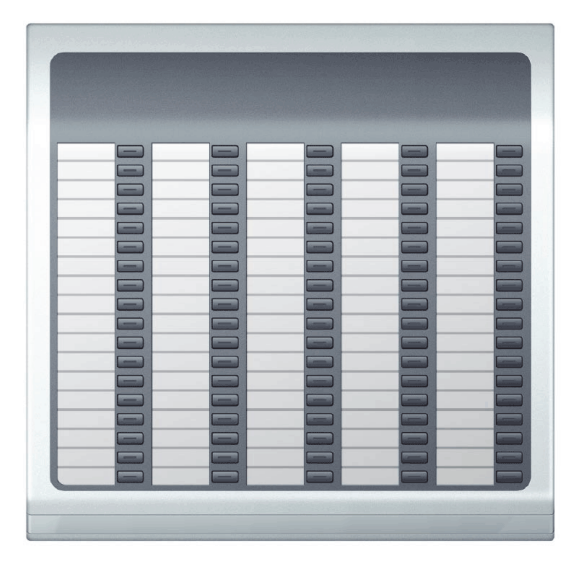

Sie können maximal 1 OpenStage Belegtlampenfeld 40 an Ihr OpenStage 40 T anschließen.

#### Tastenbeschriftung

Zu Ihrem OpenStage Belegtlampenfeld 40 werden Beschriftungsstreifen mitgeliefert. Beschriften Sie die passenden Streifen innerhalb der weißen Felder mit Funktion oder Name.

Alternativ könnnen Sie mit dem Key Labeling Tool komfortabel neue Beschriftungsstreifen erstellen. Sie finden das "Online-Labelling Tool" zusammen mit der Benutzerschnittstelle unter [http://wiki.unify.com/wiki/Key\\_Labelling\\_Tool](http://wiki.unify.com/wiki/Key_Labelling_Tool) .

Legen Sie die beschrifteten Streifen in die entsprechenden Tastenfelder und darüber die transparente Abdeckfolie (matte Seite oben).

Ш

# <span id="page-16-0"></span>**Tasten**

### <span id="page-16-1"></span>Funktionstasten

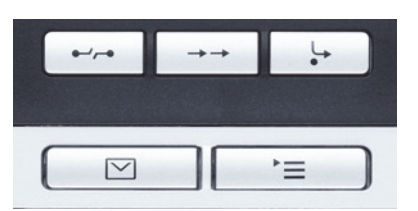

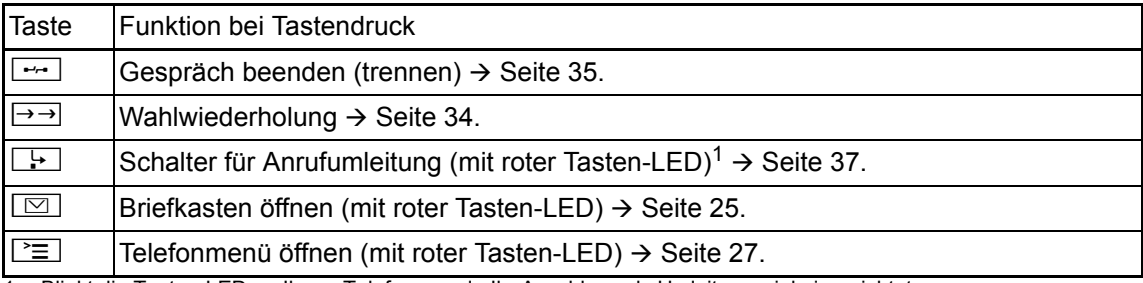

1 Blinkt die Tasten-LED an Ihrem Telefon, wurde Ihr Anschluss als Umleitungsziel eingerichtet.

### <span id="page-16-2"></span>Audiotasten

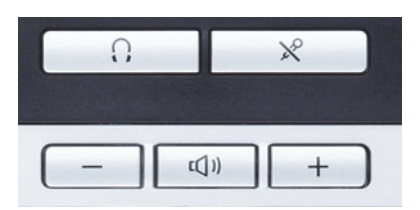

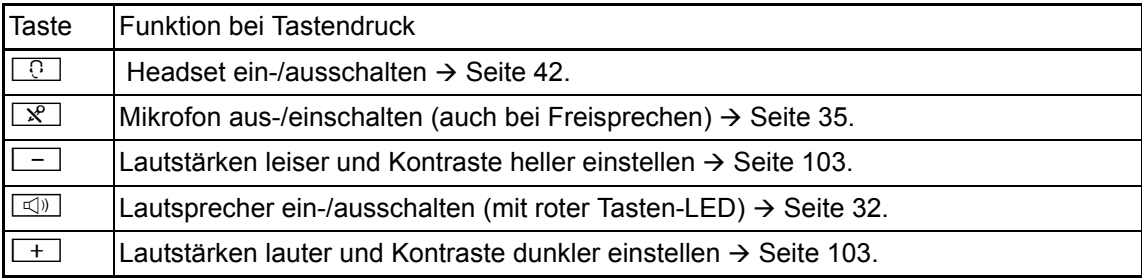

### <span id="page-17-0"></span>5-Wege Navigator

Entfernen Sie vor Gebrauch des Telefons die Schutzfolie von der Ringfläche, die den 5- III Wege Navigator umgibt!

Mit diesem Bedienelement steuern Sie die meisten Funktionen des Telefons und Anzeigen im Display:

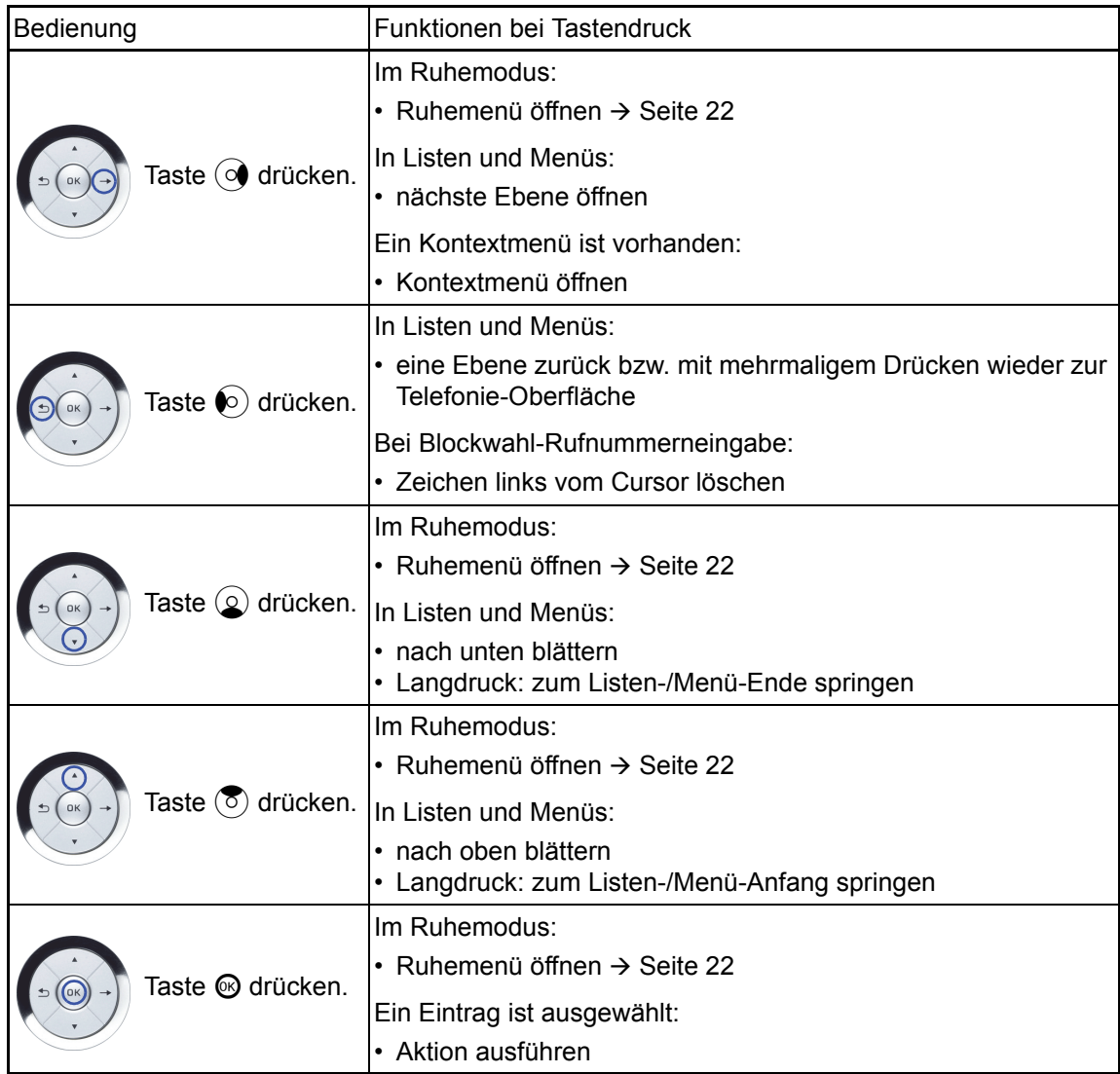

#### <span id="page-18-0"></span>Freiprogrammierbare Sensortasten

Ihr OpenStage 40 T verfügt über 6 beleuchtete Sensortasten, die Sie auf 2 Ebenen belegen können. Auf 1. Ebene mit Funktionen und Rufnummern und auf der 2. Ebene nur mit Rufnummern.

Erhöhen Sie die Anzahl der freiprogrammierbaren Sensortasten durch den Anschluss eines III Beistellgerätes  $\rightarrow$  [Seite](#page-13-1) 14.

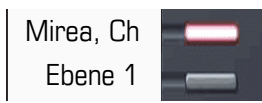

Je nach Programmierung nutzen Sie die Sensortasten als:

- Funktionstaste  $\rightarrow$  [Seite 64](#page-63-2)
- Zielwahltaste  $\rightarrow$  [Seite 68](#page-67-1)
- Prozedurtaste  $\rightarrow$  Seite 67

Alle freiprogrammierbaren Sensortasten (außer der Ebenenumschalt-Taste) können Sie auf IIIT. 2 Ebenen belegen. Dafür muss eine Ebenenumschalt-Taste  $\rightarrow$  [Seite](#page-63-3) 64 eingerichtet und die "Erweitere Tastenfunktionalität" aktiv sein (zuständiges Fachpersonal fragen). Auf der 2. Ebene können nur externe und interne Rufnummern ohne LED-Anzeige gespeichert werden. $\rightarrow$  [Seite](#page-67-1) 68.

Eine kurze Berührung löst die programmierte Funktion aus, bzw. leitet den Verbindungsaufbau der gespeicherten Rufnummer ein.

Eine lange Berührung öffnet das Menü zum Programmieren der Taste  $\rightarrow$  [Seite](#page-66-1) 67.

Die Bezeichnung der Funktion wird im Display links der Taste angezeigt. Die Beschriftung können Sie nach Ihren Wünschen definieren  $\rightarrow$  [Seite](#page-68-2) 69.

Den Status einer Funktion erkennen Sie an der LED-Anzeige der entsprechenden Sensortaste.

#### Bedeutung der LED-Anzeigen bei Funktions-/Direktruftasten

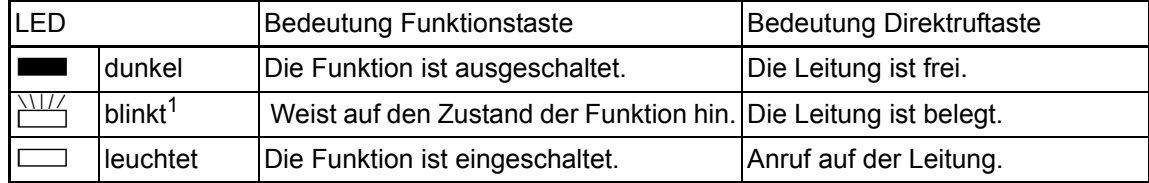

1 Blinkende Sensortasten werden in diesem Handbuch, ohne Rücksicht auf das Blinkintervall, durch dieses Symbol dargestellt. Das Blinkintervall steht für unterschiedliche Zustände, die an den entsprechenden Stellen im Handbuch genau beschrieben sind.

An einem MultiLine Telefon fungieren die freiprogrammierbaren Sensortasten als Leitungstasten  $\rightarrow$  [Seite](#page-91-3) 92.

#### <span id="page-19-0"></span>**Wähltastatur**

In Situationen, in denen eine Texteingabe möglich ist, können Sie neben den Ziffern 0 bis 9, dem Raute- und dem Stern-Zeichen mit den Wähltasten auch Text, Interpunktions- und Sonderzeichen eingeben. Drücken Sie dazu die Zifferntasten mehrfach.

Beispiel: Um ein "h" zu schreiben, drücken Sie 2x die Taste H<sub>ghi</sub> auf der Wähltastatur.

Die alphabetische Beschriftung der Wähltasten hilft Ihnen auch bei der Eingabe von Vanity-Nummern (Rufnummer in Form eines Namens; z. B. 0700 - MUSTER = 0700 - 687837).

#### Tasten mit Mehrfachfunktion

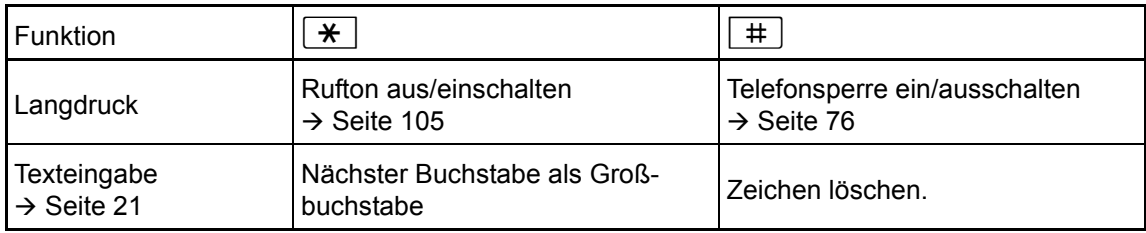

Zeichenübersicht (abhängig von der aktuellen Spracheneinstellung)

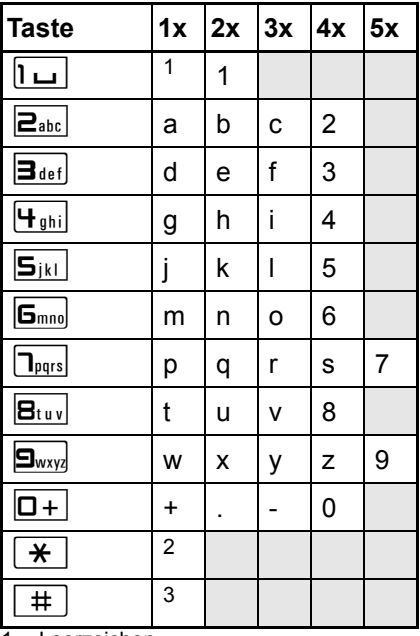

1 Leerzeichen

2 nächster Buchstabe als Großbuchstabe

3 Zeichen löschen

#### <span id="page-20-2"></span>**Texteingabe**

Die aktuelle Beschriftung erscheint in der 1. Zeile. Löschen Sie diese mit der [#] Taste, bevor Sie neue Zeichen eingeben.

Geben Sie die erforderlichen Zeichen über die Wähltastatur ein.

Wählen Sie die Funktionen mit den Tasten  $\circledcirc$  und  $\circledcirc$  aus.

Bestätigen Sie mit  $\circledR$ .

Beispiel: Tastenbeschriftung ändern  $\rightarrow$  [Seite](#page-68-2) 69.

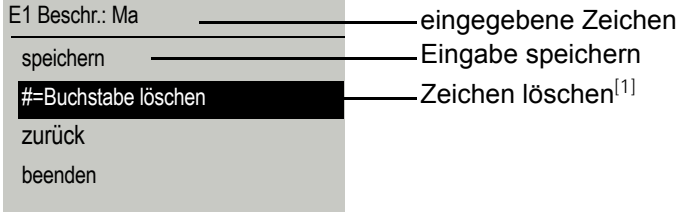

[1] Drücken Sie alternativ die Taste [#]

## <span id="page-20-0"></span>**Display**

Ihr OpenStage 40 T ist mit einem schwenkbaren schwarz/weiss LCD-Display ausgestattet. Stellen Sie Neigung und Kontrast passend für Sie ein  $\rightarrow$  [Seite](#page-102-7) 103 ff.

#### <span id="page-20-1"></span>Ruhemodus

Werden keine Gespräche geführt bzw. Einstellungen vorgenommen, befindet sich Ihr OpenStage 40 T im Ruhemodus.

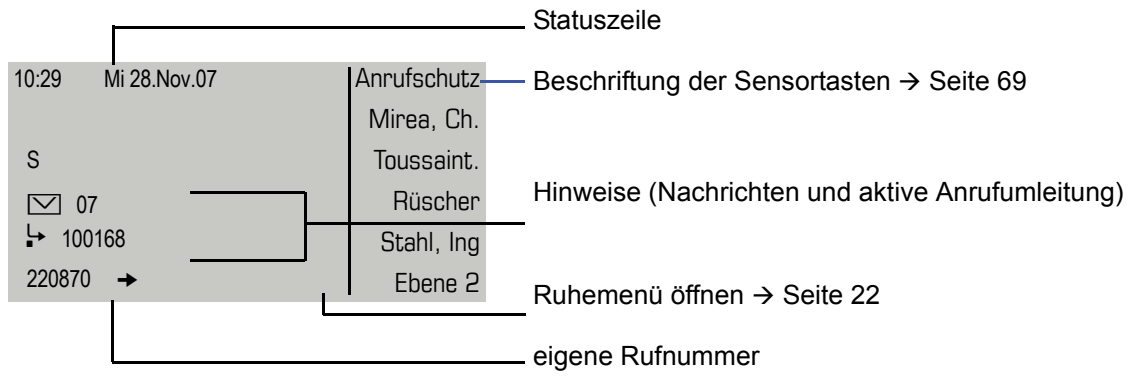

Der linke Bereich enthält in der 1. Zeile die Statuszeile und darunter einen 5-zeiligen Bereich für weitere Anzeigen.

In der Display-Mitte erscheint ein Logo, das von Ihrem zuständigen Fachpersonal eingerichtet werden kann.

Unterhalb des Logos erscheinen ggf. Symbole, die Sie auf erhaltene Infos, Sprachnachrichten und eine evtl. aktivierte Anrufumleitung hinweisen.

Der rechte Bereich zeigt die Beschriftung der freiprogrammierbaren Sensortasten.

#### Bedeutung der Symbole

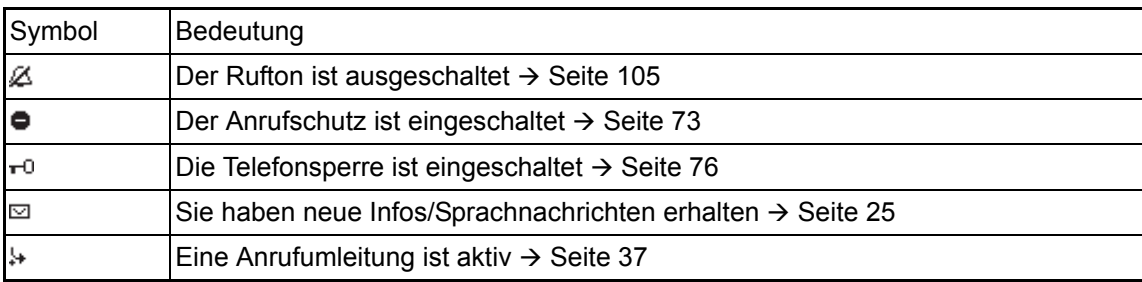

#### <span id="page-21-0"></span>Ruhemenü

Drücken Sie im Ruhemodus die Taste  $\odot$  am 5-Wege Navigator  $\rightarrow$  [Seite](#page-17-0) 18, dann erscheint das Ruhemenü. Hier können Sie verschiedene Funktionen aufrufen. Es enthält ausgewählte Funktionen aus dem Servicemenü  $\rightarrow$  [Seite](#page-26-0) 27.

Das Ruhemenü kann folgende Einträge enthalten:

- Anruferliste
- Umleitung ein
- Tel. abschließen
- Anrufschutz  $e$ in<sup>1</sup>
- Antwort-Text ein
- Ruhe ein
- Info senden
- gesendete Infos<sup>2</sup>
- Rückruf-Aufträge $3$
- Telefonbuch
- Direktantwort ein
- Rufnr. unterdrücken
- Anklopfen ohne Ton
- DISA intern

- 1. muss vom Fachpersonal freigeschaltet sein
- 2. erscheint nur solange der Empfänger die Infos noch nicht angesehen hat
- 3. erscheint nur, wenn Rückrufaufträge gespeichert sind

### <span id="page-22-0"></span>Telefonie-Dialoge

Verbindungsabhängige Zustände und Situationen, z. B. wenn Ihr Telefon läutet, beim Wählen einer Rufnummer oder während eines Gespräches, werden im Display grafisch stilisiert dargestellt.

Situationsabhängige Funktionen, die automatisch am Display erscheinen, können sie mit dem 5- Wege Navigator  $\rightarrow$  [Seite](#page-17-0) 18 auswählen und aktivieren.

Umfang und Art der Funktionen die Ihnen automatisch angeboten werden können variieren.

Erscheint rechts eines ausgewählten Eintrages ein Pfeil, ist eine weitere Menüebene verfügbar, die Sie mithilfe der Tasten  $\otimes$  oder  $\otimes \rightarrow$  [Seite](#page-17-0) 18 aufrufen.

#### Ansicht beim Wählen

Beispiel: Sie haben "Wahlvorbereitung" ausgeschaltet → [Seite](#page-27-0) 28, den Hörer abgehoben, bzw. die Lautsprecher-Taste gedrückt.

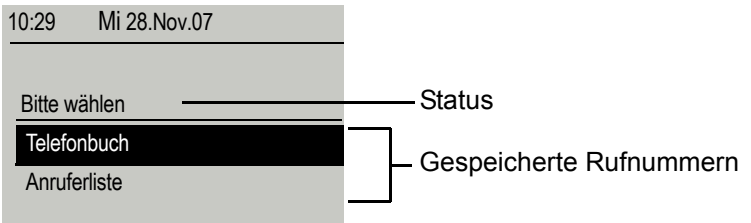

#### <span id="page-22-1"></span>Ansicht bei Blockwahl

Beispiel: Sie haben "Wahlvorbereitung" eingeschaltet → [Seite](#page-27-0) 28 und geben eine Rufnummer ein.

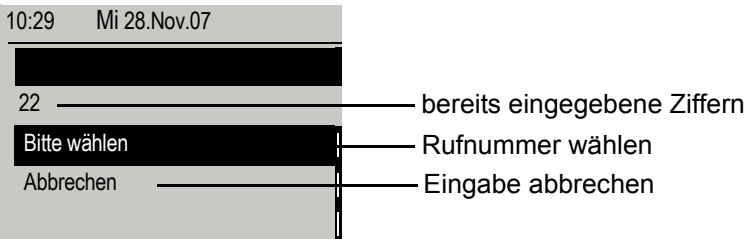

#### Ansicht während einer bestehenden Verbindung

Beispiel: Sie sind mit einem Gesprächspartner verbunden.

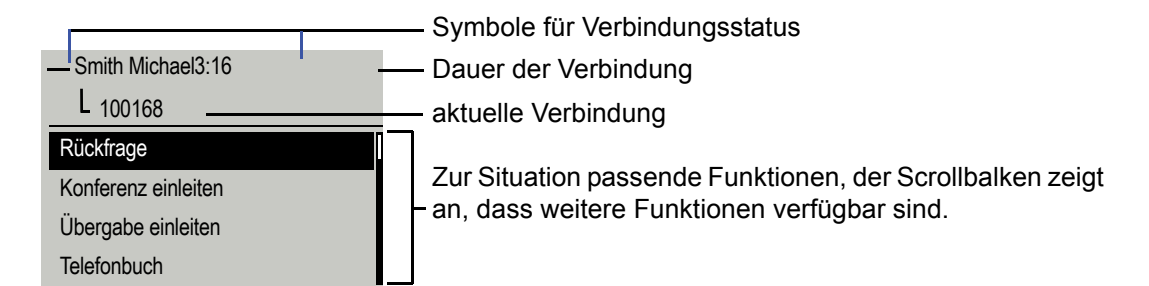

#### Symbole häufiger Verbindungsstatus

**TILE** 

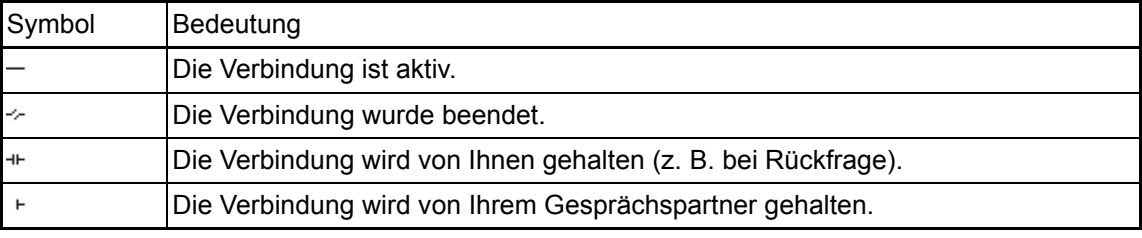

Eine ausführliche Beschreibung zu den verschiedenen Funktionen finden Sie in den Kapi-teln "Grundfunktionen" → [Seite](#page-41-5) 30 und "Komfortfunktionen" → Seite 42.

### <span id="page-24-0"></span>Briefkasten

Abhängig von Ihrer Kommunikationsplattform und deren Konfiguration (zuständiges Fachpersonal fragen) werden in dieser Anwendung neben den erhaltenen Infos, weitere Nachrichten von Diensten, wie z. B. HiPath XPressions, angezeigt.

### <span id="page-24-1"></span>Infos

Sie können einzelnen internen Teilnehmen oder Gruppen kurze Textnachrichten (Infotexte) senden.

Im Ruhemodus  $\rightarrow$  [Seite](#page-20-1) 21 werden Sie durch folgende Hinweise auf neue Infos aufmerksam gemacht:

- $\cdot$   $\boxed{\odot}$  Tasten-LED leuchtet
- Displayanzeige  $\rightarrow$  [Seite 21](#page-20-1).

Drücken Sie die Briefkasten-Taste

#### Beispiel:

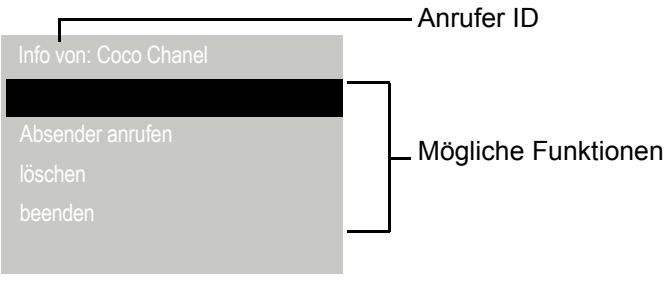

Beschreibung zum Bearbeiten der Einträge  $\rightarrow$  [Seite](#page-79-1) 80.

### <span id="page-24-2"></span>**Sprachnachrichten**

Bei angeschlossenem Sprach-Speichersystem (z. B. Entry Voice Mail) werden eingetroffene Nachrichten ebenfalls über die leuchtende Taste "Briefkasten" signalisiert.

Zum Abhören der Sprachnachrichten folgen Sie bitte den Aufforderungen am Display.

### <span id="page-25-0"></span>**Anruferliste**

Wenn sie einen externen und/oder internen Anruf nicht annehmen können, wird dieser Anrufwunsch in der Anruferliste gespeichert.

Auch angenommene externe Anrufe können in der Anruferliste gespeichert werden (zuständiges Fachpersonal fragen).

Ihr Telefon speichert bis zu 10 Anrufe in zeitlicher Reihenfolge. Jeder Anruf wird mit einem Zeitstempel versehen. Die Anzeige beginnt mit dem ältesten noch nicht gelöschten Eintrag in der Liste. Bei Anrufen vom gleichen Anrufer wird nicht jedes mal ein neuer Eintrag in der Anruferliste erzeugt, sondern nur der letztgültige Zeitstempel für diesen Anrufer aktualisiert und die Anzahl hochgezählt.

Die Anruferliste wird Ihnen im Ruhemenü  $\rightarrow$  [Seite](#page-46-1) 22 automatisch angeboten  $\rightarrow$  Seite 47.

Ш Anrufer, die keine ID übermitteln, können in der Anrufliste nicht erfasst werden.

Sie sehen Informationen zum Anrufer und zum Anrufzeitpunkt.

#### Beispiel:

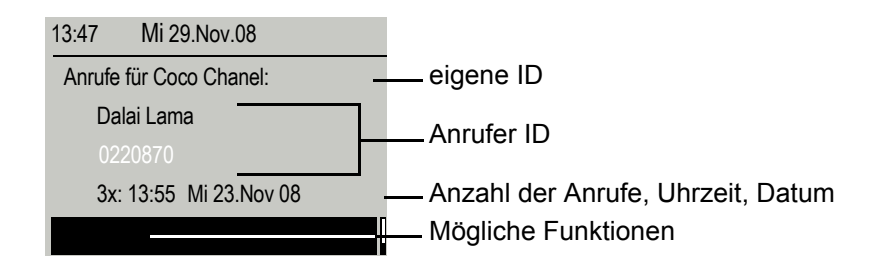

Beschreibung zum Bearbeiten der Anruferliste  $\rightarrow$  [Seite](#page-46-1) 47.

# <span id="page-26-0"></span>Menü

Das Menü besteht sowohl aus einem Konfigurationsbereich für Benutzer als auch für Administratoren. Solange Sie sich im Menü befinden, leuchtet die LED der Menü-Taste rot.

#### <span id="page-26-1"></span>Servicemenü

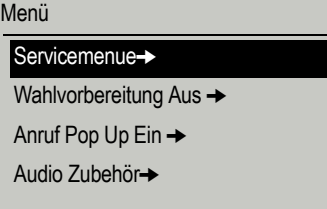

#### Aufruf

Es gibt 3 Möglichkeiten das Servicemenü Ihrer Kommunikationsanlage aufzurufen:

- 1. Drücken Sie die Menü-Taste  $\equiv$  und bestätigen Sie den ausgewählten Eintrag "Servicemenue" mit der Taste  $\circledR$ .
- 2. erst das Service-Menü und dann eine Funktion aus, und bestätigen Sie jeweils mit der Taste  $\circledR$ .Drücken Sie die Taste  $\circledQ$  und wählen Sie eine Funktion aus dem Ruhemenü  $\rightarrow$  [Seite 22.](#page-21-0)
- 3. Drücken Sie im Ruhemodus  $\boxed{\text{#}}$  oder  $\boxed{\text{#}}$  und die Kennzahl der entsprechenden Funktion.

#### Beispiel:

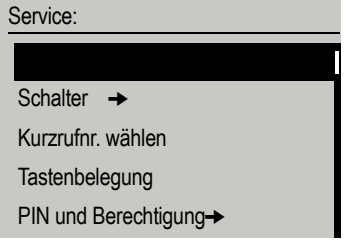

Die Menüstruktur umfasst mehrere Ebenen. Innerhalb dieser Struktur zeigt die erste Zeile das gerade gewählte Menü und die zweite Zeile eine Option dieses Menüs. Der Pfeil neben einem Eintrag bedeutet dass der entsprechende Eintrag weitere Optionen enthält.

### <span id="page-27-0"></span>**Wahlvorbereitung**

Eine Übersicht, der Ihnen maximal zur Verfügung stehenden Funktionen, sowie der entspre- $\blacksquare$ chenden Kennzahlen finden Sie auf  $\rightarrow$  [Seite](#page-115-1) 116.

Schalten Sie die Funktion "Wahlvorbereitung" ein, um an Ihrem OpenStage 40 T die Blockwahl zu nutzen.

D. h. Sie belegen Ihre Leitung erst, wenn Sie die Nummer vollständig eingegeben und bestätigt haben.

#### Blockwahl ein/ausschalten

Ш

Drücken Sie die Menü-Taste [<sup>2</sup>≡], wählen Sie mit dem 5-Wege Navigator "Wahlvorbereitung Ein" oder "Wahlvorbereitung Aus" und bestätigen Sie mit  $\circledR$ .

Beispiel: Ansicht Menü "Wahlvorbereitung".

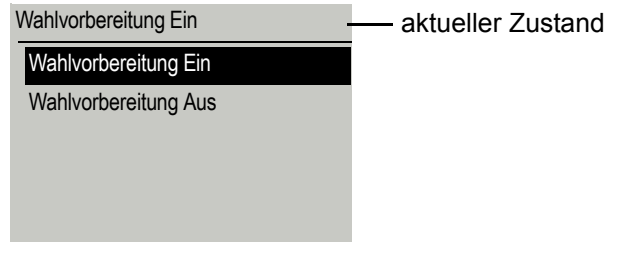

Ein Beispiel für die Displaydarstellung bei Blockwahl finden Sie auf  $\rightarrow$  [Seite](#page-22-1) 23. Die Beschreibung zum Wählen mit Blockwahl finden Sie auf  $\rightarrow$  [Seite](#page-45-1) 46.

### <span id="page-28-0"></span>Anruf Pop Up

Schalten Sie die Funktion "Anruf Pop Up" ein, damit Sie während eines Gespräches durch ein Pop Up-Fenster im Display auf einen zweiten, ankommenden Anruf hingewiesen werden.

#### Anruf Pop Up ein/ausschalten

**Voraussetzung:** ..Zweitanruf" muss eingeschaltet sein  $\rightarrow$  [Seite](#page-54-2) 55.

Drücken Sie die Menü-Taste <sup>[2</sup>≡], wählen Sie mit dem 5-Wege-Navigator "Anruf Pop Up Ein" oder "Anruf Pop Up Aus" und bestätigen Sie mit  $\circledR$ .

#### Zweitanruf anzeigen und bearbeiten

Beispiel: Zweitanruf bei eingeschalteter Funktion "Anruf Pop Up"

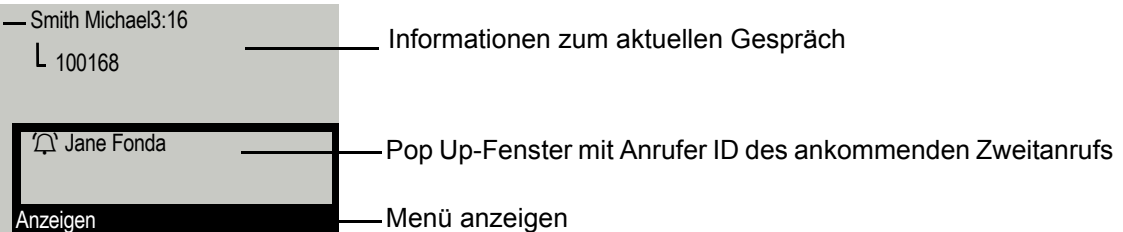

- 1. Bestätigen Sie, während Sie mit dem 1. Teilnehmer sprechen, den Eintrag "Anzeigen" mit der Taste  $\omega$ .
- 2. Wählen Sie aus dem nun angezeigten Menü, wie Sie den Zweitanruf behandeln wollen:
	- $-$  Rückfrage  $\rightarrow$  [Seite 36](#page-35-3)
	- $-$  Anklopfer übernehmen  $\rightarrow$  [Seite 55](#page-54-2)
	- Konferenz einleiten  $\rightarrow$  [Seite 59](#page-58-1)
	- Übergabe einleiten  $\rightarrow$  [Seite 36](#page-35-4)
	- $-$  Telefonbuch  $\rightarrow$  [Seite 48](#page-47-1)
	- Gezieltes Parken
	- Beenden und zurück

### <span id="page-28-2"></span><span id="page-28-1"></span>Audio Zubehör

Drücken Sie die Menü-Taste N, wählen Sie mit dem 5-Wege Navigator den Menüpunkt **Audio Zubehör**. Stellen Sie folgende Optionen entsprechend ein:

- "schnurloses Headset Aus" oder
- "schnurloses Headset Ein" oder
- "Konferenzeinrichtung Aus" oder
- "Konferenzeinrichtung Ein"

und bestätigen Sie mit  $\mathcal{O}$ .

**Audio Zubehör**

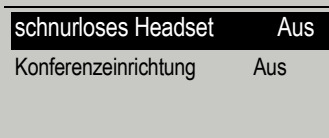

# <span id="page-29-3"></span><span id="page-29-0"></span>Grundfunktionen

Um die hier beschriebenen Schritte am Gerät umsetzen zu können, wird dringend empfohlen die Einführungskapitel "Das OpenStage kennenler-nen" → [Seite](#page-11-2) 12 aufmerksam durchzulesen.

### <span id="page-29-1"></span>Anruf annehmen

Das OpenStage läutet mit dem eingestellten Tonsignal. Zusätzlich wird ein Anruf über die Rufanzeige optisch signalisiert:

- Bei einem internen Anruf läutet Ihr Telefon einmal alle vier Sekunden (Eintonfolge).
- Bei einem externen Anruf läutet es alle vier Sekunden zweimal kurz hintereinander (Doppeltonfolge).
- Bei einem Anruf von der Türsprechstelle läutet Ihr Telefon alle vier Sekunden dreimal kurz hintereinander (Dreifachtonfolge).
- Bei einem Zweitanruf hören Sie ca. alle 6 Sekunden einen kurzen Signalton (Piepton).

Ihr Fachpersonal kann für Sie die Rufrhythmen der externen und internen Anrufe ändern. D. h. für bestimmte interne Anrufer lassen sich bestimmte Rufrhythmen festlegen.

Wenn Informationen über den Gesprächspartner (Name, Rufnummer) übertragen werden, erscheinen diese im Grafik-Display.

Wenn Sie während eines eingehenden Anrufs gerade Einstellungen am Ш Telefon vornehmen, wird dieser Vorgang unterbrochen.

### <span id="page-29-2"></span>Anruf über Hörer annehmen

Das Telefon läutet. Anrufer wird angezeigt.

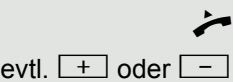

Hörer abheben.

evtl.  $\boxed{+}$  oder  $\boxed{-}$  Gesprächslautstärke einstellen. Tasten so oft drücken, bis die gewünschte Lautstärke eingestellt ist.

<span id="page-30-1"></span><span id="page-30-0"></span>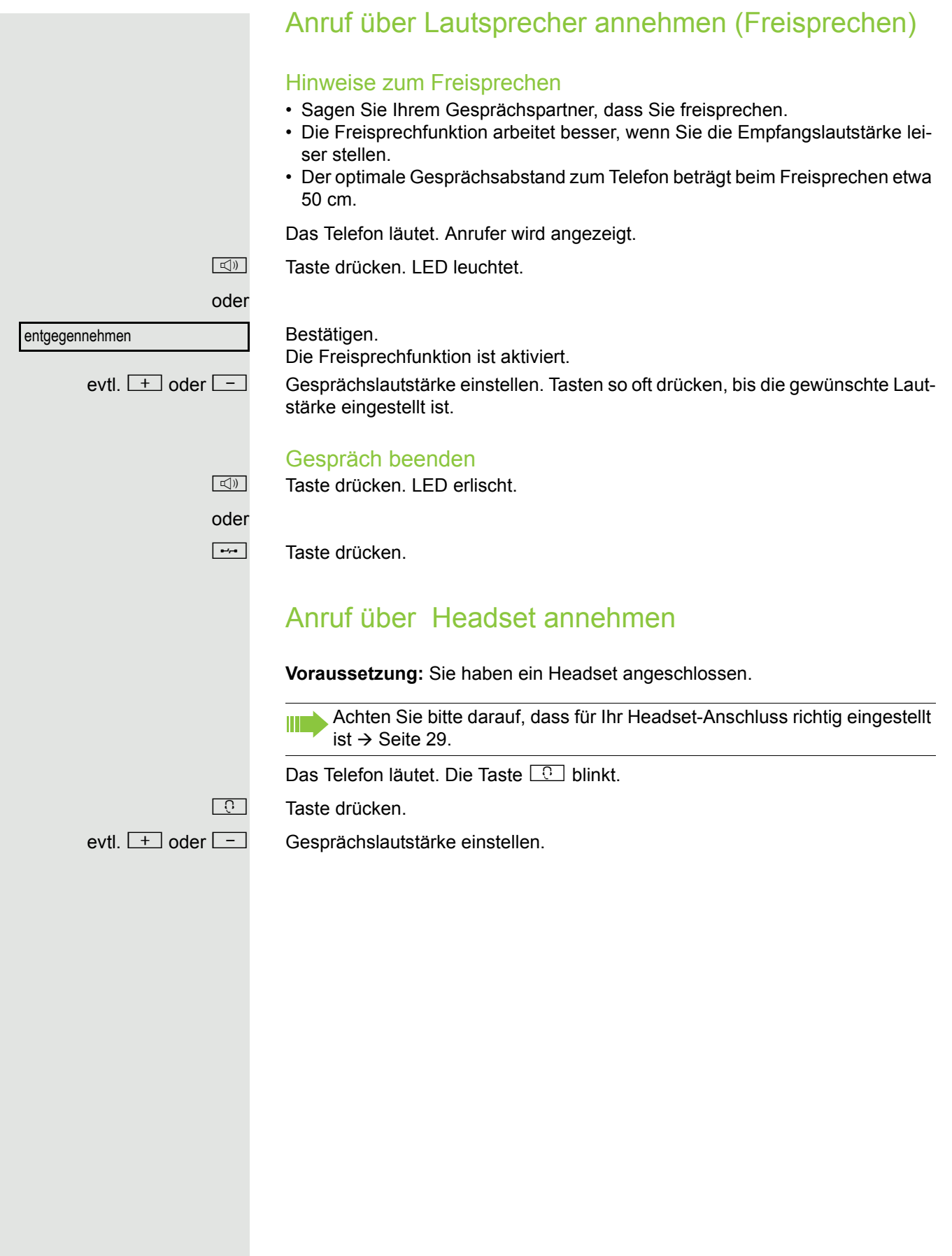

# <span id="page-31-3"></span><span id="page-31-0"></span>Auf Freisprechen umschalten

**Voraussetzung:** Sie führen ein Gespräch über Hörer.

Taste gedrückt halten und dabei Hörer auflegen, anschließend Taste loslassen

und das Gespräch fortsetzen. evtl.  $\boxed{+}$  oder  $\boxed{-}$  Gesprächslautstärke einstellen. Tasten so oft drücken, bis die gewünschte Lautstärke eingestellt ist.

#### US-Modus

Ist die Ländereinstellung auf US eingestellt (zuständiges Fachpersonal fragen), brauchen Sie beim Umschalten auf Freisprechen die Lautsprecher-Taste nicht gedrückt halten, wenn Sie den Hörer auflegen.

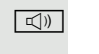

**n** Taste drücken.

Hörer auflegen. Gespräch fortsetzen.

evtl.  $\boxed{+}$  oder  $\boxed{-}$  Gesprächslautstärke einstellen. Tasten so oft drücken, bis die gewünschte Lautstärke eingestellt ist.

# <span id="page-31-1"></span>Auf Hörer umschalten

**Voraussetzung:** Sie führen ein Gespräch über Freisprechen.

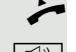

Hörer abheben. **E** Tasten LED erlischt.

Gespräch fortsetzen.

# <span id="page-31-2"></span>Lauthören während des Gesprächs

Sie können andere Personen im Raum am Gespräch beteiligen. Sagen Sie dem Gesprächspartner, dass Sie den Lautsprecher einschalten.

**Voraussetzung:** Sie führen ein Gespräch über Hörer.

#### **Einschalten**

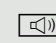

 $\boxed{\triangleleft}$  Taste drücken. LED leuchtet.

#### Ausschalten

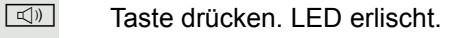

# <span id="page-32-0"></span>Wählen/Anrufen

<span id="page-32-1"></span>Mit abgehobenem Hörer wählen

Hörer abheben.

**jij** Intern: Rufnummer eingeben. Extern: Extern-Kennzahl und Rufnummer eingeben.

Teilnehmer antwortet nicht oder ist besetzt

Hörer auflegen.

### <span id="page-32-2"></span>Mit aufliegendem Hörer wählen

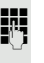

Ш

**July 11.** Intern: Rufnummer eingeben. Extern: Extern-Kennzahl und Rufnummer eingeben.

> Ihr System kann auch so programmiert sein, dass Sie vor der Wahl der internen Rufnummer die Taste "intern" drücken müssen. Vor Wahl der externen Rufnummer müssen Sie dann keine Extern-Kennzahl wählen (die automatische Leitungsbelegung ist eingeschaltet; zuständiges Fachpersonal fragen).

Teilnehmer meldet sich über Lautsprecher

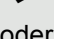

Hörer abheben.

oder Bei aufliegendem Hörer: Freisprechen.

#### Teilnehmer antwortet nicht oder ist besetzt

**n Taste drücken. LED erlischt.** 

### <span id="page-33-0"></span>Mit angeschlossenem Headset wählen

**Voraussetzung:** Das Headset ist angeschlossen.

**FURE Intern: Rufnummer eingeben.** Extern: Extern-Kennzahl und Rufnummer eingeben.

Die Headset-Taste leuchtet.

Die Verbindung wird aufgebaut, sobald Sie Ihre Eingabe beendet haben.

Achten Sie bitte darauf, dass für Ihr Headset-Anschluss richtig eingestellt  $ist \rightarrow$  [Seite](#page-28-2) 29.

### <span id="page-33-1"></span>Mit Zielwahltasten wählen

**Voraussetzung:** Sie haben auf einer Zielwahltaste eine Rufnummer gespeichert  $\rightarrow$  [Seite](#page-67-0) 68.

Taste mit gespeicherter Rufnummer drücken.

Wenn die Rufnummer auf der zweiten Ebene liegt, vorher die Ebenentaste drücken.

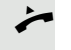

oder

**n** Taste drücken.

Hörer abheben.

Sie können auch während eines Gesprächs die Zielwahltaste betätigen, es wird automatisch Rückfrage  $\rightarrow$  [Seite](#page-35-0) 36 eingeleitet.

## <span id="page-33-3"></span><span id="page-33-2"></span>Wahl wiederholen

Die zuletzt gewählten 10 externen Rufnummern werden automatisch gespeichert.

Wenn eingerichtet (zuständiges Fachpersonal fragen), werden auch eingegebene Projektkennzahlen  $\rightarrow$  [Seite](#page-71-0) 72 abgespeichert.

Diese können Sie auf Tastendruck wieder wählen.

#### Gespeicherte Rufnummern anzeigen und wählen

 $\rightarrow$  Taste drücken.

Auswählen und bestätigen, bis die gewünschte Rufnummer angezeigt wird.

Ш

Auswählen und bestätigen.

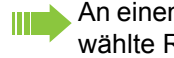

An einem MultiLine-Telefon wird immer die auf der Hauptleitung zuletztgewählte Rufnummer gespeichert.

blättern

anrufen

# <span id="page-34-3"></span><span id="page-34-0"></span>Gespräch beenden

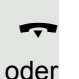

Hörer auflegen.

#### $\boxed{\rightarrow}$  Taste drücken.

# <span id="page-34-1"></span>Anrufe abweisen

Anrufe, die Sie nicht annehmen möchten, können Sie abweisen. Der Anruf wird dann an einem anderen festlegbaren Telefon (zuständiges Fachpersonal fragen) signalisiert.

Das Telefon läutet. Anrufer wird angezeigt.

 $\boxed{\rightarrow}$  Taste drücken.

oder

Ruf abweisen

Auswählen und bestätigen.

Kann ein Anruf nicht abgewiesen werden, läutet Ihr Telefon weiter. Im Display erscheint "zur Zeit nicht möglich" (z. B. bei Wiederanrufen).

## <span id="page-34-4"></span><span id="page-34-2"></span>Mikrofon aus-/einschalten

Um das Mithören des Gesprächspartners, z. B. bei einer Rückfrage im Raum, zu verhindern, können Sie das Mikrofon des Hörers oder das Freisprechmikrofon zeitweise ausschalten. Ebenso können Sie das Freisprechmikrofon einschalten, um eine Durchsage über den Lautsprecher des Telefons (Direktansprechen,  $\rightarrow$  [Seite](#page-42-0) 43) zu beantworten.

**Voraussetzung:** Eine Verbindung besteht, das Mikrofon ist eingeschaltet.

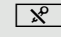

 $\boxed{\mathcal{R}}$  Taste drücken. LED leuchtet.

oder

 $\boxed{\mathcal{R}}$  Leuchtende Taste drücken. LED erlischt.

<span id="page-35-4"></span><span id="page-35-3"></span><span id="page-35-2"></span><span id="page-35-1"></span><span id="page-35-0"></span>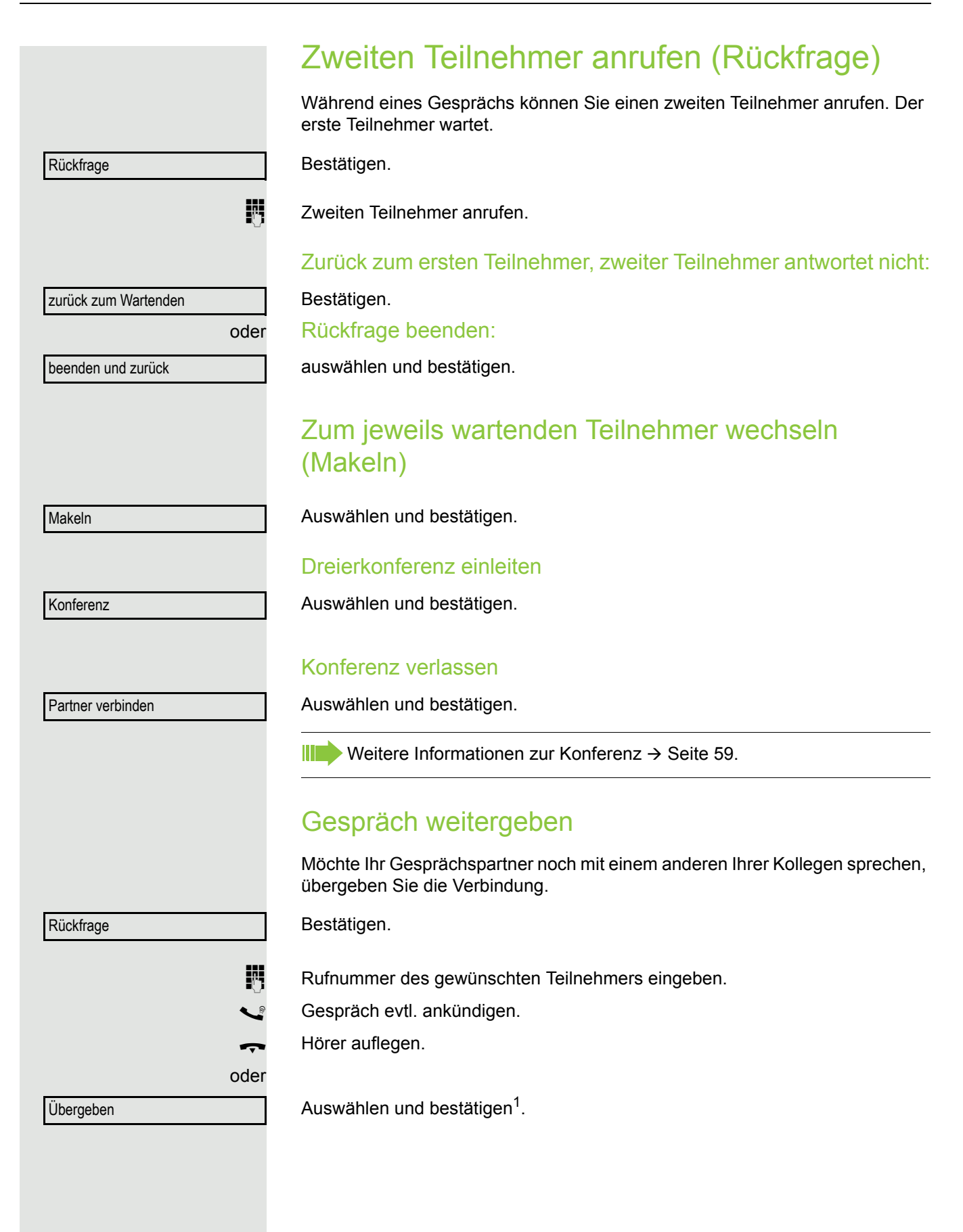
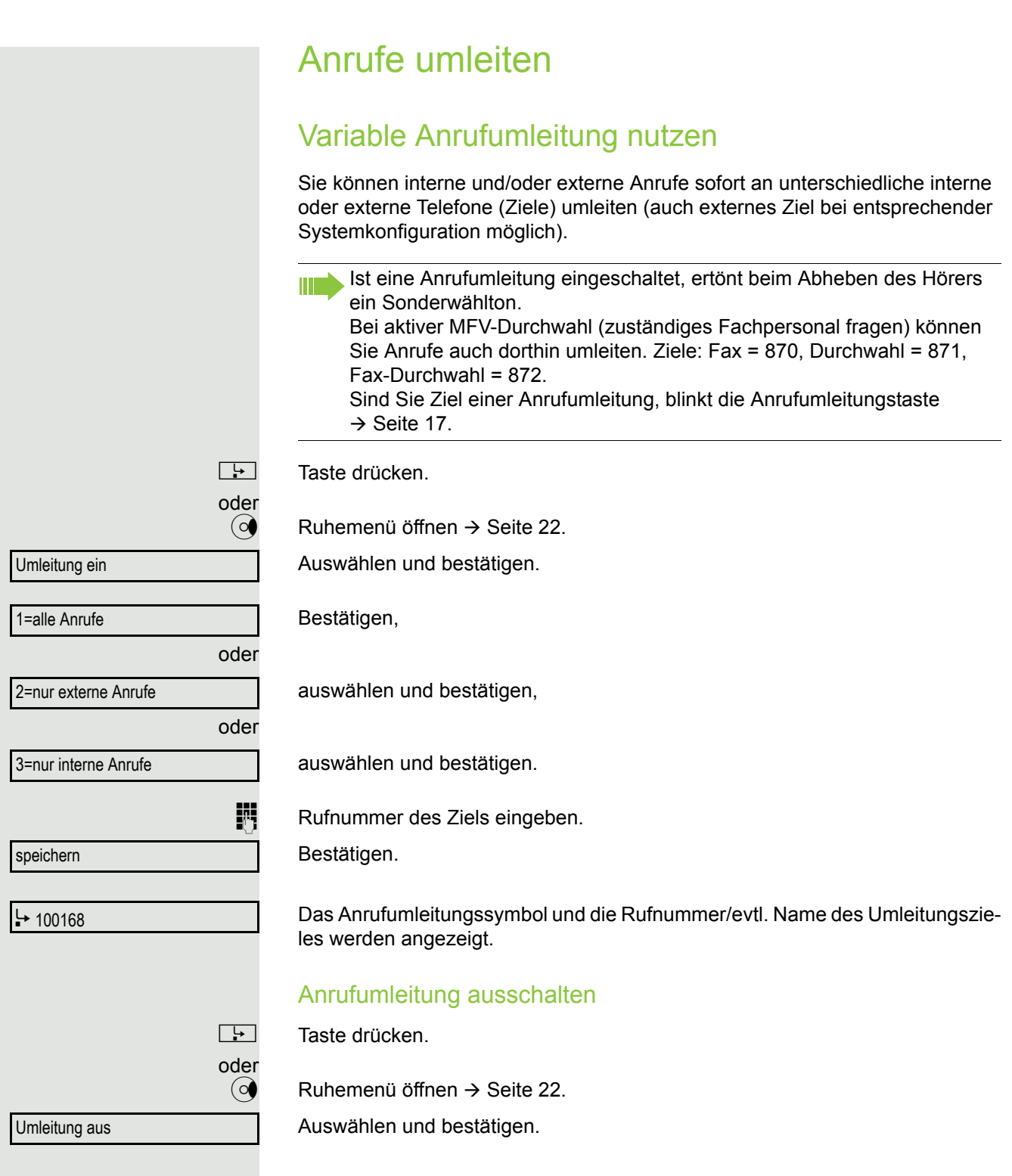

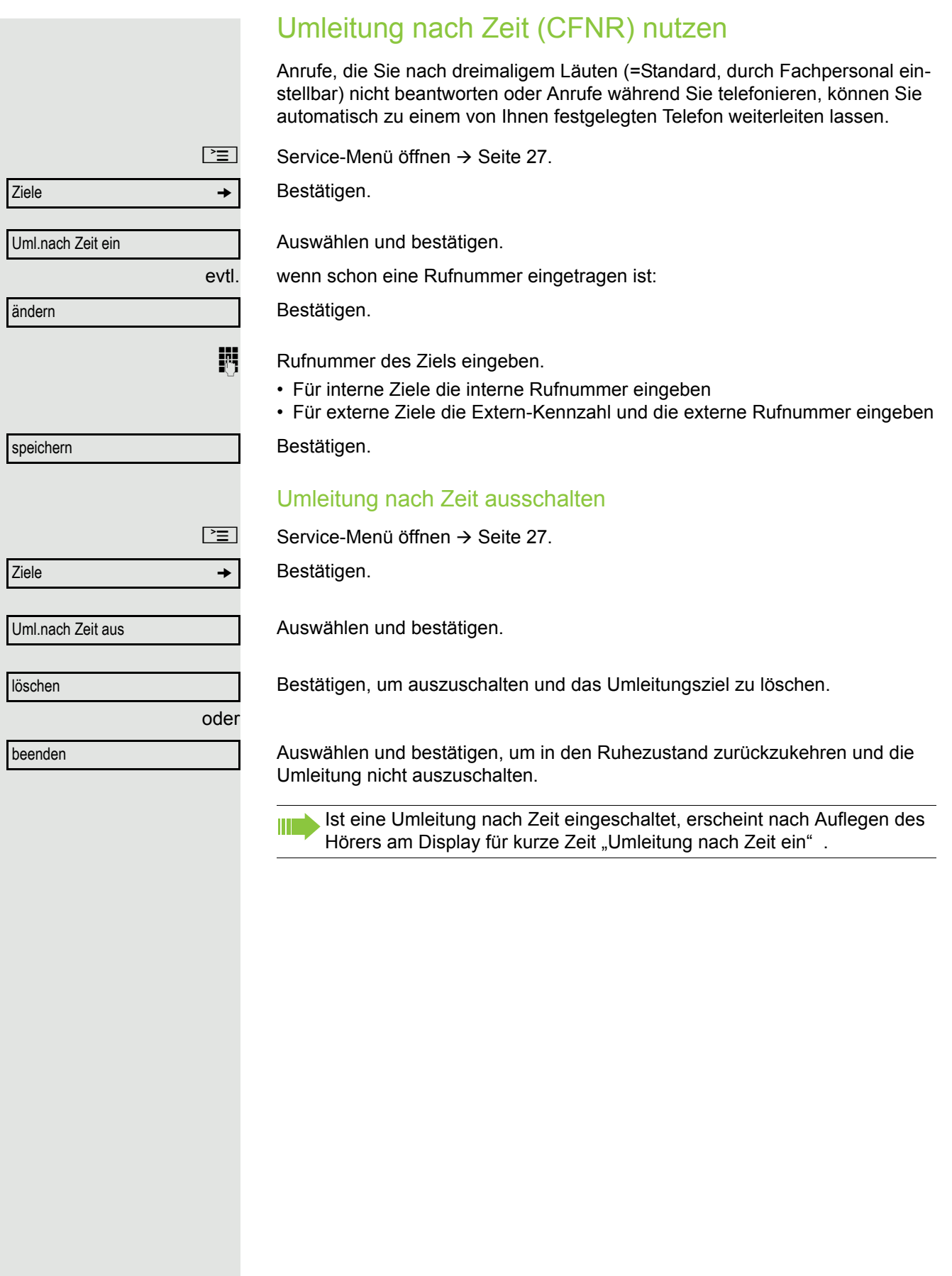

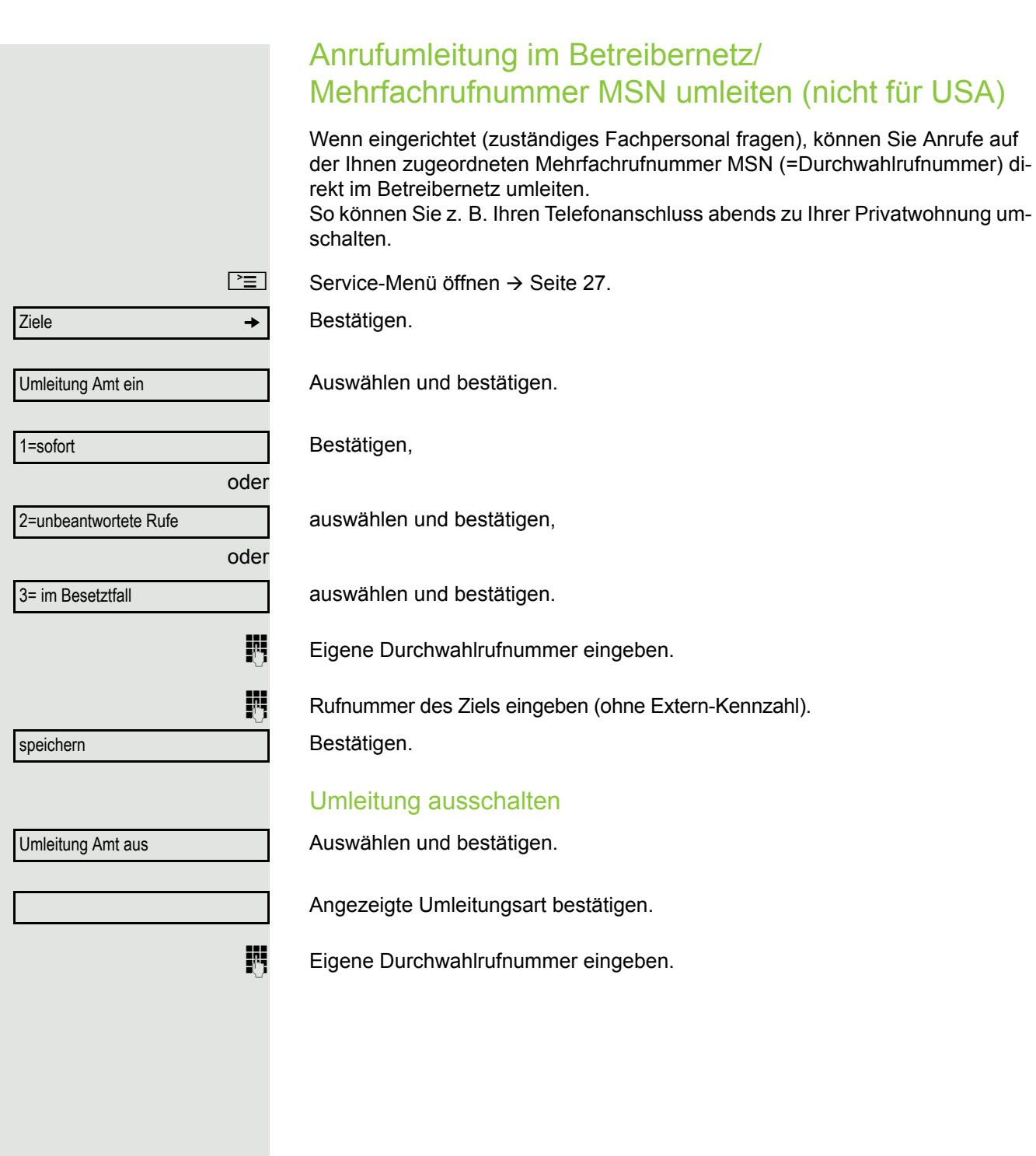

## Rückruf nutzen

Wenn ein angerufener interner Anschluss besetzt ist oder sich niemand meldet, können Sie einen Rückruf veranlassen. Dies gilt auch bei externen Anrufen über ISDN-Vermittlungsstellen. Damit können Sie sich wiederholte Anrufversuche sparen.

Sie erhalten den Rückruf

- sobald der Teilnehmer nicht mehr besetzt ist,
- sobald der Teilnehmer, der sich nicht gemeldet hat, wieder ein Gespräch geführt hat.

Wenn eingerichtet (zuständiges Fachpersonal fragen), werden alle Rück-Ш rufaufträge automatisch über Nacht gelöscht.

## Rückruf speichern

**Voraussetzung:** Ein angerufener Anschluss ist besetzt oder niemand meldet sich.

Bestätigen.

## Rückruf annehmen

**Voraussetzung:** Sie haben eine Rückruf gespeichert.

Z Ihr Telefon läutet und im Display erscheint "Rückruf: ...".

 $\leftarrow$  Hörer abheben.

oder

 $\boxed{\triangleleft}$  Taste drücken. LED leuchtet.

oder

entgegennehmen

Rückruf

Auswählen und bestätigen.

Rufton hörbar.

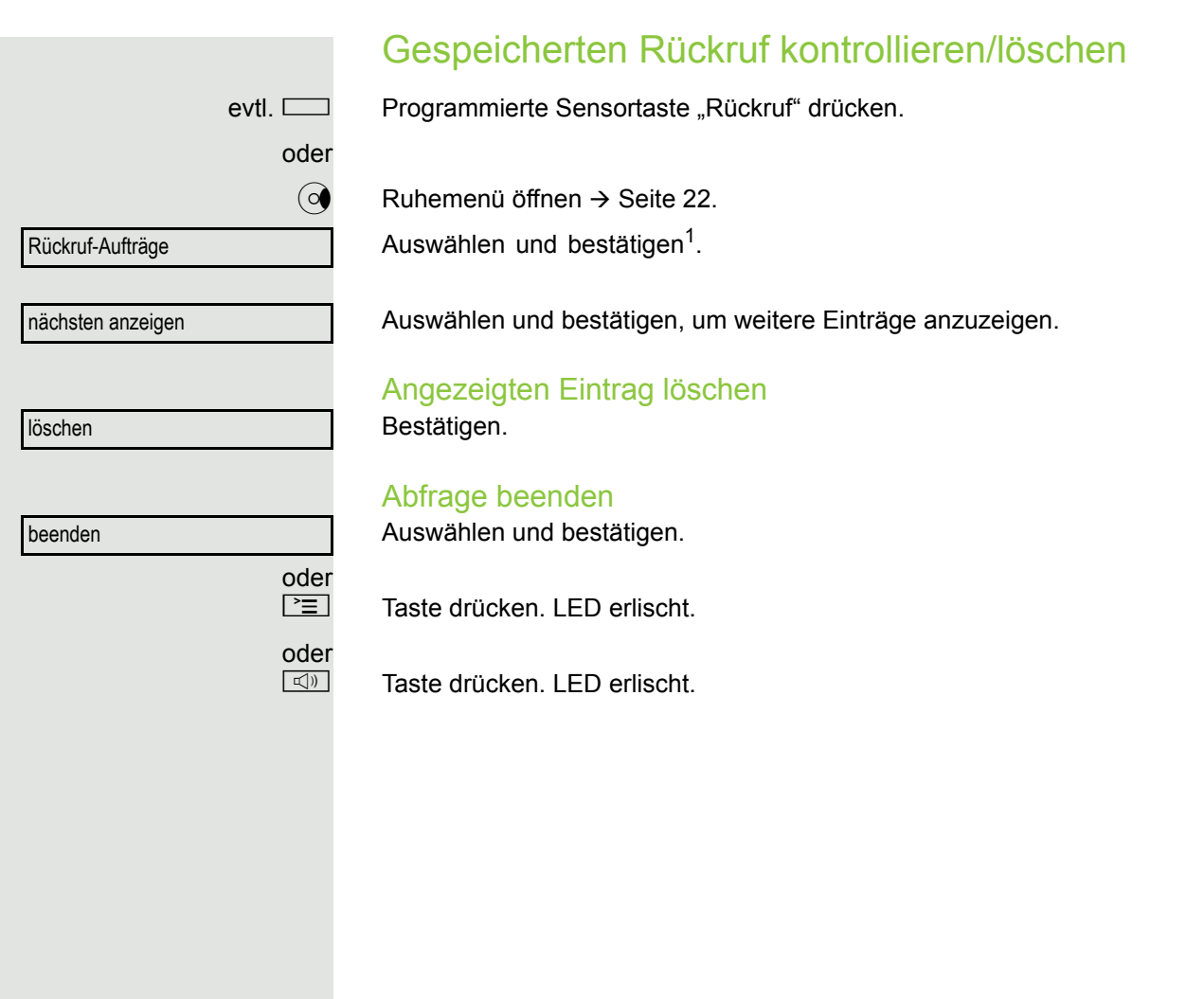

# Komfortfunktionen

# Anrufe annehmen

## Anruf mit Headset annehmen

**Voraussetzung:** Das Headset ist angeschlossen.

 $\boxed{C}$  Die LED blinkt wenn ein Anruf eintrifft. Taste drücken. LED leuchtet.

oder

#### entgegenehmen

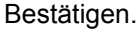

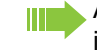

Achten Sie bitte darauf, dass für Ihr Headset-Anschluss richtig eingestellt  $ist \rightarrow$  [Seite](#page-28-0) 29.

### Gespräch beenden

 $\boxed{\rightarrow}$  Taste drücken.

oder

**Taste drücken. LED erlischt.** 

## Anruf für Kollegin/Kollegen gezielt übernehmen

Sie hören ein anderes Telefon klingeln.

Im Display erscheint ein gerufener Teilnehmer.

 $\boxed{\geq}$  Service-Menü öffnen  $\rightarrow$  [Seite](#page-26-0) 27.

Auswählen und bestätigen.

Auswählen und bestätigen<sup>1</sup>.

nehmers angezeigt wird.

Bestätigen.

Gespräche g

Übernahme, gezielt

evtl.

blättern

Anruf übernehmen

oder

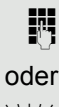

Wenn bekannt, Rufnummer des läutenden Telefons eingeben.

 $\frac{\text{NHA}}{\text{B}}$  Blinkende Taste drücken.

**III** Anruf im Team übernehmen  $\rightarrow$  [Seite](#page-99-0) 100.

Auswählen und Bestätigen, bis die Rufnummer/Name des gewünschten Teil-

<span id="page-42-0"></span>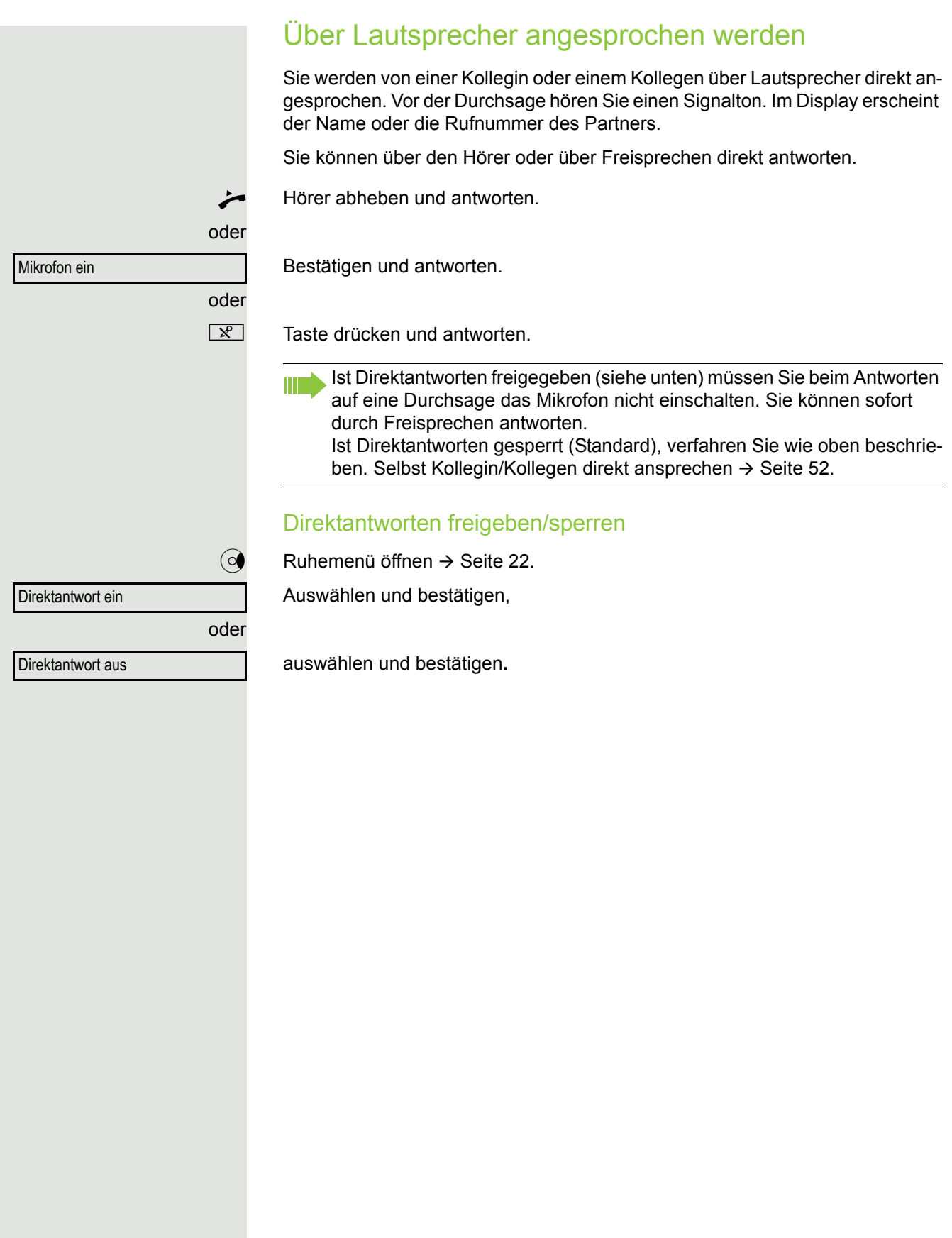

## Anrufe von der Türsprechstelle annehmen/Türöffner betätigen

Ist eine Türsprechstelle eingerichtet, können Sie vom Telefon aus mit der Türsprechstelle sprechen und den Türöffner betätigen.

Wenn berechtigt (zuständiges Fachpersonal fragen), können Sie die **Türfreigabe** einschalten, damit ein Besucher die Tür durch Eingabe eines 5-stelligen Code (z. B. über MFV-Sender oder installierten Tastwahlblock) selbst öffnen kann.

### Mit Besucher über die Türsprechstelle sprechen

**Voraussetzung:** Ihr Telefon läutet.

Hörer abheben innerhalb von 30 Sekunden. Sie sind sofort mit der Türsprechstelle verbunden.

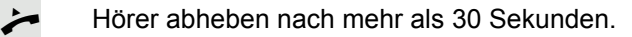

**Fig.** Rufnummer der Türsprechstelle eingeben.

### Tür öffnen vom Telefon während dem Gespräch mit der Türsprechstelle

Bestätigen.

### Tür öffnen vom Telefon ohne Gespräch mit der Türsprechstelle

 $\boxed{\geq}$  Service-Menü öffnen  $\rightarrow$  [Seite](#page-26-0) 27.

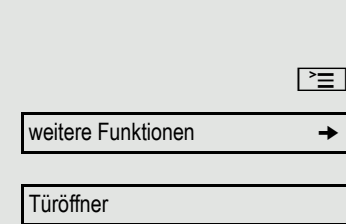

Tür öffnen

Auswählen und bestätigen.

Auswählen und bestätigen.

**Rufnummer der Türsprechstelle eingeben.** 

### Tür öffnen mit Code (an der Tür)

Nach Betätigen der Türklingel den 5-stelligen Code eingeben (über vorhandenen Tastwahlblock oder mittels MFV-Sender). Je nach Art der Türfreigabe wird der Türruf signalisiert oder nicht.

oder

### Komfortfunktionen 45

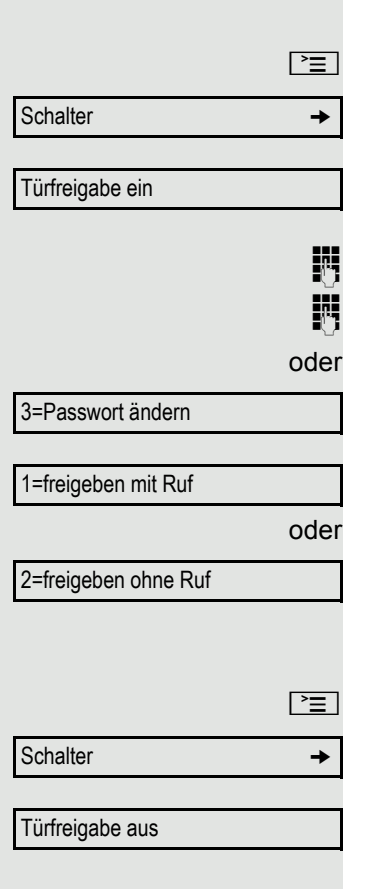

### Türfreigabe einschalten

Service-Menü öffnen  $\rightarrow$  [Seite](#page-26-0) 27.

Auswählen und bestätigen.

Auswählen und bestätigen.

Rufnummer der Türsprechstelle eingeben.

5-stelligen Code eingeben. Standardcode = "00000".

Auswählen und bestätigen zum Ändern des Codes.

Auswählen und bestätigen.

Die Tür kann ohne Klingelruf geöffnet werden.

Türfreigabe ausschalten

Service-Menü öffnen  $\rightarrow$  [Seite](#page-26-0) 27.

Auswählen und bestätigen.

Auswählen und bestätigen.

## Gespräch vom Anrufbeantworter übernehmen

Ist an Ihrem System ein Anrufbeantworter angeschlossen (zuständiges Fachpersonal fragen) und Sie haben die interne Rufnummer des Anrufbeantworters auf Taste programmiert → [Seite](#page-63-0) 64, können Sie das Gespräch vom Anrufbeantworter übernehmen.

LED leuchtet. Taste drücken.

## Wählen/AnrufenMit Blockwahl wählen/Rufnummer korrigieren

Sie können die Rufnummer eingeben, ohne dass gleich eine Wahl durchgeführt wird. Sie können die Rufnummer dann bei Bedarf noch korrigieren Es wird erst gewählt, wenn Sie es wünschen.

**Voraussetzung:** Sie haben "Wahlvorbereitung" eingeschaltet  $\rightarrow$  [Seite](#page-27-0) 28.

**jit** Intern: Rufnummer eingeben. Extern: Extern-Kennzahl und Rufnummer eingeben.

## Eingegebene/angezeigte Rufnummer wählen

**Hörer abheben.** 

oder

Bitte wählen

Bestätigen.

### Eingegebene Rufnummer korrigieren

- Eine Rufnummer kann nur während der Eingabe korrigiert werden. Gespeicherte Rufnummern, z. B. für die Wahlwiederholung, lassen sich nicht korrigieren.
- $\left( \circ \right)$  Drücken.

Es wird jeweils die zuletzt eingegebene Ziffer gelöscht.

**jij** Gewünschte Ziffer(n) eingeben.

### Blockwahl abbrechen

Auswählen und bestätigen.

Abbrechen

oder

**n** Taste drücken. LED erlischt.

oder

 $\boxed{\rightarrow}$  Taste drücken.

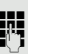

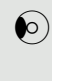

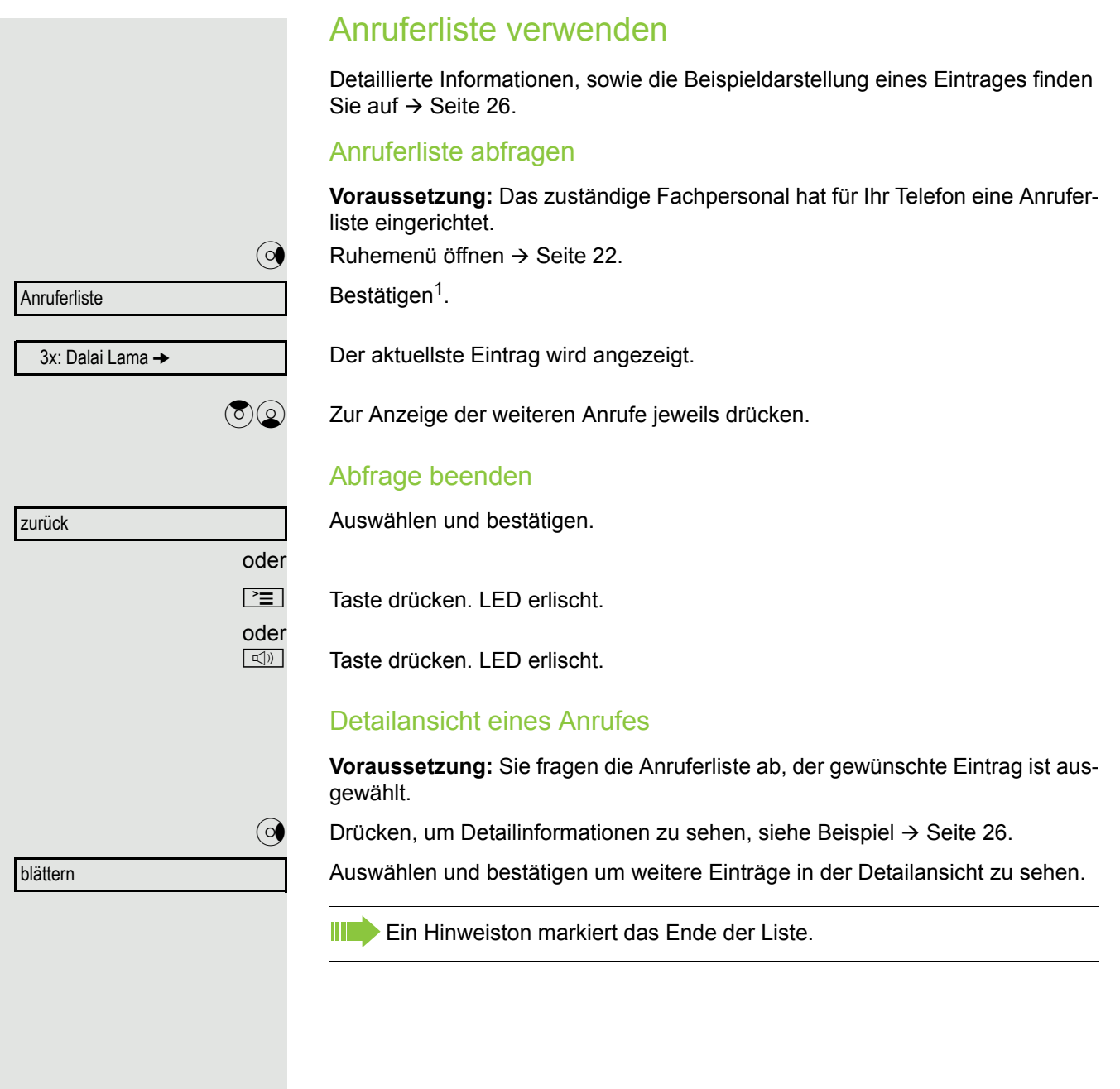

<span id="page-47-0"></span>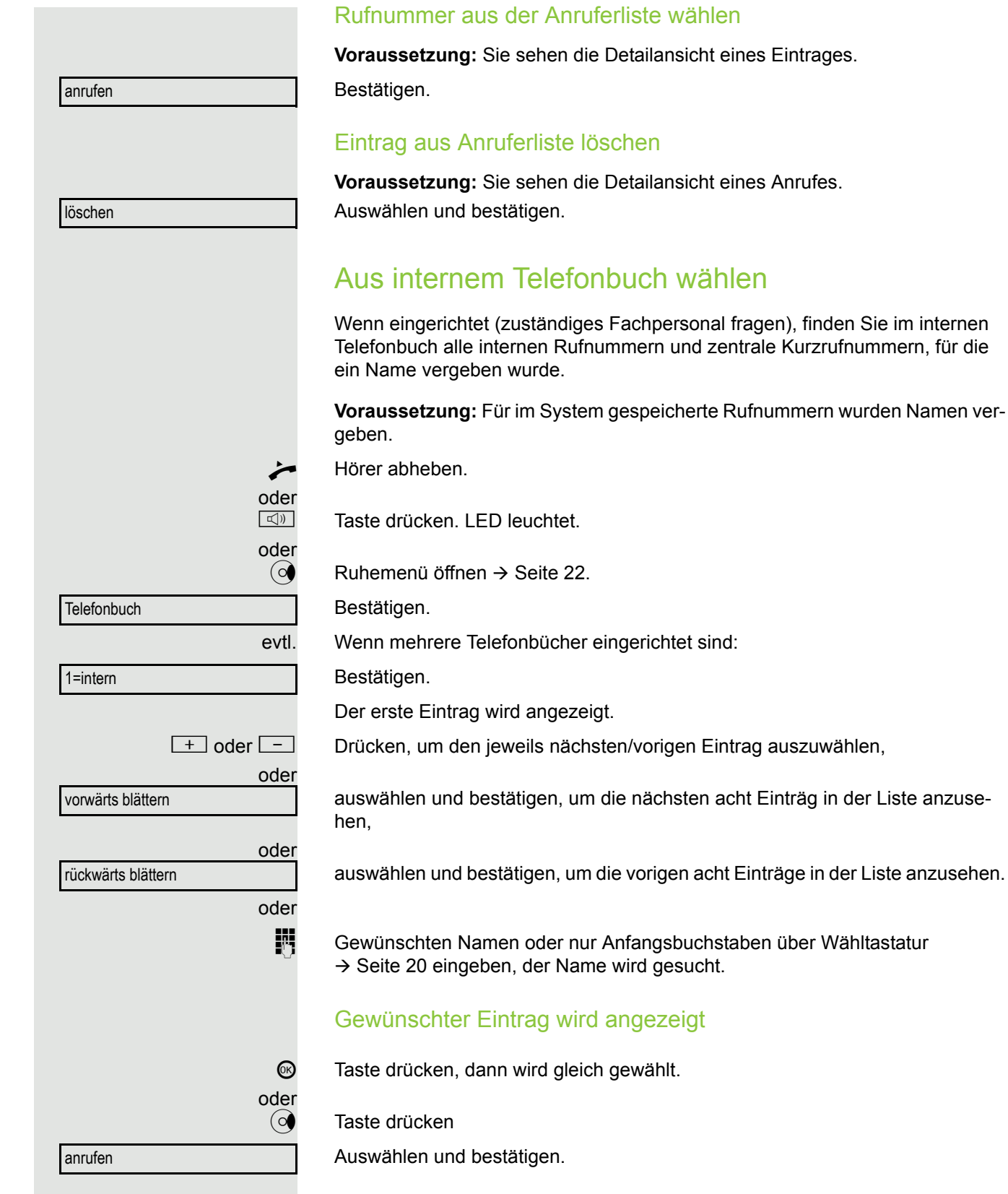

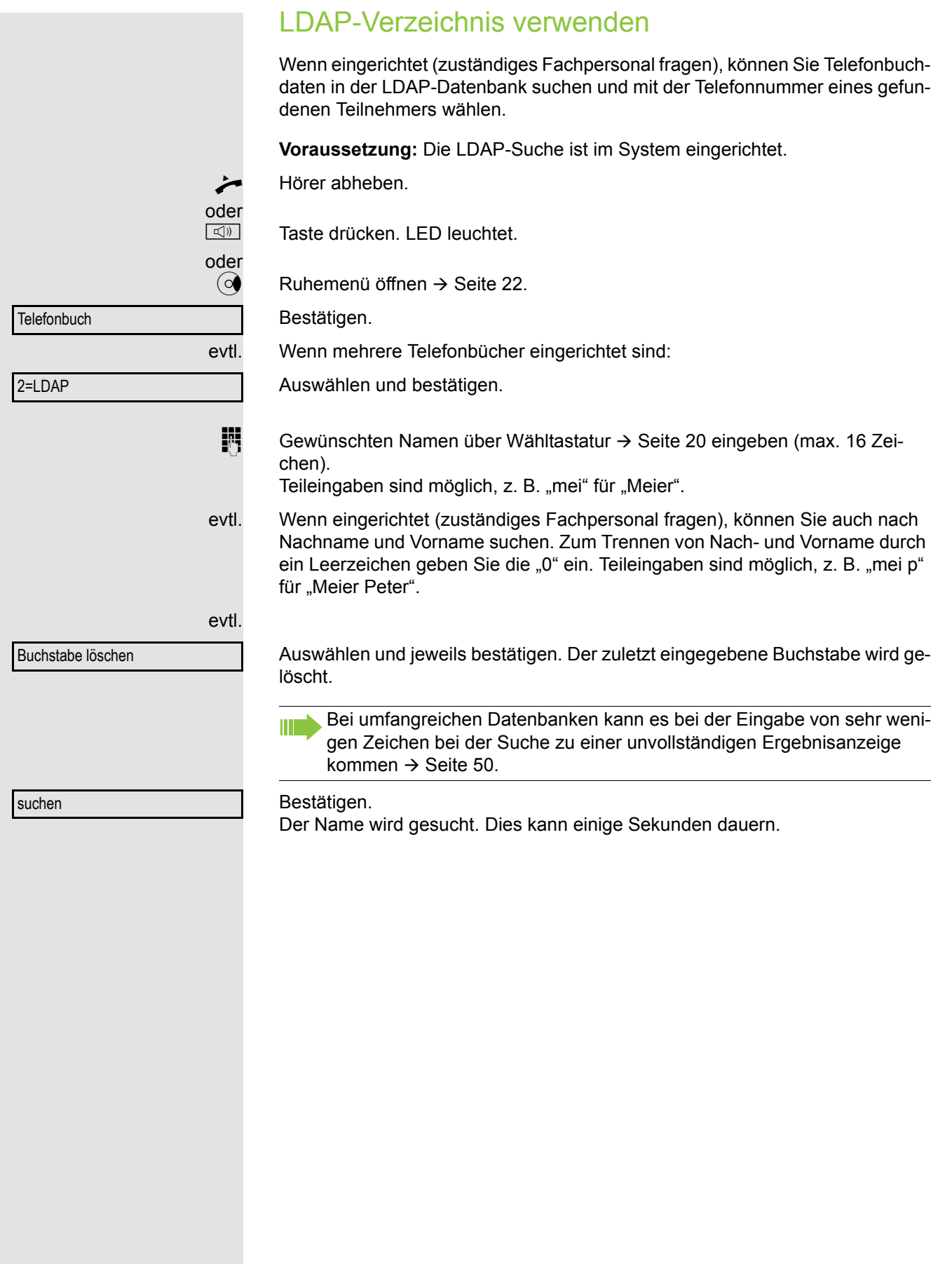

<span id="page-49-0"></span>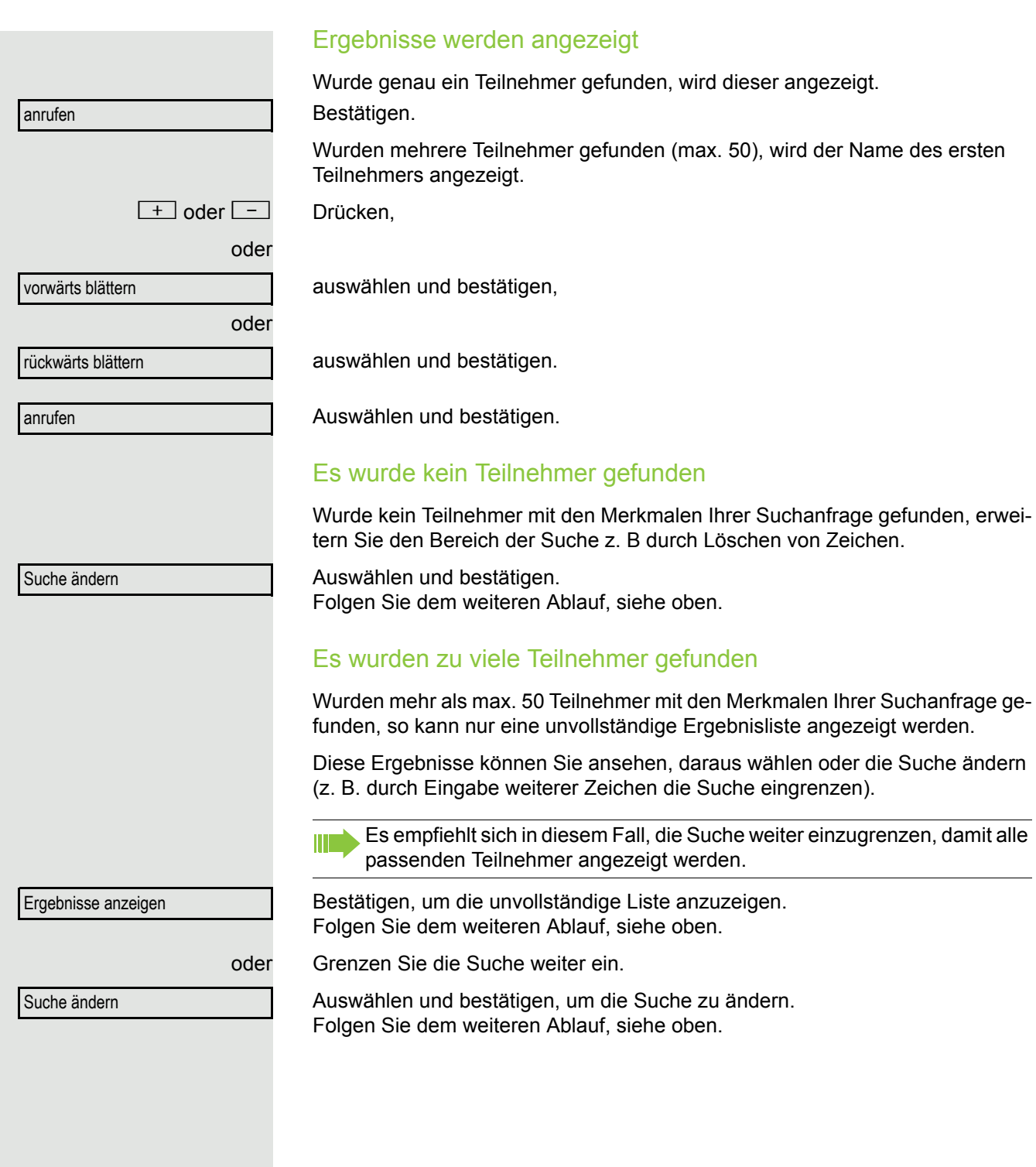

<span id="page-50-1"></span><span id="page-50-0"></span>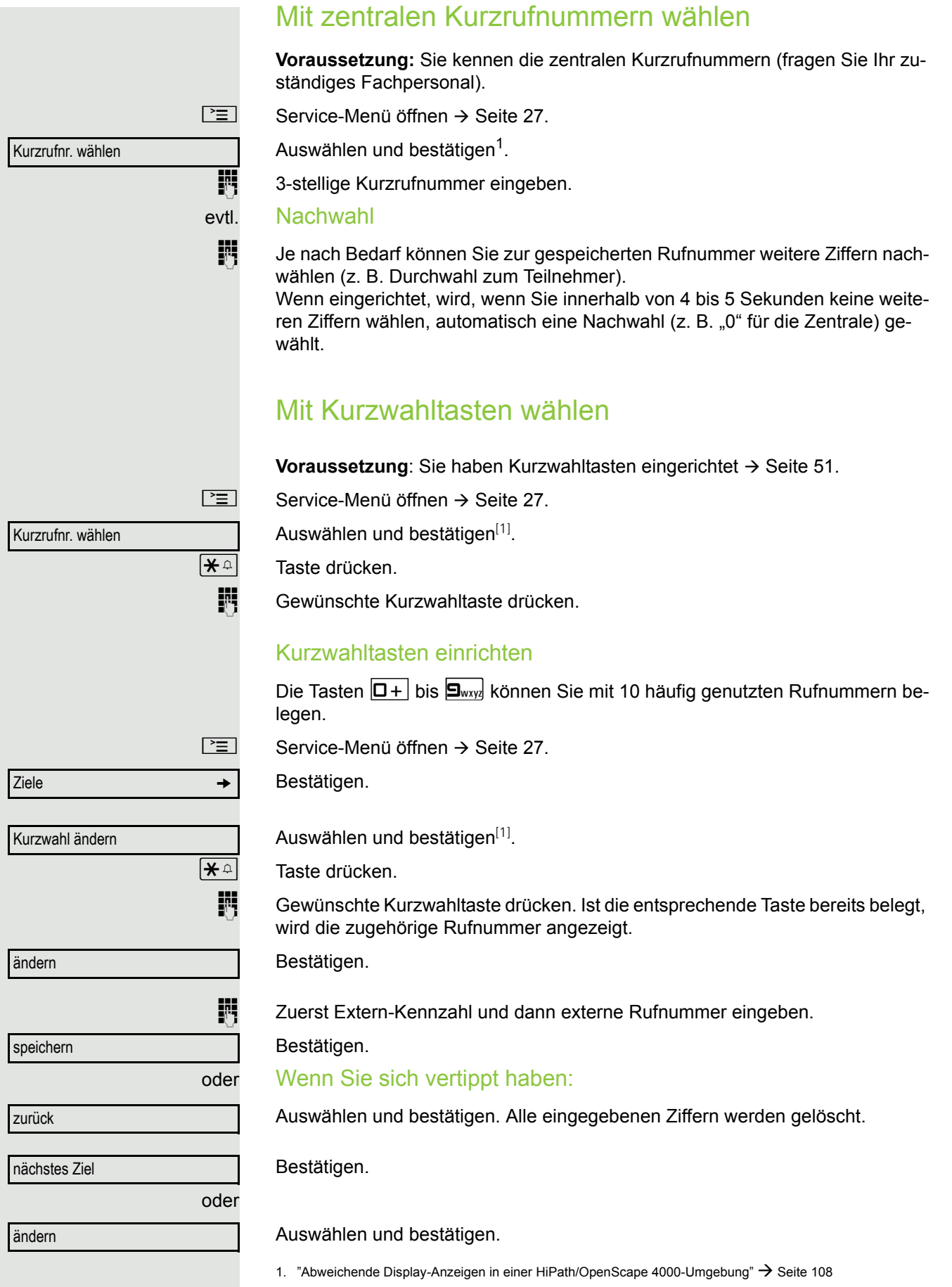

<span id="page-51-0"></span>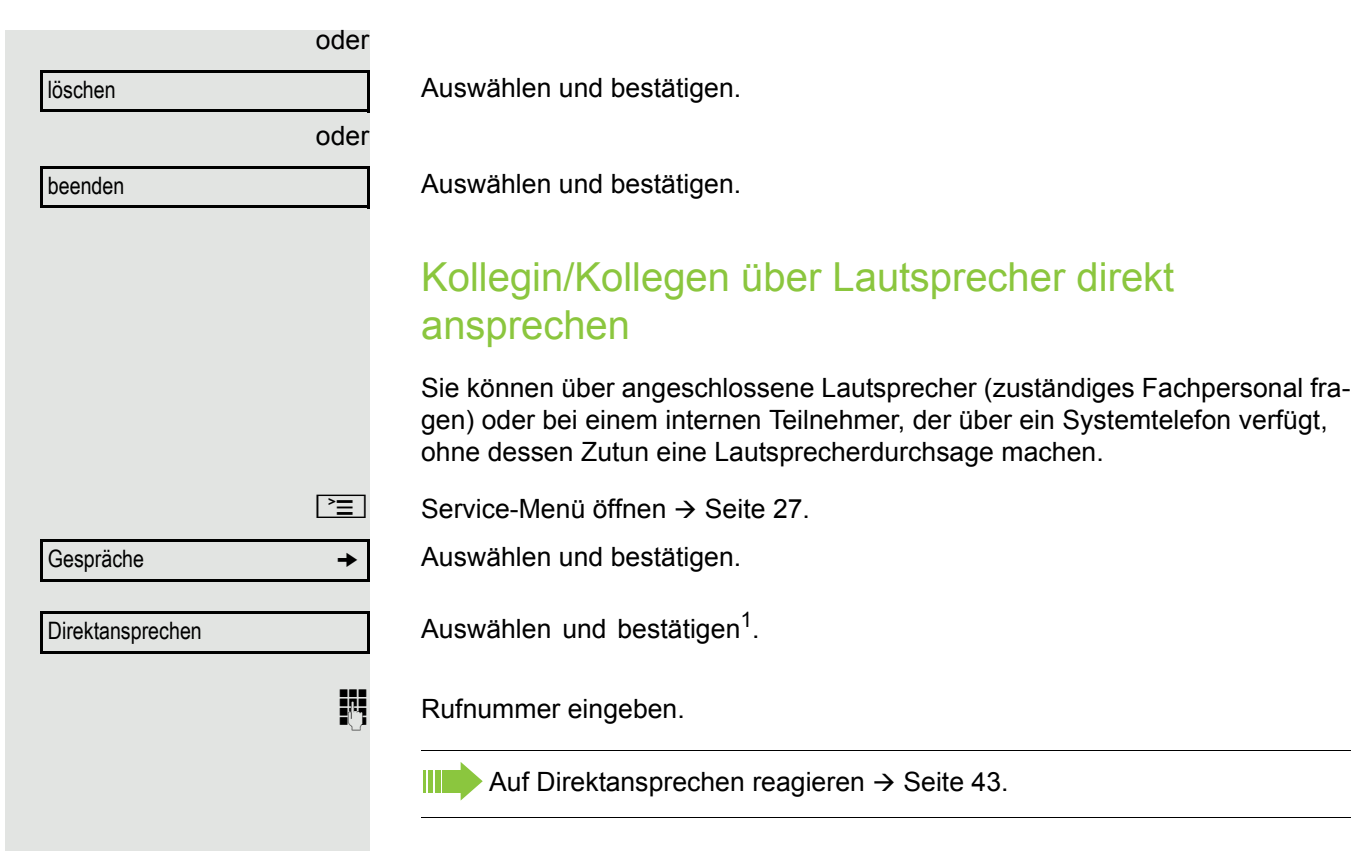

## Kollegin/Kollegen diskret ansprechen Wenn eingerichtet (zuständiges Fachpersonal fragen), können Sie sich in ein laufendes Gespräch eines internen Teilnehmers, der über ein Systemtelefon mit Display verfügt, einschalten. Sie hören unbemerkt mit und können mit dem internen Teilnehmer sprechen, ohne, dass der andere Teilnehmer Sie hört (diskret ansprechen). Hörer abheben.  $\sqrt{\frac{4}{10}}$  S<sub>iwyz</sub>  $\sqrt{4}$ <sub>ghi</sub> S<sub>jkl</sub> Kennzahl eingeben. Interne Rufnummer eingeben. Das zuständige Fachpersonal kann Ihr Telefon vor diskretem Ansprechen Ш schützen. Selbsttätiger Verbindungsaufbau/Hotline Wenn eingerichtet (zuständiges Fachpersonal fragen), wird nach Abheben des Hörers automatisch eine Verbindung zu einem festgelegten internen oder externen Ziel aufgebaut. Hörer abheben. Je nach Einstellung wird die Verbindung **sofort** oder erst **nach** einer festgelegten **Zeit** (= Röchelschaltung) aufgebaut. Leitung vormerken/reservieren Wenn eingerichtet (zuständiges Fachpersonal fragen), können Sie eine belegte Leitung für sich vormerken/reservieren. Wenn die Leitung frei wird, erhalten Sie einen Anruf und am Display einen Hinweis. **Voraussetzung:** Am Display erscheint "zur Zeit belegt". Leitung vormerkenBestätigen. Vorgemerkte Leitung wird frei: Ihr Telefon läutet am Display erscheint "Leitung ist frei". Hörer abheben. Sie hören den Amtswählton. Externe Rufnummer eingeben.

<span id="page-53-0"></span>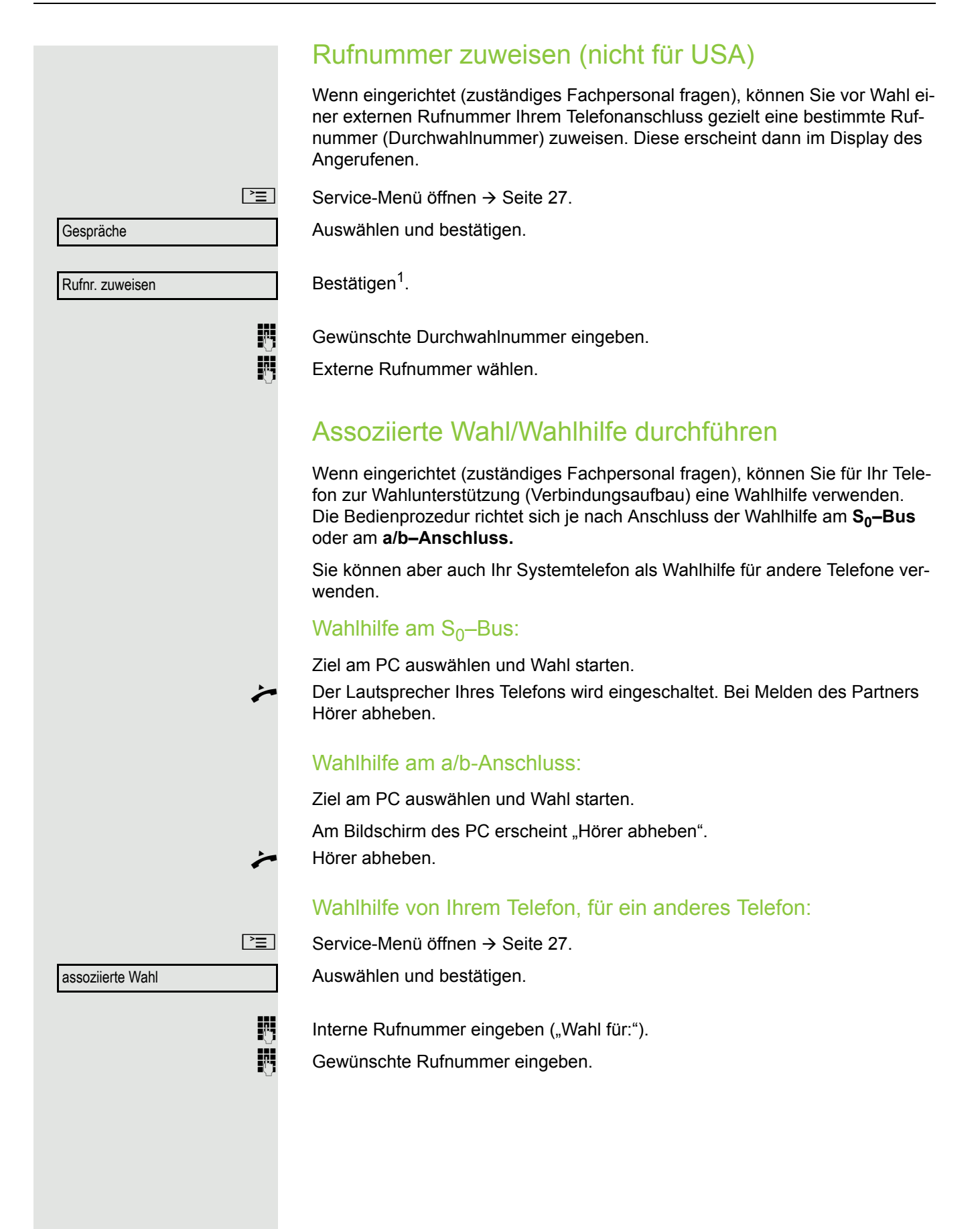

# Während des Gesprächs

## <span id="page-54-0"></span>Zweitanruf (Anklopfen) nutzen

Wenn Sie ein Telefongespräch führen, bleiben Sie für einen Anrufer weiter erreichbar, Ein Signalton meldet Ihnen den zweiten Anruf. Sie können den Zweitanruf ignorieren oder annehmen. Nehmen Sie den Zweitanruf entgegen, können Sie das erste Gespräch zuvor beenden, aber auch auf "Warten" legen und später weiterführen. Den Zweitanruf oder den Signalton können Sie auch verhindern  $\rightarrow$  [Seite](#page-55-0) 56.

**Voraussetzung:** Sie telefonieren und hören einen Signalton (ca. alle sechs Sekunden). Bei eingeschalteter Funktion "Anruf Pop Up" erscheint das Hinweisfenster  $\rightarrow$  [Seite](#page-28-1) 29.

### Erstes Gespräch beenden und Zweitanruf entgegennehmen

\ Hörer auflegen. Ihr Telefon läutet.

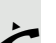

Zweitanruf entgegennehmen. Hörer abheben.

## Erstes Gespräch auf warten legen und Zweitanruf entgegennehmen

Anklopfen annehmen

Auswählen und bestätigen.

Sie sind mit dem Zweitanrufer verbunden. Der erste Gesprächsteilnehmer wartet.

## Zweitgespräch beenden, erstes Gespräch fortsetzen:

Bestätigen.

beenden und zurück

oder

 $\triangle$  23189 Coco

Hörer auflegen.

Wiederanruf des ersten Teilnehmers.

Hörer abheben.

Sie sind wieder mit dem ersten Teilnehmer verbunden.

<span id="page-55-0"></span>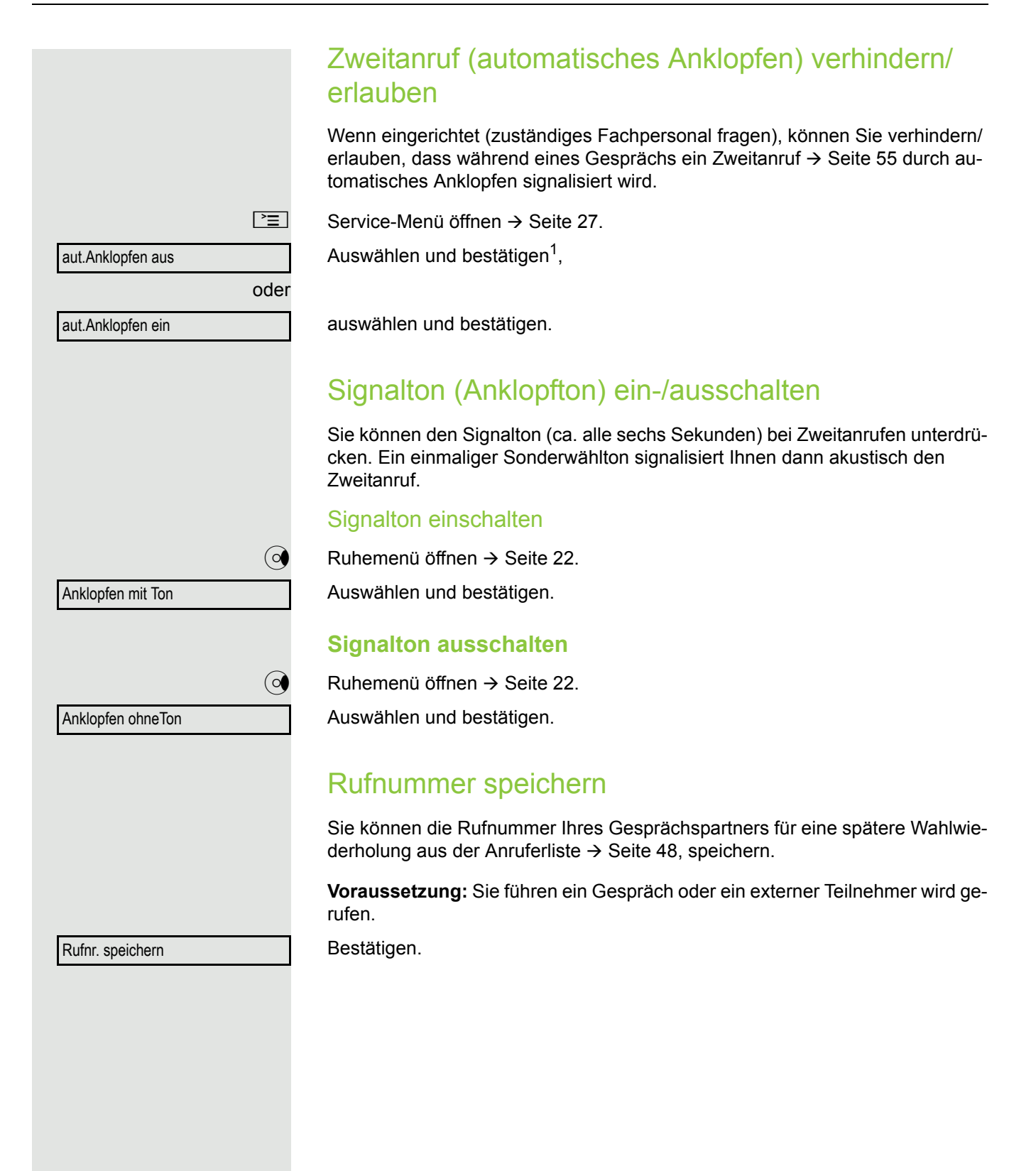

# Gespräch parken Sie können bis zu 10 interne und/oder externe Gespräche parken. An einem anderen Telefon können geparkte Verbindungen angezeigt und übernommen werden. Auf diese Weise können Sie z. B. ein Gespräch an einem anderen Telefon fortsetzen. **Voraussetzung:** Sie führen ein Gespräch.  $\boxed{\geq}$  Service-Menü öffnen  $\rightarrow$  [Seite](#page-26-0) 27. Auswählen und bestätigen. Auswählen und bestätigen.  $\boxed{0+}$  ...  $\boxed{\mathbf{S}_{\text{wxy}}}\$  Eine Parkpositionsnummer 0 – 9 eingeben und merken. Wird die eingegebene Parkpositionsnummer nicht angezeigt, ist diese bereits besetzt; bitte eine andere Nummer eingeben. Geparktes Gespräch übernehmen **Voraussetzung:** Ein oder mehrere Gespräche wurden geparkt. Das Telefon befindet sich im Ruhezustand.  $\boxed{\geq}$  Service-Menü öffnen  $\rightarrow$  [Seite](#page-26-0) 27. Auswählen und bestätigen. Auswählen und bestätigen<sup>1</sup>.  $\boxed{0+}$  ...  $\boxed{\mathbf{S}_{\text{wxy}}}\qquad$  Gewünschte (gemerkte) Parkpositionsnummer eingeben. Ist die eingegebene Parkpositionsnummer nicht belegt, können Sie das Gespräch nicht entgegennehmen. Gespräche g Parken Gespräche g zurück aus Parken Wird ein geparktes Gespräch nicht übernommen, landet der Anruf nach einer gewissen Zeit wieder dort, wo er geparkt wurde (= Wiederanruf).

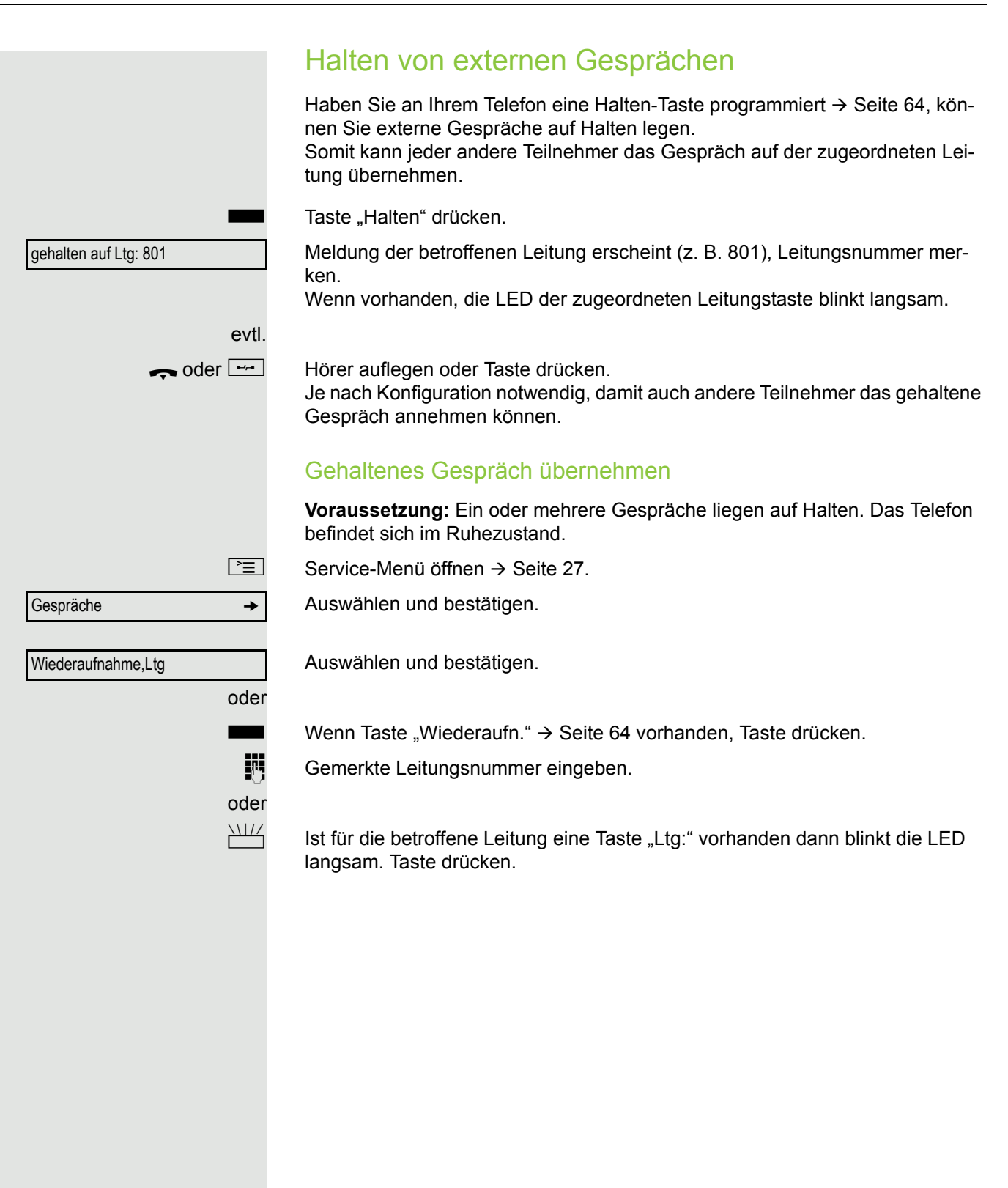

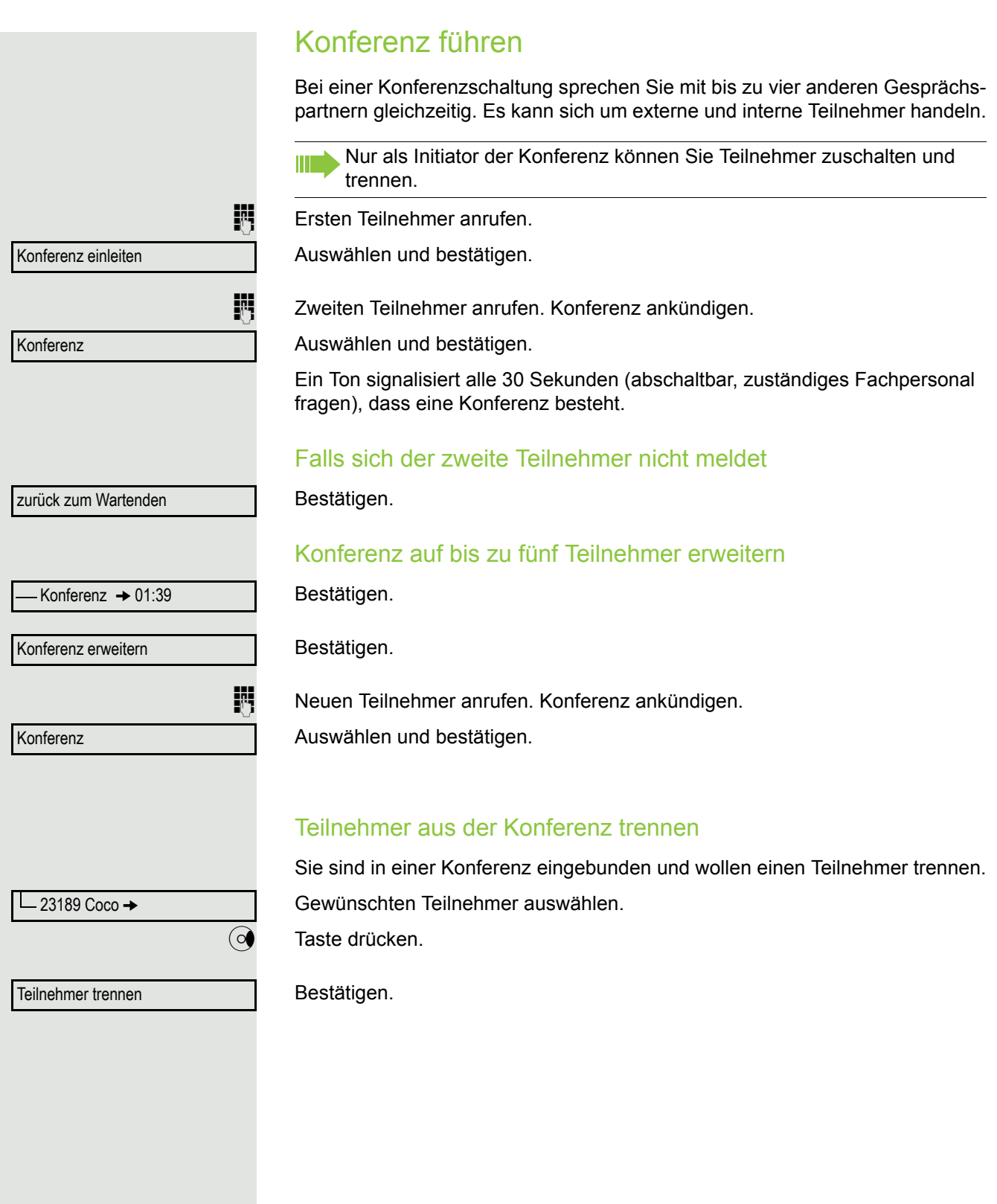

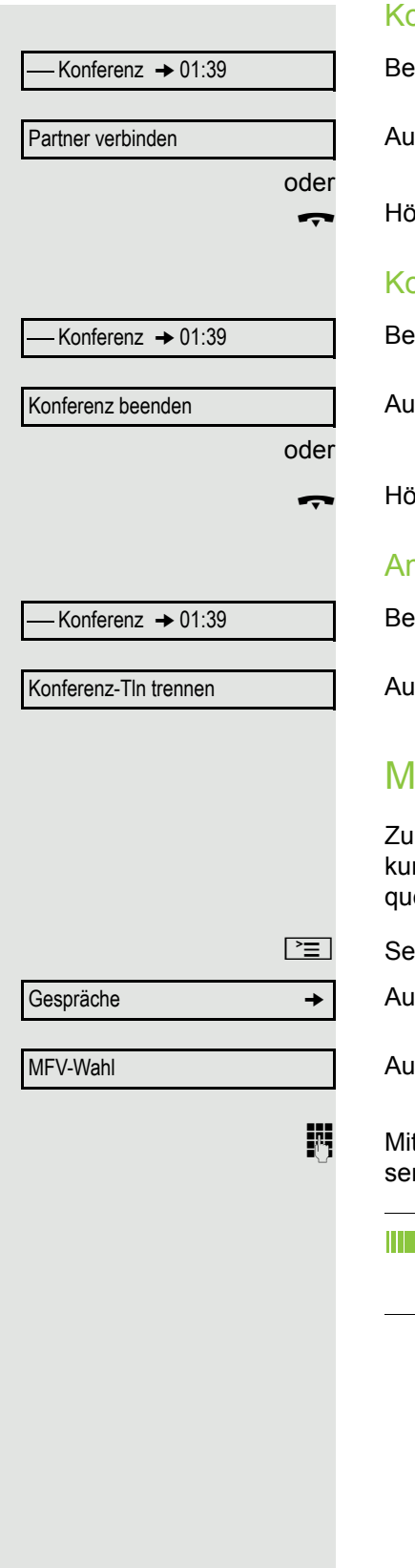

### onferenz verlassen

estätigen.

iswählen und bestätigen.

\ Hörer auflegen, wenn eingerichtet (zuständiges Fachpersonal fragen).

## onferenz auflösen

estätigen.

iswählen und bestätigen.

brer auflegen, wenn eingerichtet (zuständiges Fachpersonal fragen).

## mtsteilnehmer aus Konferenz schalten

estätigen.

iswählen und bestätigen.

## <span id="page-59-0"></span>MFV-Nachwahl/Tonwahl durchführen

Im Steuern von Geräten, wie z. B. Anrufbeantworter oder automatischen Auskunftsystemen, können Sie während einer Verbindung MFV-Signale (**M**ehr**-F**reenzwahl-Verfahren) aussenden.

ervice-Menü öffnen  $\rightarrow$  [Seite](#page-26-0) 27.

iswählen und bestätigen.

iswählen und bestätigen<sup>1</sup>.

it den Tasten  $\boxed{\Box +}$  bis  $\boxed{\Xi_{\text{wxy}}}, \boxed{\mathcal{H}}$  und  $\boxed{\text{ } \# \text{ }}$  können Sie jetzt MFV-Signale ausnden.

Beim Beenden der Verbindung wird auch die MFV-Nachwahl beendet. Ihr System kann auch so konfiguriert sein, dass Sie nach dem Verbindungsaufbau sofort mit der MFV-Nachwahl beginnen können.

## Gespräch aufnehmen

Wenn eingerichtet (zuständiges Fachpersonal fragen), können Sie während eines Gespräches dieses aufnehmen.

Voraussetzung: Sie führen ein Gespräch, die Taste "Aufnahme" ist eingerichtet  $\rightarrow$  [Seite](#page-63-0) 64.

Taste "Aufnahme" drücken. LED leuchtet.

Sie und Ihr Gesprächspartner hören eine Ansage über die begonnene Aufnahme und, solange die Aufnahme läuft, ca. alle 15 Sekunden einen Signalton.

Während der Aufnahme ist das Hinzunehmen weiterer Gesprächspartner nicht möglich.

### Aufnahme beenden

Leuchtende Taste "Aufnahme" drücken. LED erlischt.

### Aufnahme anhören

Die Wiedergabe einer Aufnahme hängt vom verwendeten Sprachspeicher-System ab (siehe zugehörige Bedienungsanleitung).

## Gespräch nach Durchsage weitergeben

Falls eingerichtet (zuständiges Fachpersonal fragen), können Sie ein bestehendes Gespräch einer Gruppe von Teilnehmern  $\rightarrow$  [Seite](#page-97-0) 98 per Direktansprechen (Durchsage  $\rightarrow$  [Seite](#page-51-0) 52) ankündigen.

Nimmt ein Teilnehmer der Gruppe den Gesprächswunsch entgegen, können Sie das wartende Gespräch übergeben.

**Voraussetzung:** Sie führen ein Gespräch.

Bestätigen. Der Gesprächspartner wartet.

Taste drücken.

Auswählen und bestätigen.

Auswählen und bestätigen.

Rufnummer der Gruppe eingeben.

Gespräch per Durchsage ankündigen. Nimmt ein Teilnehmer der Gruppe das Gespräch entgegen  $\rightarrow$  [Seite](#page-42-0) 43, sind Sie mit diesem verbunden.

Hörer auflegen.

Auswählen und bestätigen<sup>1</sup>.

Kommt innerhalb von 45 Sekunden keine Verbindung zwischen den beiden anderen Teilnehmern zustande, kommt der Anruf des ehemaligen Gesprächspartners wieder zu Ihnen (=Wiederanruf).

1. ["Abweichende Display-Anzeigen in einer HiPath/OpenScape 4000-Umgebung"](#page-107-0) → Seite 108

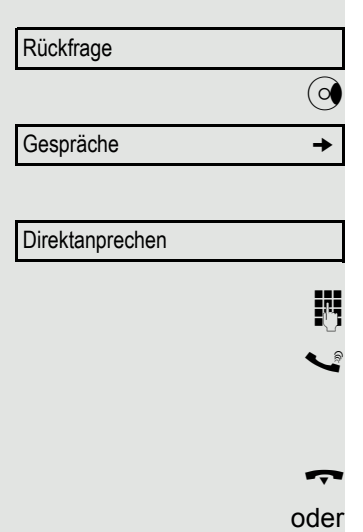

Übergeben

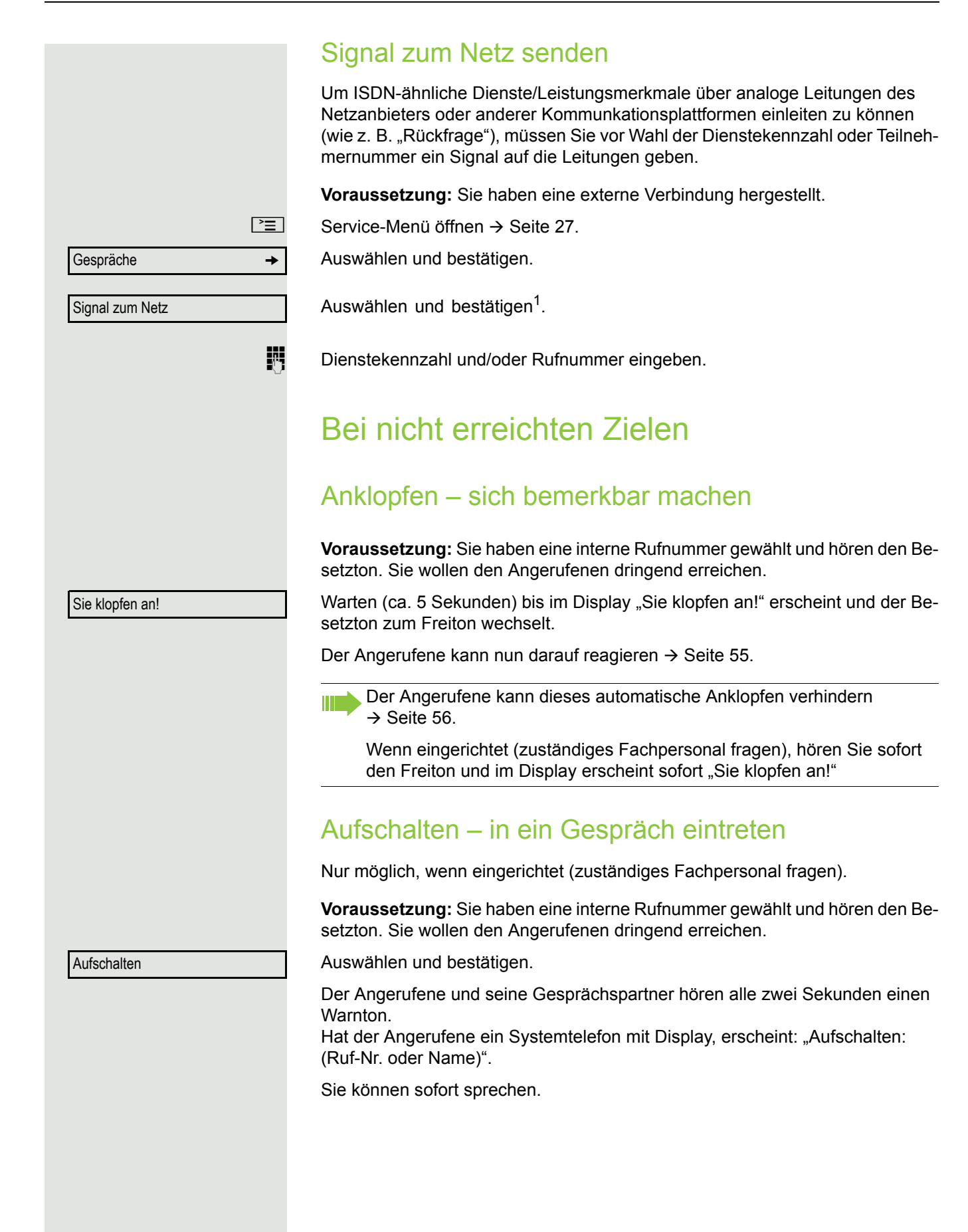

## Nachtschaltung nutzen

Wenn berechtigt, können Sie alle externen Anrufe bei Nachtschaltungsbetrieb, z. B. in der Mittagspause oder nach Feierabend, sofort zu einem bestimmten internen Telefon (Nachtziel) umleiten. Die Nachtstation kann über das zuständige Fachpersonal (= Nachtschaltung standard) oder von Ihnen selbst (= Nachtschaltung temporär) festgelegt werden.

#### **Einschalten**

Nachtschaltung ein

\*=standard

oder

speichern

Nachtschaltung aus

Auswählen und bestätigen.

Bestätigen (= Nachtschaltung standard).

**Rufnummer des Ziels eingeben (= Nachtschaltung temporär).** 

Bestätigen.

### **Ausschalten**

Auswählen und bestätigen.

Außerdem kann das Fachpersonal eine "Automatische Nachtschaltung" einrichten. Je nach Programmierung wird für Ihr Telefon die automatische Nachtschaltung zu bestimmten Zeiten aktiviert.

Sie haben die Möglichkeit, die automatische Nachtschaltung durch Ausschalten oder durch eine von Ihnen eingerichtete Nachtschaltung (s. o.) außer Kraft zu setzen.

# Sensortasten programmieren

Sie können die Sensortasten Ihres OpenStage 40 T oder Beistellgeräts mit häufig genutzten Funktionen, Rufnummern oder Prozeduren belegen.

## <span id="page-63-0"></span>Funktionstasten einrichten

Beachten Sie auch die Hinweise  $\rightarrow$  [Seite](#page-18-0) 19.

Alle verfügbaren Funktionen werden angeboten, siehe Übersicht Ш  $\rightarrow$  [Seite](#page-64-0) 65.

Beispiel: "Ebenenumschalt-Taste" einrichten

Taste lang drücken.

Bestätigen.

 $\boxed{\geq}$  Service-Menü öffnen  $\rightarrow$  [Seite](#page-26-0) 27.

Auswählen und bestätigen.

Taste drücken.

Bestätigen.

Auswählen und bestätigen.

Bestätigen.

Auswählen und bestätigen.

Einige Funktionen (z. B. bei "Umleitung") lassen sich unvollständig abspeichern. D. h. später beim Einleiten der Funktion durch Tastendruck sind noch weitere Eingaben erforderlich.

Bestätigen.

Auswählen und bestätigen.

Die Beschriftung erscheint automatisch und kann für die Ebenenumschaltetaste nicht geändert werden. Für alle anderen Funktionen ist eine Änderung möglich.

Den Status der Funktion erkennen Sie an der LED-Anzeige → [Seite](#page-18-1) 19 und  $\rightarrow$  [Seite](#page-64-1) 65.

oder evtl. oder Telefoniefunktion zuordnen **Tastenbelegung** Taste ändern weitere Funktionen  $\rightarrow$ **Ebenenumschaltung** unvollständ. speichern beenden andere Taste

## <span id="page-64-0"></span>Übersicht der Funktionen

Die Funktionen sind in folgende Menüs unterteilt:

- Ziele
- Schalter
- PIN und Berechtigung
- Gespräche
- weitere Funktionen

Die Auswahl der zur Verfügung stehenden Funktionen ist konfigurationsabänging. Fragen Sie Ihr zuständiges Fachpersonal wenn Sie eine Funktion vermissen.

#### <span id="page-64-1"></span>LED-Meldungen von gespeicherten Funktionen

**Umleitung, Umleitung im Amt, Umleitung MULAP, Nachtschaltung, Anrufschutz, Telefonschloss, Antwort-Text, Ruhe, Direktantwort ein/aus, Gruppenruf ein/aus, Rufnr.-Unterdrückung, Anklopfen Freigabe, Anklopfen ohne Ton, Rufumschaltung, Aufnahme, Türfreigabe ein/aus, Schalter (nur bei** HiPath 3000**), Rufzuschaltung, Ebenenumschaltung, Anrufverteilung (verfügbar ein/aus, nachbearbeiten ein/aus), Nacht-Ziel ein/aus, MU-LAP Konf. Freigabe:**

S Gespeicherte Funktion ist nicht eingeschaltet.

Gespeicherte Funktion ist eingeschaltet.

#### **Rückruf:**

Sie haben keinen Rückruf eingetragen.

Sie haben einen Rückruf eingetragen.

#### **Rufnummer (intern), Direktruf:**

Teilnehmer telefoniert nicht.

**Teilnehmer telefoniert oder hat Anrufschutz eingeschaltet.**<br>Blinkt schnell - Ich werde gerufen, bitte annehmen.

Blinkt schnell - Ich werde gerufen, bitte annehmen.

Blinkt langsam - Anderer Teilnehmer wird gerufen und hat diesen noch nicht angenommen.

#### **Gesprächstaste, allg. Gesprächstaste, Leitungstaste, MULAP Taste, Rufnr. zuweisen:**

Kein Gespräch über die entsprechende Leitung.

Aktives Gespräch über die entsprechende Leitung.

- 
- $\frac{N117}{N}$ Blinkt schnell Anruf über die entsprechende Leitung, Anrufübernahme ist durch Sensortastendruck möglich.
	- Blinkt langsam Ein Gespräch wird auf der entsprechenden Leitung gehalten.

#### **Richtungstaste:**

Mindestens eine Leitung ist frei.

Alle Leitungen in dieser Richtung belegt.

#### **Kosten abfragen:**

Es wurden keine kostenpflichtigen Verbindungen seit der letzten Abfrage hergestellt.

Seit der letzten Abfrage wurden kostenplfichtige Verbindungen hergestellt.

#### **Umleitung, Umleitung MULAP:**

 $T^{1117}$  Blinkt langsam - Ihre Leitung ist Ziel einer Anrufumleitung.

#### **Info bei Fax/Anrufbe.:**

Kein Fax empfangen oder keine Nachricht im Anrufbeantworter.

Fax empfangen oder Nachricht im Anrufbeantworter.

#### **Zahl der Anrufe zeigen:**

Keine wartenden Anrufer.

 $\frac{N177}{N}$  Blinkt schnell - Anrufer warten (bestimmte Anzahl ist überschritten). Blinkt langsam - Anrufer warten (bestimmte Anzahl ist erreicht).

#### **Data I/O Service:**

Keine Verbindung zu einer Applikation.

Aktive Verbindung mit einer Applikation.

 $\frac{N117}{N}$  Blinkt langsam - Verbindung mit Applikation vorübergehend unterbrochen.

**Folgende auf Tasten gespeicherte Funktionen sind ohne LED-Funktion:** Rufnummer (extern), Prozedurtaste, Fangen, Kurzwahl, Irrungsfunktion, zentr. Codeschloss, Info senden, Telefonbuch (1=intern, 2=LDAP, Anklopfen annehmen, Makeln, Konferenz, Direktansprechen, Wiederaufnahme,Ltg, Leitung vormerken, Ltg freischalten, Flex Call, Aufschalten, Parken, Übernahme, gezielt, Übernahme, Gruppe, Projektkennzahl, Kostenanzeige, Personensuche, Melden, Termin, Türöffner, MFV-Wahl, Signaltaste, Babyphone, Haltentaste, interne Rückfrage, Rückfrage, assoziierte Wahl, assoz. Dienste, Telefondatendienst, Rufnr. tauschen, Diskret Ansprechen.

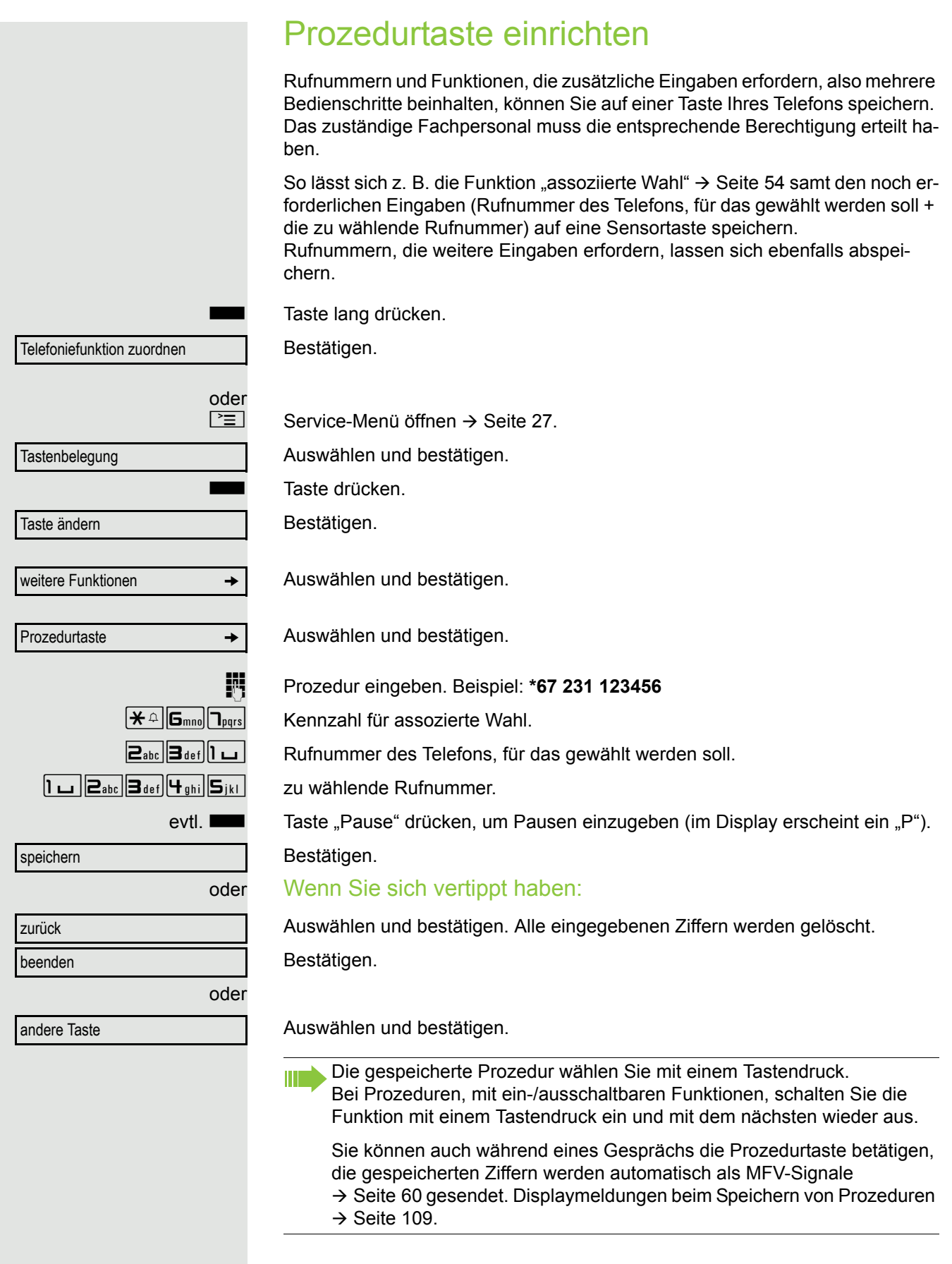

## Zielwahltasten einrichten

Sie können auch die 2. Ebene mit internen und externen Rufnummern belegen. Auf der 2. Ebene steht für interne Rufnummern die LED-Funktion nicht zur Verfügung. Für das Belegen der 2. Ebene muss eine eine "Ebenenumschalt-Taste"  $\rightarrow$  [Seite](#page-63-0) 64 eingerichtet sein.

Beachten Sie auch die Hinweise  $\rightarrow$  [Seite](#page-18-0) 19.

Taste lang drücken.

Bestätigen.

 $\boxed{\geq}$  Service-Menü öffnen  $\rightarrow$  [Seite](#page-26-0) 27.

Auswählen und bestätigen.

Taste drücken.

Bestätigen.

Auswählen und bestätigen.

Bestätigen.

Bestätigen.

**Fil** Rufnummer eingeben.

### Wenn Sie sich vertippt haben:

**• Drücken. Alle eingegebenen Ziffern werden gelöscht.** Bestätigen.

Auswählen und bestätigen.

Auswählen und bestätigen, um die Beschriftung einzugeben  $\rightarrow$  [Seite](#page-68-0) 69.

Die gespeicherte Rufnummer wählen Sie mit einem Tastendruck  $\rightarrow$  [Seite](#page-33-0) 34.

Sie können auch während eines Gesprächs eine Rufnummer speichern.

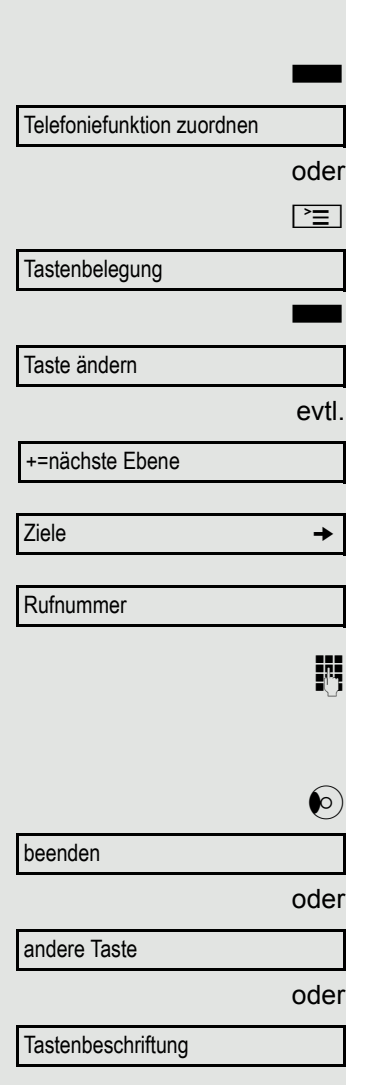

<span id="page-68-0"></span>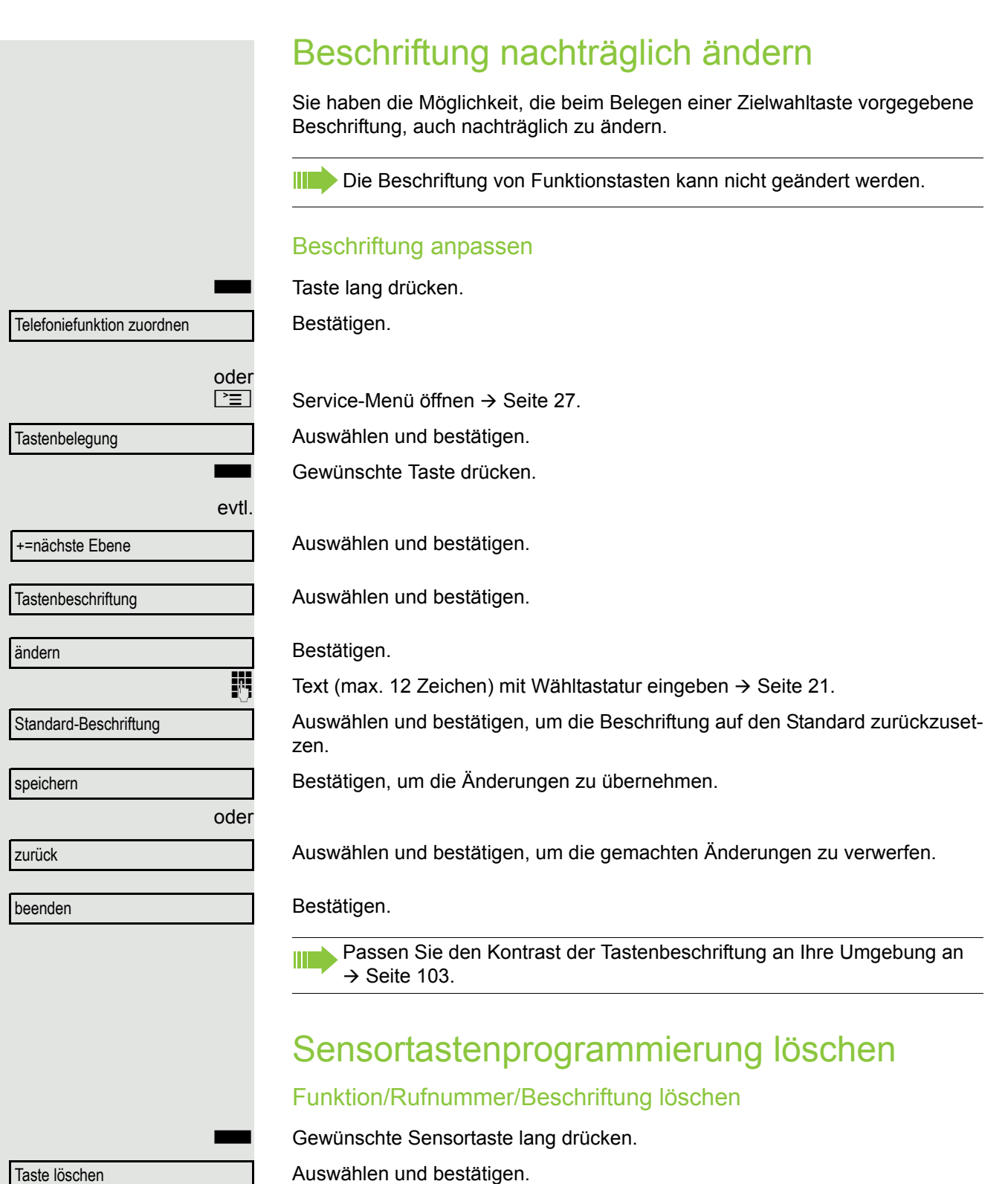

# Verbindungskosten überprüfen/ zuordnen

# Verbindungskosten für Ihr Telefon abfragen (nicht für USA)

## Für das aktuelle Gespräch

Im Display werden standardmäßig nach Gesprächsende die Kosten angezeigt. Sollen die Kosten während eines kostenpflichtigen Gesprächs laufend angezeigt werden, muss dies Ihr zuständiges Fachpersonal beim Netzbetreiber beantragen.

Die Anzeige der Gesprächskosten muss beim Netzbetreiber beantragt und vom zuständigen Fachpersonal eingerichtet sein.

Je nach Einstellung werden die Gesprächskosten während oder nach Gesprächsende im Display angezeigt.

Je nach Netzbetreiber werden auch kostenfreie externe Gespräche anzeigt. Im Display erscheint vor oder während des Gesprächs "gebührenfrei".

Ist keine Kostenanzeige eingerichtet, erscheint im Display die gewählte Rufnummer und/oder die Gesprächsdauer.

Wird ein Gespräch weitergegeben, werden die Kosten dem Telefon zuge-П ordnet, auf das übergeben wurde.

## Für alle und für das zuletzt geführte Gespräch:

Zuerst werden die Verbindungskosten für das zuletzt geführte kostenpflichtige Gespräch angezeigt. Nach fünf Sekunden werden die aufgelaufenen Verbindungskosten (Summe) angezeigt.

weitere Funktionen **group** 

Kostenanzeige

 $\boxed{\geq}$  Service-Menü öffnen  $\rightarrow$  [Seite](#page-26-0) 27.

Auswählen und bestätigen.

Auswählen und bestätigen<sup>1</sup>.

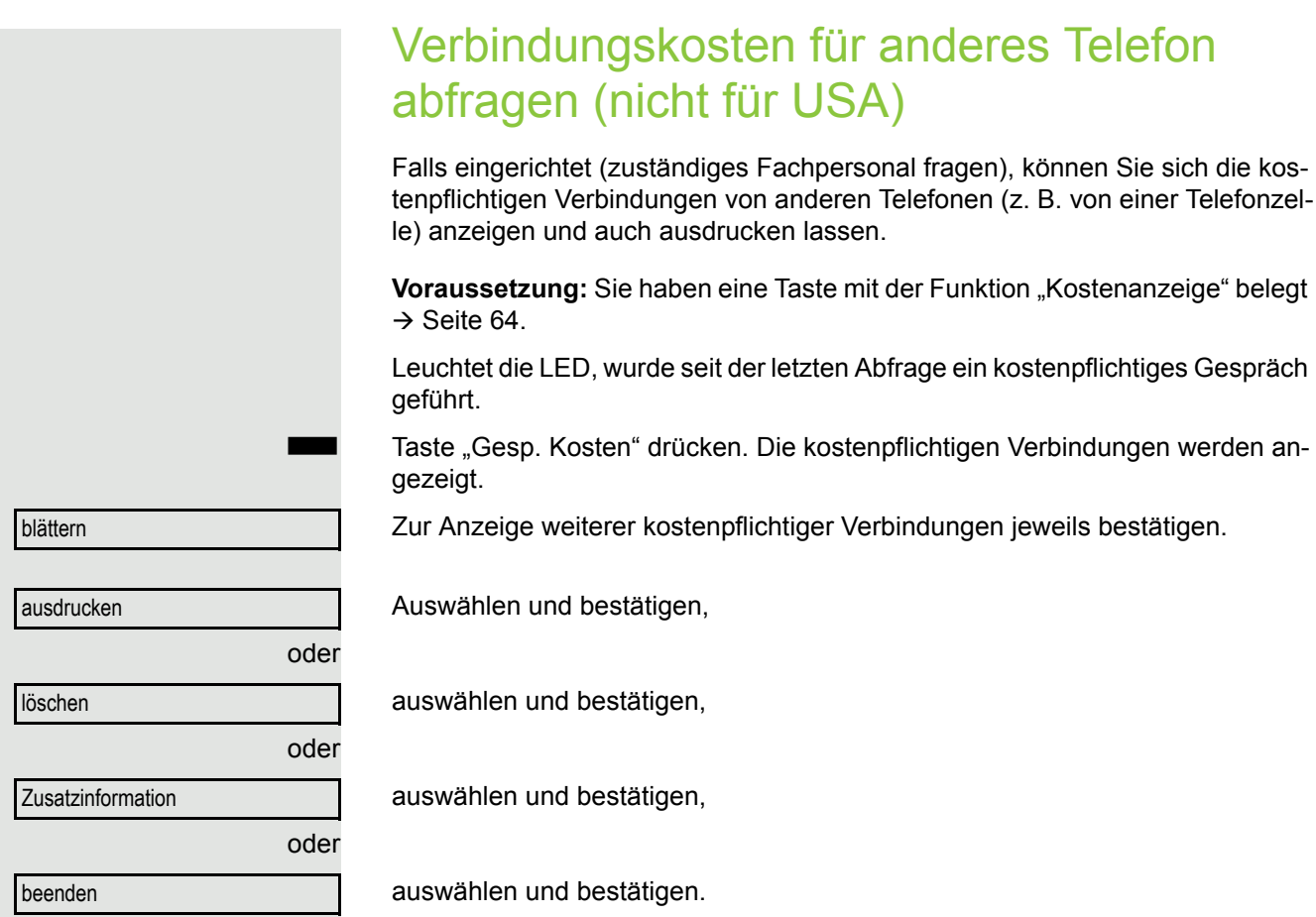

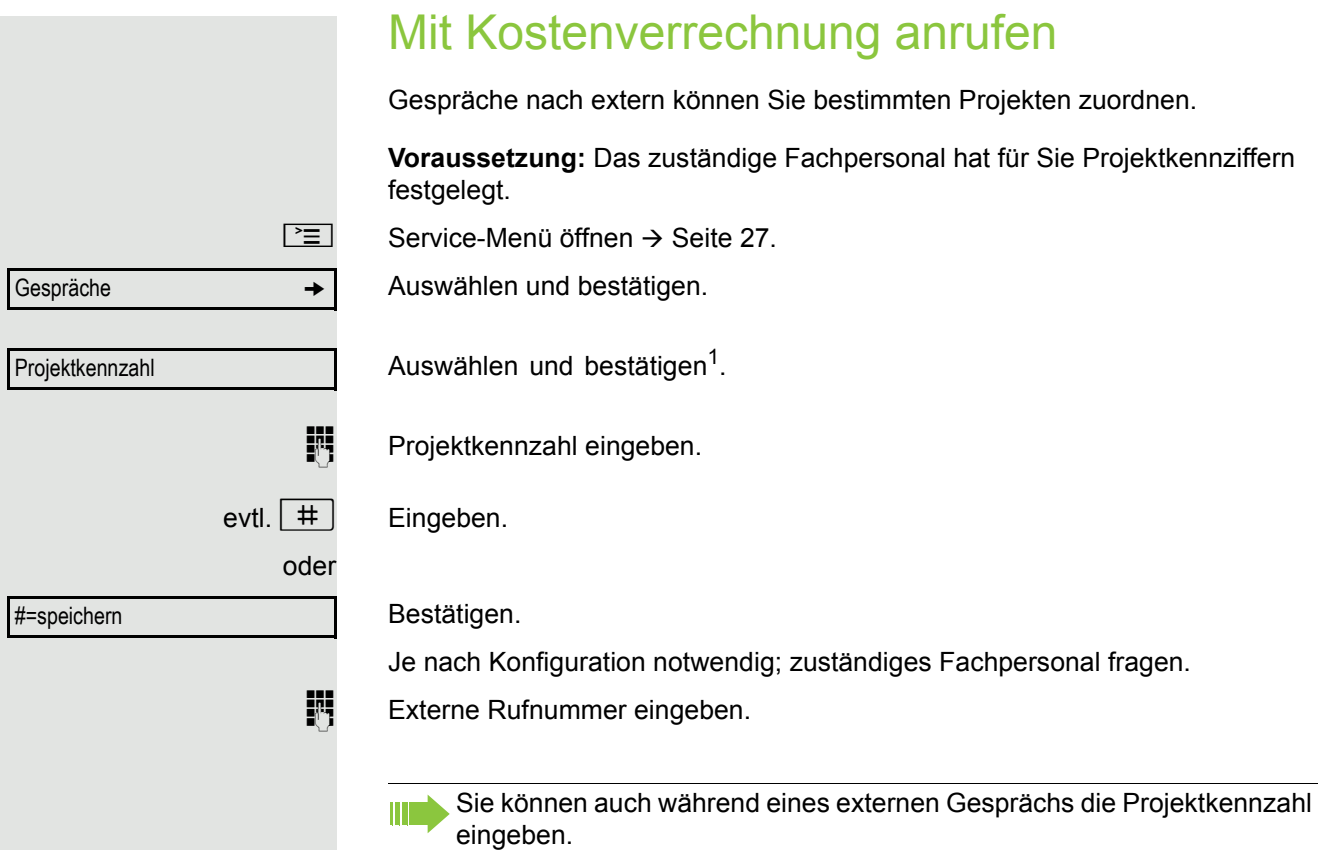
## Privatsphäre/Sicherheit

## <span id="page-72-1"></span>Ruhefunktion ein-/ausschalten

Um nicht gestört zu werden, können Sie die Ruhefunktion einschalten. Anrufe werden nur noch durch ein Rufzeichen, über Display und durch Blinken einer entsprechenden eingerichteten Taste (z. B. Leitungstaste) angezeigt.

#### **Einschalten**

 $\textcircled{a}$  Ruhemenü öffnen  $\rightarrow$  [Seite](#page-21-0) 22.

Auswählen und bestätigen<sup>1</sup>.

#### **Ausschalten**

 $\textcircled{a}$  Ruhemenü öffnen  $\rightarrow$  [Seite](#page-21-0) 22.

Bestätigen.

### <span id="page-72-0"></span>Anrufschutz ein-/ausschalten

Um nicht gestört zu werden, können Sie den Anrufschutz einschalten. Interne Anrufer hören den Besetzton, externe Anrufer erreichen ein anderes festlegbares Telefon (zuständiges Fachpersonal fragen).

#### **Einschalten**

 $\overrightarrow{Q}$  Ruhemenü öffnen  $\rightarrow$  [Seite](#page-21-0) 22.

Auswählen und bestätigen.

#### **Einschalten**

 $\overrightarrow{Q}$  Ruhemenü öffnen  $\rightarrow$  [Seite](#page-21-0) 22.

#### Bestätigen.

Ш

Ein Sonderwählton (schwirrender Dauerton) erinnert Sie nach Abheben des Hörers an den eingeschalteten Anrufschutz.

Berechtigte interne Anrufer durchbrechen den Anrufschutz automatisch nach fünf Sekunden.

Ruhe ein

Ruhe aus

Anrufschutz aus

Anrufschutz ein

## <span id="page-73-0"></span>Rufnummernanzeige beim Angerufenen unterdrücken

Sie können verhindern, dass Ihre Rufnummer oder Ihr Name beim extern Angerufenen im Display erscheint. Dieses bleibt solange aktiv, bis Sie es wieder zurücknehmen.

#### **Einschalten**

 $\textcircled{q}$  Ruhemenü öffnen  $\rightarrow$  [Seite](#page-21-0) 22.

Auswählen und bestätigen.

#### **Aussschalten**

Ш

 $\textcircled{a}$  Ruhemenü öffnen  $\rightarrow$  [Seite](#page-21-0) 22.

Auswählen und bestätigen.

Das zuständige Fachpersonal kann für alle Telefone die Rufnummernunterdrückung ein-/ausschalten.

## Mithören/Geheimes Aufschalten

Wenn eingerichtet (zuständiges Fachpersonal fragen), können Sie sich in ein laufendes Gespräch eines internen Teilnehmers einschalten und unbemerkt mithören.

**jit** Interne Rufnummer eingeben.

Rufnr. unterdrücken

Rufnr. weitergeben

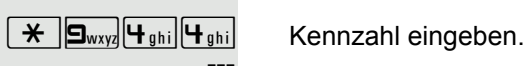

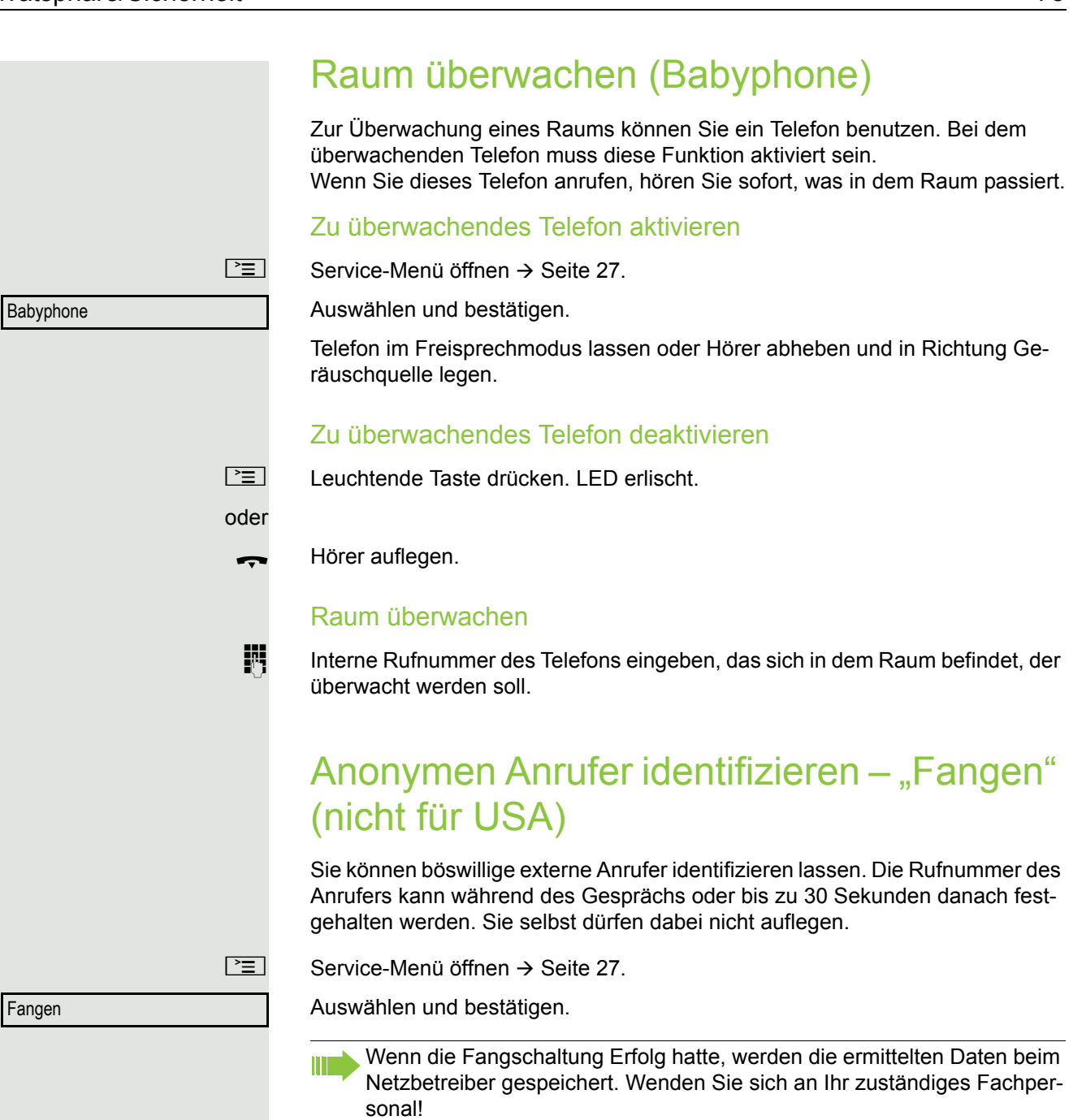

<span id="page-75-0"></span>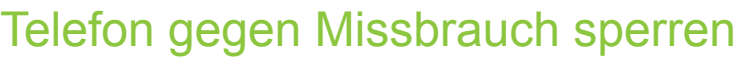

Sie können verhindern, dass Unbefugte bestimmte Funktionen an Ihrem Telefon während Ihrer Abwesenheit ausführen. Z. B. können das Wählen externer Rufnummern und der Zugang zu Ihrem Briefkasten unterbunden werden. Fragen Sie Ihr Fachpersonal, welche Funktionen gesperrt werden.

Am entsprechenden Symbol in der Statuszeile des Displays erkennen Sie, ob die Funktion ein- oder ausgeschaltet ist  $\rightarrow$  [Seite](#page-21-1) 22.

Telefon abschließen

 $\boxed{+}$  Taste lang drücken.

 $\textcircled{q}$  Ruhemenü öffnen  $\rightarrow$  [Seite](#page-21-0) 22.

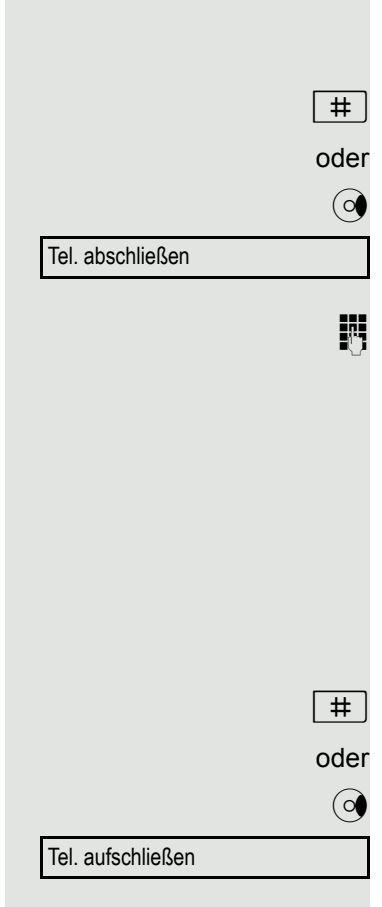

Auswählen und bestätigen.

 $\mathbb{R}$  Code (Schlosscode) eingeben  $\rightarrow$  [Seite](#page-76-1) 77.

Das Sperrsymbol erscheint in der Statuszeile  $\rightarrow$  [Seite 22](#page-21-1).

Im abgeschlossenen Zustand ertönt beim Abheben des Hörers ein Son-W derwählton. Intern kann wie gewohnt gewählt werden.

Ihr Telefon kann auch von einer berechtigten Stelle  $\rightarrow$  [Seite](#page-76-0) 77 aus ab-/ aufgeschlossen werden.

#### Telefon aufschließen

 $\boxed{+}$  Taste lang drücken.

 $\textcircled{q}$  Ruhemenü öffnen  $\rightarrow$  [Seite](#page-21-0) 22.

Auswählen und bestätigen.

 $\mathbb{R}$  Code (Schlosscode) eingeben  $\rightarrow$  [Seite](#page-76-1) 77.

<span id="page-76-1"></span><span id="page-76-0"></span>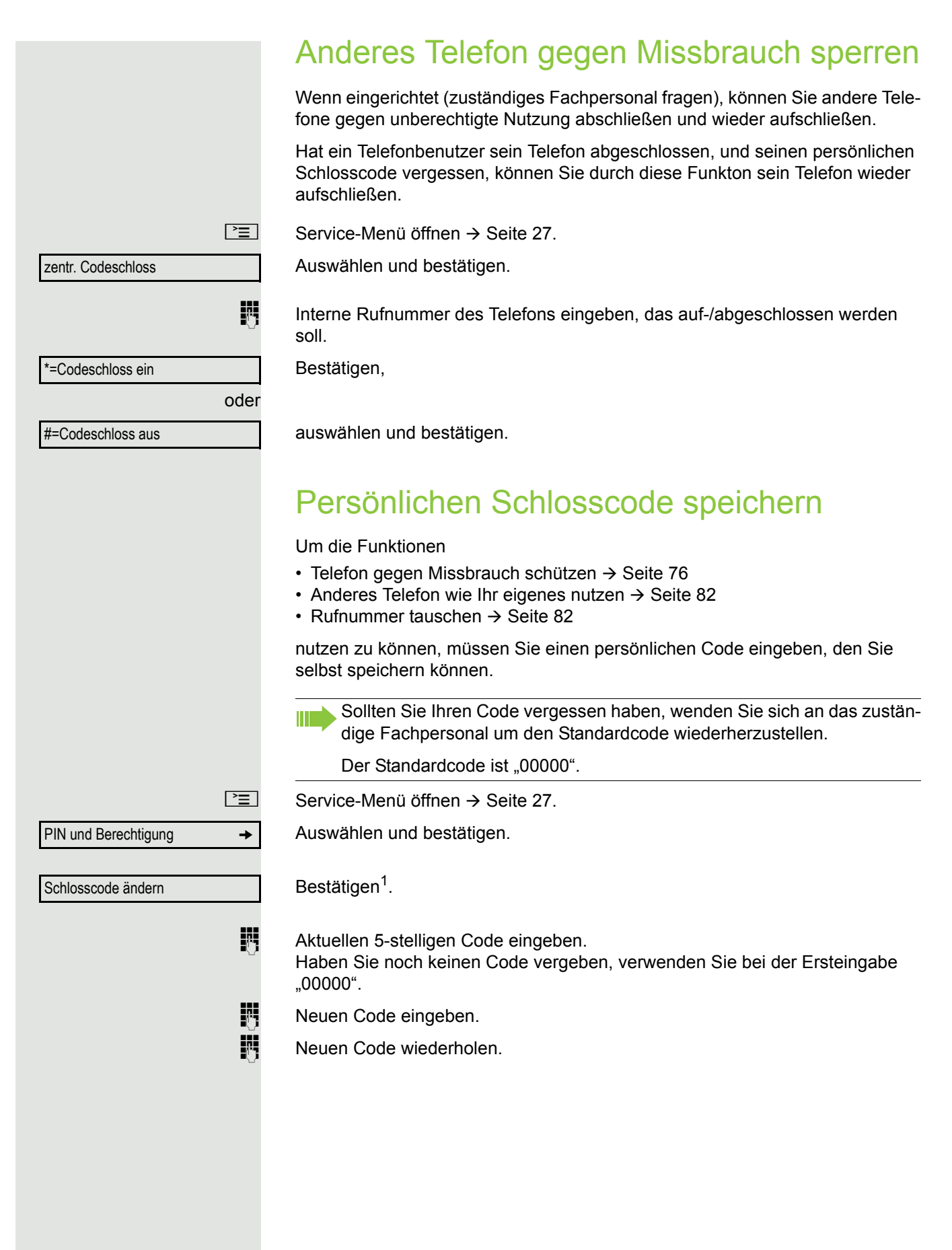

## Weitere Funktionen/Dienste

## **Terminfunktion**

Sie können sich von Ihrem Telefon anrufen lassen, um an Termine erinnert zu werden  $\rightarrow$  [Seite](#page-78-0) 79.

Dazu müssen Sie die gewünschten Zeitpunkte der Anrufe speichern. Möglich ist dies für die jeweils nächsten 24 Stunden oder für einen sich täglich wiederholenden Termin.

### <span id="page-77-0"></span>Termine speichern

 $\boxed{\geq}$  Service-Menü öffnen  $\rightarrow$  [Seite](#page-26-0) 27.

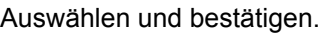

Uhrzeit 4-stellig eingeben, z. B. 0905 für 9.05 Uhr (= 9.05 a.m.) oder 1430 für 14.30 Uhr (= 2.30 p.m.).

evtl. **E**abc oder D<sub>pqrs</sub> Bei Spracheinstellung "amerikanisch" → [Seite](#page-106-0) 107, können Sie die Kennzahl 2 für "am" oder 7 für "pm" eingeben (Standard = "am").

Bestätigen.

Auswählen und bestätigen.

Bestätigen.

### Gespeicherten Termin löschen/abfragen

**NE Taste drücken.** 

Bestätigen.

Auswählen und bestätigen.

Auswählen und bestätigen.

oder oder Termin ein einmalig täglich speichern Termin aus löschen beenden

<span id="page-78-1"></span><span id="page-78-0"></span>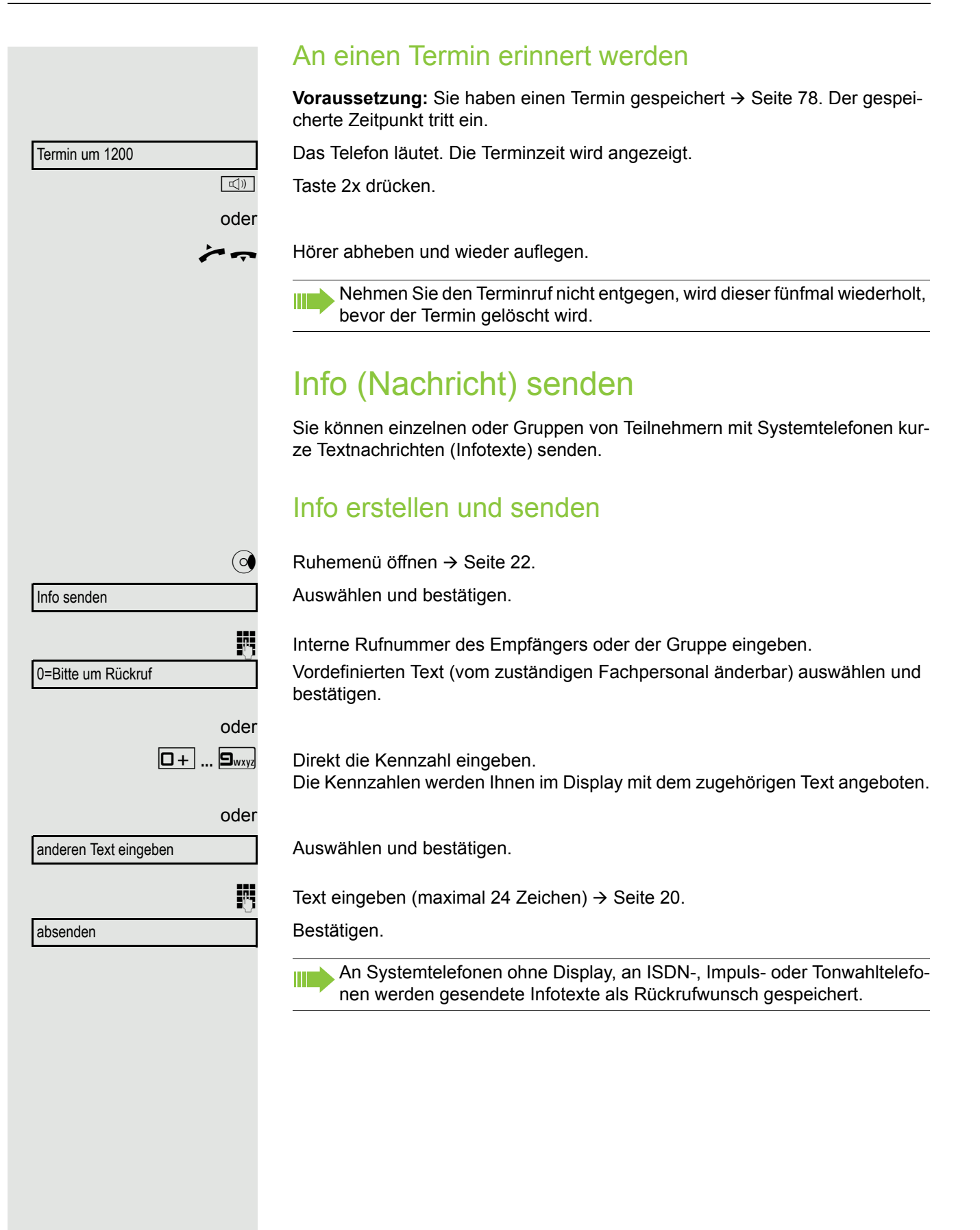

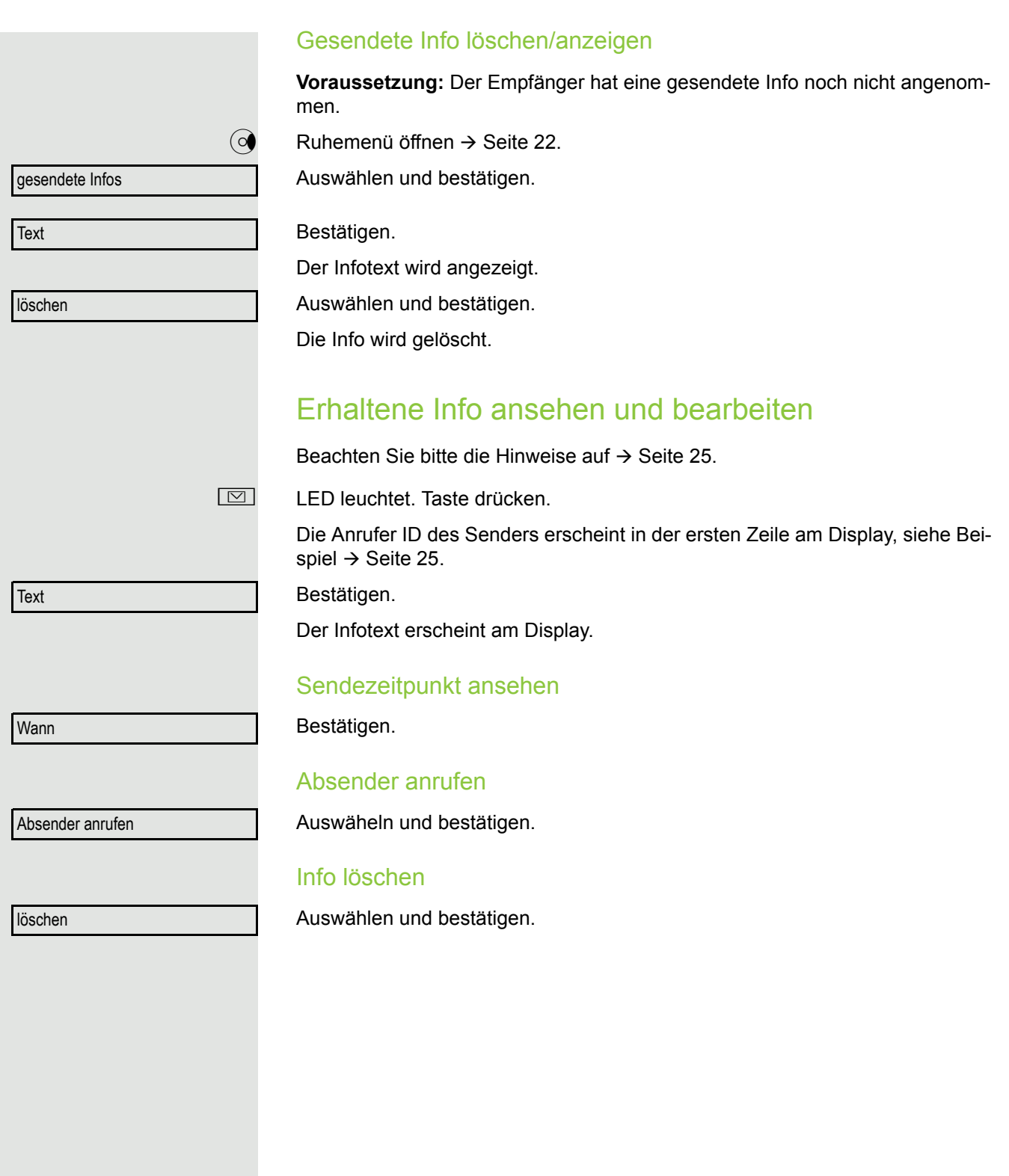

<span id="page-80-0"></span>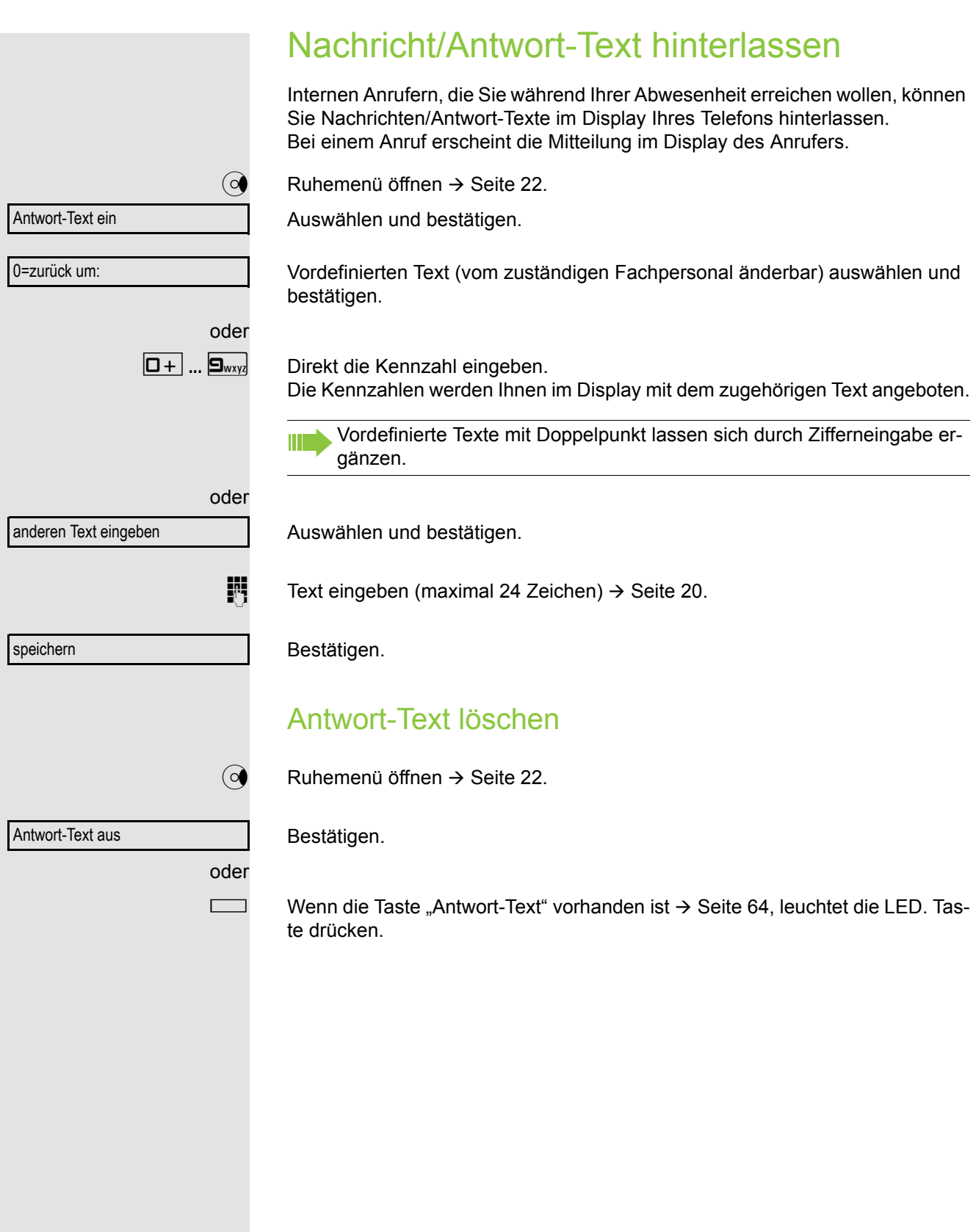

## Anzahl der wartenden Anrufe abfragen/ Überlastanzeige

Haben Sie eine Taste mit der Funktion "Zahl der Anrufe zeigen" → [Seite](#page-63-0) 64 belegt, können Sie die Anzahl der wartenden externen Anrufe im Display anzeigen.

Taste "# Anrufe" drücken.

Führen Sie bereits ein Gespräch und überschreitet die Anzahl der wartenden Anrufe einen Grenzwert (Überlast; zuständiges Fachpersonal fragen), so wird Ihnen das durch die LED der Taste angezeigt.

- LED aus: Kein Anrufer wartet.
- LED blinkt langsam: Der eingestellte Grenzwert ist erreicht.
- LED blinkt schnell: Der Grenzwert ist überschritten (Überlast).

## <span id="page-81-0"></span>Anderes Telefon für ein Gespräch wie das eigene benutzen

Ihr Telefon kann vorübergehend von anderen, für ein gehendes Gespräch, so benutzt werden, als wäre es deren eigenes.

 $\boxed{\geq}$  Service-Menü öffnen  $\rightarrow$  [Seite](#page-26-0) 27.

Auswählen und bestätigen.

Auswählen und bestätigen<sup>1</sup>.

**Rufnummer des anderen Nutzers eingeben.** 

 $j =$  Code des anderen Nutzers eingeben  $\rightarrow$  [Seite](#page-76-1) 77.

Hat der andere Nutzer noch keinen persönlichen Code festgelegt, wird er aufgefordert, dies an seinem Telefon zu tun.

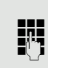

**jit** Externe Rufnummer wählen.

Nach Gesprächsende wird dieser Zustand wieder aufgehoben.

PIN und Berechtigung →

Flex Call

Code ändern

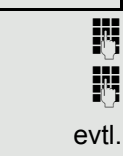

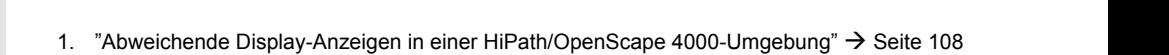

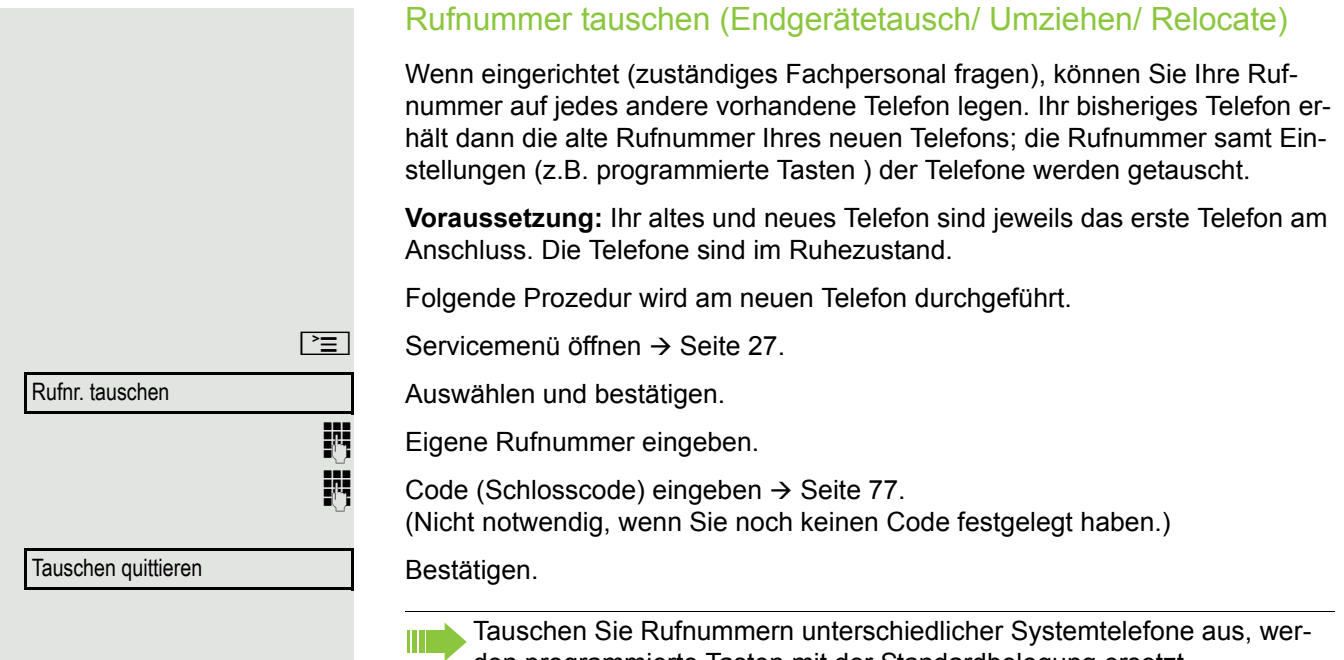

den programmierte Tasten mit der Standardbelegung ersetzt. Sie können aber auch Ihr Telefon an einen anderen Anschluss anstecken und die Prozedur durchführen.

## Info bei Faxempfang/Nachricht am Anrufbeantworter

Ist an Ihrem System ein Fax oder ein Anrufbeantworter angeschlossen und Sie haben eine freie Taste mit der Funktion "Info bei Fax/Anrufbe." belegt  $\rightarrow$  [Seite](#page-63-0) 64, leuchtet diese, nachdem ein Fax oder eine Nachricht eingetroffen ist.

#### Signalisierung ausschalten

Leuchtende Taste "Faxempfang" drücken. LED erlischt.

## <span id="page-83-0"></span>Dienste/Funktionen zurücksetzen (übergreifendes Löschen für ein Telefon)

Es steht eine generelle Rücksetzprozedur für eingeleitete Funktionen zur Verfügung. Folgende Funktionen werden gelöscht, falls aktiviert:

- Umleitung ein
- Antwort-Text ein
- Rufzuschaltung
- Sammelanschluss aus
- Rufnr.unterdrücken
- Anklopfen ohne Ton
- Anrufschutz ein
- Ruhe ein
- empfangene Infos
- Rückruf-Aufträge

 $\boxed{\geq}$  Service-Menü öffnen  $\rightarrow$  [Seite](#page-26-0) 27.

weitere Funktionen  $\rightarrow$ 

Dienste zurücksetzen

Auswählen und bestätigen.

Auswählen und bestätigen<sup>1</sup>.

<span id="page-84-0"></span>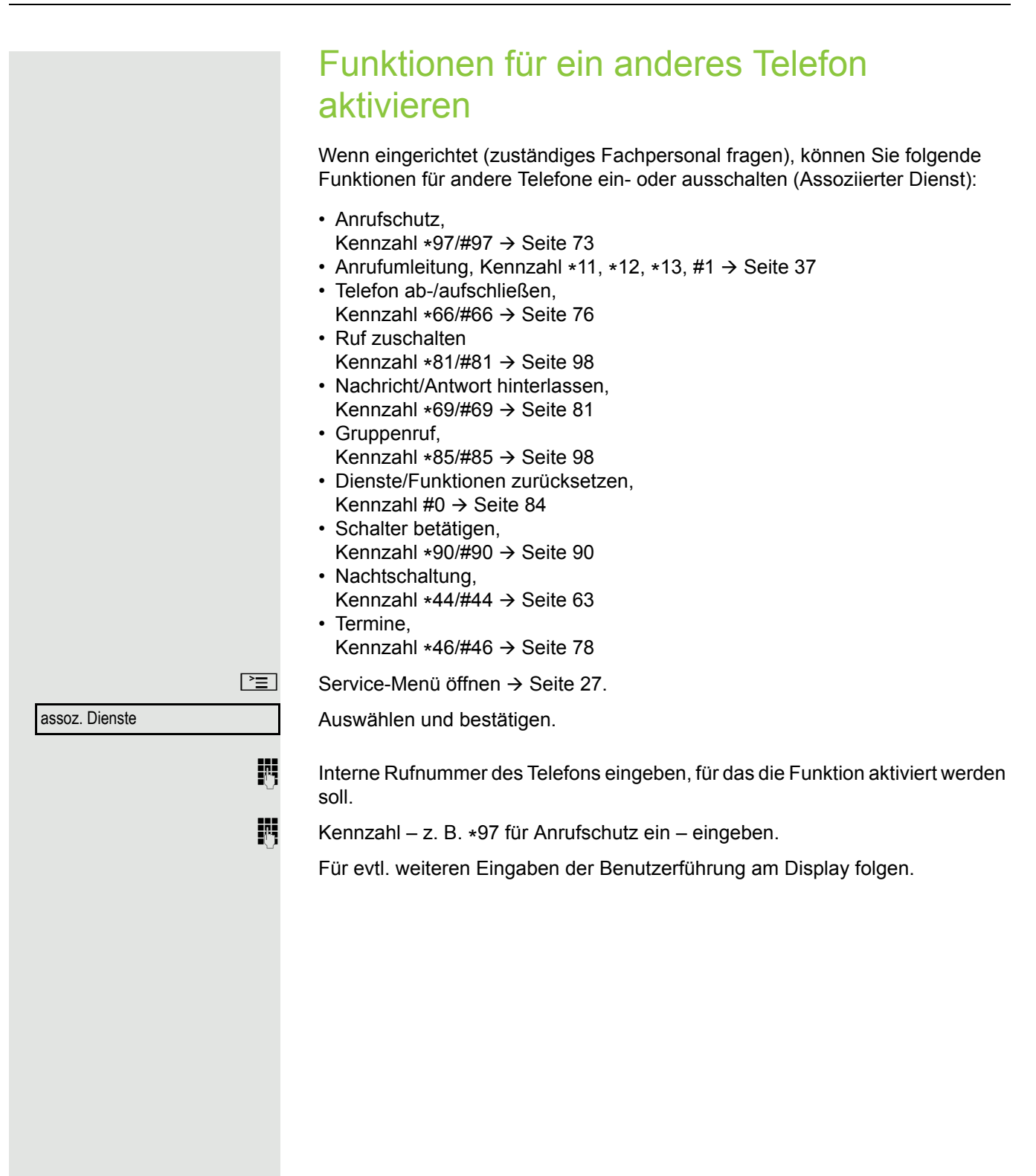

## Systemfunktionen von extern nutzen DISA (Direct Inward System Access)

Wenn eingerichtet (zuständiges Fachpersonal fragen), können Sie von extern (außerhalb) – wie als interner Teilnehmer – über Ihr System eine gehende externe Verbindungen aufbauen. Außerdem lassen sich folgende Funktionen Ihres Systems aktivieren oder deaktivieren:

- Dienste/Funktionen zurücksetzen, Kennzahl #0  $\rightarrow$  [Seite 84](#page-83-0)
- Anrufumleitung, Kennzahl \*1/#1  $\rightarrow$  [Seite 37](#page-36-0)
- Telefon ab-/aufschließen, Kennzahl \*66/#66  $\rightarrow$  [Seite 76](#page-75-0)
- Persönlichen Schlosscode speichern, Kennzahl  $*93 \rightarrow$  [Seite 77](#page-76-1)
- Info (Nachricht senden),
- Kennzahl  $*68/#68 \rightarrow$  [Seite 79](#page-78-1)
- Nachricht/Antwort hinterlassen, Kennzahl  $*69/#69 \rightarrow$  [Seite 81](#page-80-0)
- Ruf zuschalten, Kennzahl \*81/#81  $\rightarrow$  [Seite 98](#page-97-0)
- Gruppenruf, Kennzahl  $*85/#85 \rightarrow$  [Seite 98](#page-97-0)
- Rufnummernanzeige unterdrücken, Kennzahl  $*86/\#86 \rightarrow$  [Seite 74](#page-73-0)
- Anklopfton, Kennzahl \*87/#87  $\rightarrow$  [Seite 56](#page-55-0)
- Tür öffnen, Kennzahl  $*61 \rightarrow$  [Seite 44](#page-43-0)
- Türöffner freigeben, Kennzahl  $*89/#89 \rightarrow$  [Seite 45](#page-44-0)
- Schalter betätigen, Kennzahl \*90/#90  $\rightarrow$  [Seite 90](#page-89-0)
- Anrufschutz, Kennzahl \*97/#97  $\rightarrow$  [Seite 73](#page-72-0)
- Ruhefunktion, Kennzahl \*98/#98  $\rightarrow$  [Seite 73](#page-72-1)
- Wählen mit Kurzwahl, Kennzahl  $*7$   $\rightarrow$  [Seite 51](#page-50-0)
- Assoziierter Dienst, Kennzahl  $*83 \rightarrow$  [Seite 85](#page-84-0)

**Voraussetzung:** Sie haben ein Telefon mit Tonwahl (MFV-Wahl) oder Sie können Ihr Telefon auf Tonwahl umschalten. Das Telefon ist nicht am System angeschlossen.

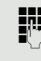

Verbindung zum System herstellen. Rufnummer eingeben (zuständiges Fachpersonal fragen).

Dauerton abwarten (Telefon evtl. auf Tonwahl umschalten), dann die Ihnen zugeteilte interne Rufnummer und den zugehörigen persönlichen Schlosscode eingeben.

 $\overline{f}$  Kennzahl eingeben (nur notwendig, wenn im System programmiert).

Wählton abwarten und Kennzahl – z. B.  $*97$  für Anrufschutz ein – eingeben. Evtl. weitere Eingaben durchführen, siehe auch Bedienungsanleitung für IWV/ MFV-Telefone).

#### oder

**Fig.** Externe Rufnummer wählen.

Es lässt sich jeweils immer nur eine Funktion oder eine gehende Verbin-W dung durchführen.

Nach erfolgreicher Aktivierung einer Funktion wird die Verbindung sofort getrennt.

Bei einem Extern-Gespräch wird die Verbindung getrennt, sobald einer der Gesprächspartner beendet.

## Funktionen im ISDN per Kennzahlwahl nutzen (Keypad-Wahl) In einigen Ländern können Sie, sofern berechtigt (zuständiges Fachpersonal fragen), ISDN-Funktionen über Kennzahlwahl aufrufen.  $\boxed{\geq}$  Service-Menü öffnen  $\rightarrow$  [Seite](#page-26-0) 27. Keypad-Wahl Bestätigen. Gewünschte Leitungsnummer eingeben (zuständiges Fachpersonal fragen).<br>Kennzahl für gewünschte ISDN-Funktion eingeben (zuständiges Fachperson Kennzahl für gewünschte ISDN-Funktion eingeben (zuständiges Fachpersonal fragen). Welche ISDN-Funktionen in Ihrem Land per Kennzahl gesteuert werden Ш können, erfahren Sie von Ihrem Netzbetreiber (zuständiges Fachpersonal fragen). Die Unify Software and ISG ütbernsimen bis einerlei Haftung für Schäden/Kosten, die durch missbräuchliche Nutzung oder durch Fehlbedienung entstehen können (z. B. Gesprächskostenmissbrauch).

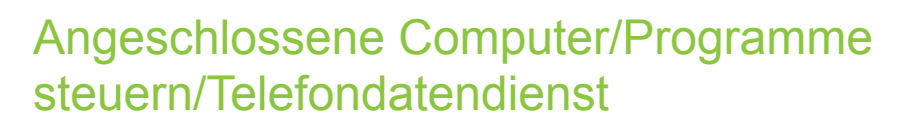

Wenn eingerichtet (zuständiges Fachpersonal fragen), können Sie mit Ihrem Telefon angeschlossene Computer oder deren Programme steuern, z. B. Hotelservices oder Auskunftsysteme.

**Voraussetzung:** Sie haben eine Verbindung hergestellt.

 $\boxed{\geq}$  Service-Menü öffnen  $\rightarrow$  [Seite](#page-26-0) 27.

Auswählen und bestätigen.

Für die Eingabe der Daten werden Sie nun vom angeschlossenen Computer geführt, müssen aber, je nach Konfiguration (zuständiges Fachpersonal fragen), Ihre Eingaben auf eine von 2 Arten durchführen:

### Eingaben im Blockmodus

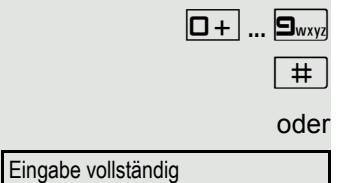

 $\boxed{\Box +}$  ...  $\boxed{\Box_{\text{wxy}}}$  Daten eingeben.

 $\boxed{+}$  Eingabe abschließen.

Bestätigen.

oder Eingaben im Online-Modus

Der angeschlossene Computer verarbeitet Ihr Eingaben direkt.

 $\boxed{\#}$  Kennzahl eingeben.

 $\boxed{\Box +}$  ...  $\boxed{\Box_{\text{wxy}}}$  Daten eingeben.

Telefondatendienst

## Mit PC-Applikationen über CSTA-Schnittstelle kommunizieren

Wenn eingerichtet (zuständiges Fachpersonal fragen), können Sie über Ihr Telefon mit PC-Applikationen kommunizieren (CSTA = **C**omputer **S**upported **T**elecommunications **A**pplications). Sie senden Informationen an die Applikation und erhalten Informationen von der Applikation, z. B. über das Display Ihres Telefons.

Taste "Data I/O" drücken. (Taste programmieren  $\rightarrow$  [Seite](#page-63-0) 64).

3-stellige Kennung für die zu steuernde Applikation eingeben.

 $\boxed{+}\boxed{-}$  $\boxed{-}$   $\boxed{-}$  ...  $\boxed{9_{\text{wxy}}$  $\binom{6}{9}$  Zur Kommunikation mit der Applikation benutzen Sie die entsprechenden Tasten.

### Kommunikation zur Applikation vorübergehend unterbrechen

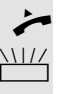

Das Telefon läutet. Sie nehmen das Gespräch an.

 $\frac{117}{111}$  Taste "Data I/O" blinkt: Die Kommunikation zur Applikation wurde automatisch unterbrochen.

### Kommunikation mit Applikation weiterführen

 $\frac{N117}{N}$  Blinkende Taste "Data I/O" drücken. LED leuchtet.

### Kommunikation mit Applikation beenden

Entsprechende CSTA-Meldung auswählen und bestätigen.

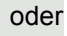

Hörer abheben und wieder auflegen.

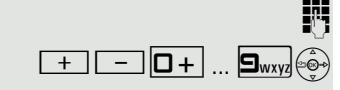

## <span id="page-89-0"></span>Schalter betätigen (nur bei HiPath 3000)

Wenn eingerichtet (zuständiges Fachpersonal fragen), können Sie über Schalter (Aktoren; maximal 4) verschiedene Einrichtungen (z. B. Türöffner) ein- und ausschalten.

Je nach Programmierung lassen sich die Schalter ein- und aus-, oder ein- und automatisch (nach Zeit) ausschalten.

Auswählen und bestätigen,

auswählen und bestätigen.

**1** ...  $\boxed{4_{\text{ghi}}}$  Schalter eingeben.

oder

## Sensoren (nur bei HiPath 33x0/35x0)

Wenn eingerichtet (zuständiges Fachpersonal fragen), erkennen Sensoren Signale und bewirken, dass Ihr Telefon gerufen wird und am Display eine entsprechende Meldung erscheint.

## Personen suchen (nicht für USA)

Ist an Ihrem System eine Personensucheinrichtung PSE angeschaltet (zuständiges Fachpersonal fragen), können Sie Personen über Ihre Taschenempfänger suchen.

Der Taschenempfänger signalisiert dem Gesuchten einen Gesprächswunsch. Der Gesuchte kann zum nächstgelegenen Telefon gehen und sich melden.

#### Personen suchen

Damit Sie gesucht werden können, müssen Sie eine Rufzuschaltung  $\rightarrow$  [Seite](#page-36-0) 100, eine Anrufumleitung  $\rightarrow$  Seite 37 oder eine Rufweiterleitung (Servicetechniker) zur internen Teilnehmer-Rufnummer Ihrer PSE aktiviert haben. Ein Gesprächswunsch wird dann automatisch signalisiert.

#### Melden am nächstgelegenen Telefon

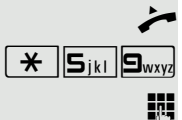

Hörer abheben.

 $\left[\begin{array}{c|c}\n\hline\n\star\n\end{array}\right]$   $\mathbf{S}_{jkl}$   $\mathbf{S}_{wxyz}$  Kennzahl eingeben.

Eigene Rufnummer eingeben.

Schalter ein

Schalter aus

## <span id="page-90-1"></span>Telefonieren im Team/Chef/ **Sekretariat**

Wenn eingerichtet (zuständiges Fachpersonal fragen), gehören Sie zu einem Team von Teilnehmern mit mehreren Leitungen (MultiLine  $\rightarrow$  [Seite](#page-10-0) 11). An Ihrem Telefon sind Leitungstasten (MULAP-Tasten)  $\rightarrow$  [Seite](#page-91-0) 92 vorhanden.

## **Leitungen**

Man unterscheidet zwischen Haupt- und Nebenleitung. Jede dieser Leitungstypen kann privat oder gemeinsam genutzt werden  $\rightarrow$  [Seite](#page-90-0) 91.

#### **Hauptleitung**

Jedes MultiLine-Telefon besitzt eine Hauptleitung. Diese Leitung ist für gewöhnlich über Ihre öffentliche Rufnummer erreichbar. Eingehende Anrufe an Ihre Rufnummer werden auf dieser Leitung signalisiert.

#### **Nebenleitung**

Eine Nebenleitung an Ihrem Telefon wird von einem anderen Teilnehmer als Hauptleitung genutzt. Zugleich ist Ihre Hauptleitung, die an einem anderen Telefon eingerichtet ist, dort die Nebenleitung.

### <span id="page-90-0"></span>Leitungsnutzung

### **Private Leitung**

Eine Leitung, die nur von einem Telefon genutzt wird. Diese Leitung kann nicht von einem anderen Telefon als Nebenleitung eingesetzt werden.

### **Gemeinsam genutzte Leitung**

Eine Leitung, die an mehreren Telefonen eingerichtet ist. Alle Telefone, die diese Leitung teilen, erhalten den Status der Leitung angezeigt (falls konfiguriert). Wenn z. B. eine gemeinsame Leitung von einem Telefon genutzt wird, erhalten alle anderen Telefone, die diese Leitung teilen, die Statusinformation, dass die Leitung besetzt ist.

### **Direktrufleitung**

Eine Leitung mit der direkten Verbindung zu einem anderen Telefon. Den Status einer Leitung erkennen Sie an der LED-Anzeige.

### Leitungsbelegung

Die Leitungsbelegung ist konfigurationsabhängig (fragen Sie Ihr zuständiges Fachpersonal). Ist die automatische Leitungsbelegung eingerichtet, wird nach Abheben des Hörers oder Drücken der Lautsprecher-Taste automatisch eine Leitung zugewiesen.

## <span id="page-91-0"></span>Leitungstasten

An einem MultiLine-Telefon fungieren die freiprogrammierbaren Sensortasten als Leitungstasten. Jede als "Leitungstaste" (Tastenbeschriftung: Ltg: X) eingerichtete Sensortaste entspricht einer Leitung, somit können am OpenStage 40 T bis zu 6 Leitungen eingerichtet werden.

Folgende Funktionen können Sie sich als Team-Mitglied selbst auf Sensortasten einrichten  $\rightarrow$  [Seite](#page-63-1) 64:

- Direktruf
- Gruppenruf ein/aus
	- (nicht beim Cheftelefon im Team Chef/Sekretariat)
- Rufumschaltung ein/aus (nur im Team Chef/Sekretariat)

Außerdem können Sie für jede Leitung eine Sensortaste mit der Funktion "Umleitung MULAP" (Anrufumleitung) belegen.

### LED-Anzeigen bei Leitungstasten

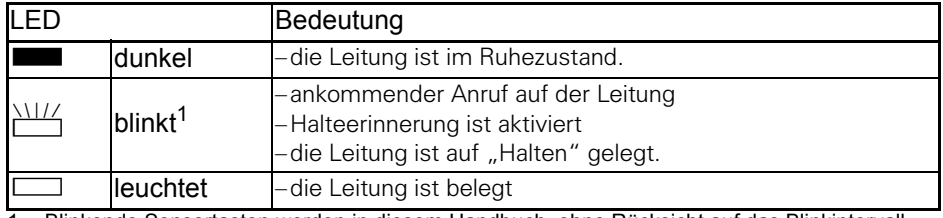

1 Blinkende Sensortasten werden in diesem Handbuch, ohne Rücksicht auf das Blinkintervall, durch dieses Symbol dargestellt. Das Blinkintervall steht für unterschiedliche Zustände, die an den entsprechenden Stellen im Handbuch genau beschrieben sind.

### Anrufe auf Leitungstasten annehmen

**Voraussetzung:** Ihr Telefon läutet und/oder Leitungstaste blinkt schnell.

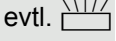

evtl.  $\frac{\text{N}}{1}$  Schnell blinkende Leitungstaste drücken.

(nicht nötig, wenn "Automatische Leitungsbelegung"eingerichtet ist).

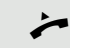

 $\leftarrow$  Hörer abheben.

oder Bei aufliegendem Hörer: Freisprechen.

### Mit Leitungstasten wählen

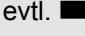

evtl. **Freie Leitungstaste drücken, über die Sie Ihre Verbindung aufbauen wollen.** (nicht nötig, wenn "Automatische Leitungsbelegung"eingerichtet ist).

**FR** Rufnummer wählen.

Wenn der Teilnehmer sich meldet: Hörer abheben.

oder Bei aufliegendem Hörer: Freisprechen.

### Gespräch auf einer Leitungstaste halten und wieder annehmen

**Voraussetzung:** Sie führen ein Gespräch über eine Leitung Ihrer Gruppe. An Ihrem Telefon ist die Taste "Halten" eingerichtet  $\rightarrow$  [Seite](#page-63-0) 64.

#### **Halten**

Taste "Halten" drücken.

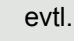

oder **Hörer auflegen oder Trennen-Taste drücken.** 

Je nach Konfiguration notwendig (zuständiges Fachpersonal fragen), damit auch andere Team-Teilnehmer das gehaltene Gespräch annehmen können.

#### Wieder annehmen

 $\frac{1117}{1117}$  Langsam blinkende Leitungstaste drücken.

### Abwechselnd auf mehreren Leitungen telefonieren

**Voraussetzung:** Sie führen ein Gespräch über eine Leitung Ihrer Gruppe. Eine andere Leitungstaste blinkt.

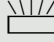

 $\frac{N1177}{N}$  Blinkende Leitungstaste drücken. Erster Gesprächspartner wartet auf der anderen Leitung.

 $\frac{N117}{N}$  Langsam blinkende Leitungstaste drücken. Zweiter Gesprächspartner wartet.

Sie können beliebig oft wechseln. Jeweils langsam blinkende Leitungstaste drücken.

### MULAP Konferenzfreigabe

Wenn freigegeben (zuständiges Fachpersonal fragen), können Sie die Funktion "MULAP Konf. Freigabe" auf einer Sensortaste Ihres Telefones einrichten  $\rightarrow$  [Seite](#page-63-0) 64. Die Standardbeschriftung ist "MULAP Frei".

Das Einrichten einer Konferenz über das Menü ist in diesem Fall nicht mehr erforderlich. Ihr Teampartner muss einfach nur die blinkende Leitungstaste Ihrer Leitung an seinem Telefon drücken und kann sofort an der Konferenz teilnehmen.

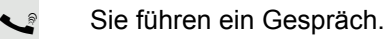

Taste "MULAP Frei" drücken. LED leuchtet.

Bis zu 3 Team-Teilnehmer können nun in die Konferenz eintreten.

**Voraussetzung:** Die Leitung auf der Sie sprechen, ist am anderen Telefon als Leitungstaste eingerichtet.

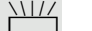

 $\frac{N117}{N}$  Blinkende Leitungstaste drücken.

## **Direktruftasten**

Jeder Team-Teilnehmer hat für jeden anderen Team-Teilnehmer eine Direktruftaste.

Somit ist jeder Team-Teilnehmer vom anderen Team-Teilnehmer direkt, einfach per Tastendruck, erreichbar.

LED-Meldungen von Direktruftasten verstehen

LED der Direktruftaste ist dunkel – Team-Teilnehmer telefoniert nicht.

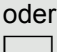

R LED der Direktruftaste leuchtet – Team-Teilnehmer telefoniert oder hat Anrufschutz eingeschaltet.

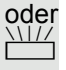

LED der Direktruftaste blinkt schnell – Ich werde gerufen, bitte annehmen.

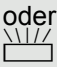

T LED der Direktruftaste blinkt **langsam** – Anderer Team-Teilnehmer wird gerufen und hat diesen noch nicht angenommen.

### Anruf auf Direktruftasten annehmen

**Voraussetzung:** Ihr Telefon läutet und/oder Direktruftaste blinkt.

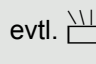

evtl. WIZ Blinkende Direktruftaste drücken. Das ist nicht notwendig, wenn Sie direkt gerufen werden, Direktruftaste blinkt schnell.

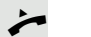

 $\overrightarrow{ }$  Hörer abheben.

oder Bei aufliegendem Hörer: Freisprechen.

### Team-Teilnehmer direkt rufen

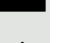

Direktruftaste drücken.

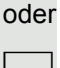

R Telefoniert der gewünschte Team-Teilnehmer, leuchtet die Direktruftaste auf Ihrem Telefon. Auch in diesem Fall können Sie anrufen.

**•** Wenn der Teilnehmer sich meldet: Hörer abheben.

oder Bei aufliegendem Hörer: Freisprechen.

### Bestehendes Gespräch weitergeben

Direktruftaste drücken, evtl. Gespräch ankündigen.

Hörer auflegen.

oder

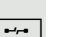

 $\boxed{\rightarrow}$  Taste drücken.

Anruf für anderes Mitglied übernehmen Blinkende Direktruftaste oder Leitungstaste drücken. Hörer abheben. oder Bei aufliegendem Hörer: Freisprechen. Anrufe für Leitungen umleiten Sie können interne und/oder externe Anrufe auf Ihren Leitungen sofort an unterschiedliche interne oder externe Telefone (Ziele) umleiten (auch externes Ziel bei entsprechender Systemkonfiguration möglich). Wenn Sie eine Anrufumleitung für eine Leitung aktivieren, so wirkt diese auf allen Leitungstasten Ihrer Gruppe für diese Leitung.  $\boxed{\geq}$  Service-Menü öffnen  $\rightarrow$  [Seite](#page-26-0) 27. Auswählen und bestätigen. Auswählen und bestätigen. oder Falls vorhanden, Taste "Uml. MULAP" drücken. (Sie haben die Taste "Uml. MULAP" unvollständig, ohne Art und Ziel der Umleitung gespeichert  $\rightarrow$  [Seite](#page-63-0) 64). Gewünschte Leitungstaste drücken. oder **jit** Gewünschte Leitungsnummer eingeben. Auswählen und bestätigen, oder auswählen und bestätigen, oder auswählen und bestätigen. **F1** Rufnummer des Ziels eingeben. Bestätigen. oder Falls vorhanden, Taste "Uml. MULAP" drücken. (Sie haben Art und Ziel der Umleitung auf die Taste "Uml. MULAP" mitgespeichert,  $\rightarrow$  [Seite](#page-63-0) 64.) **Ziele** → Contract → Contract → Umleit. MULAP ein 1=alle Anrufe 2=nur externe Anrufe 3=nur interne Anrufe speichern

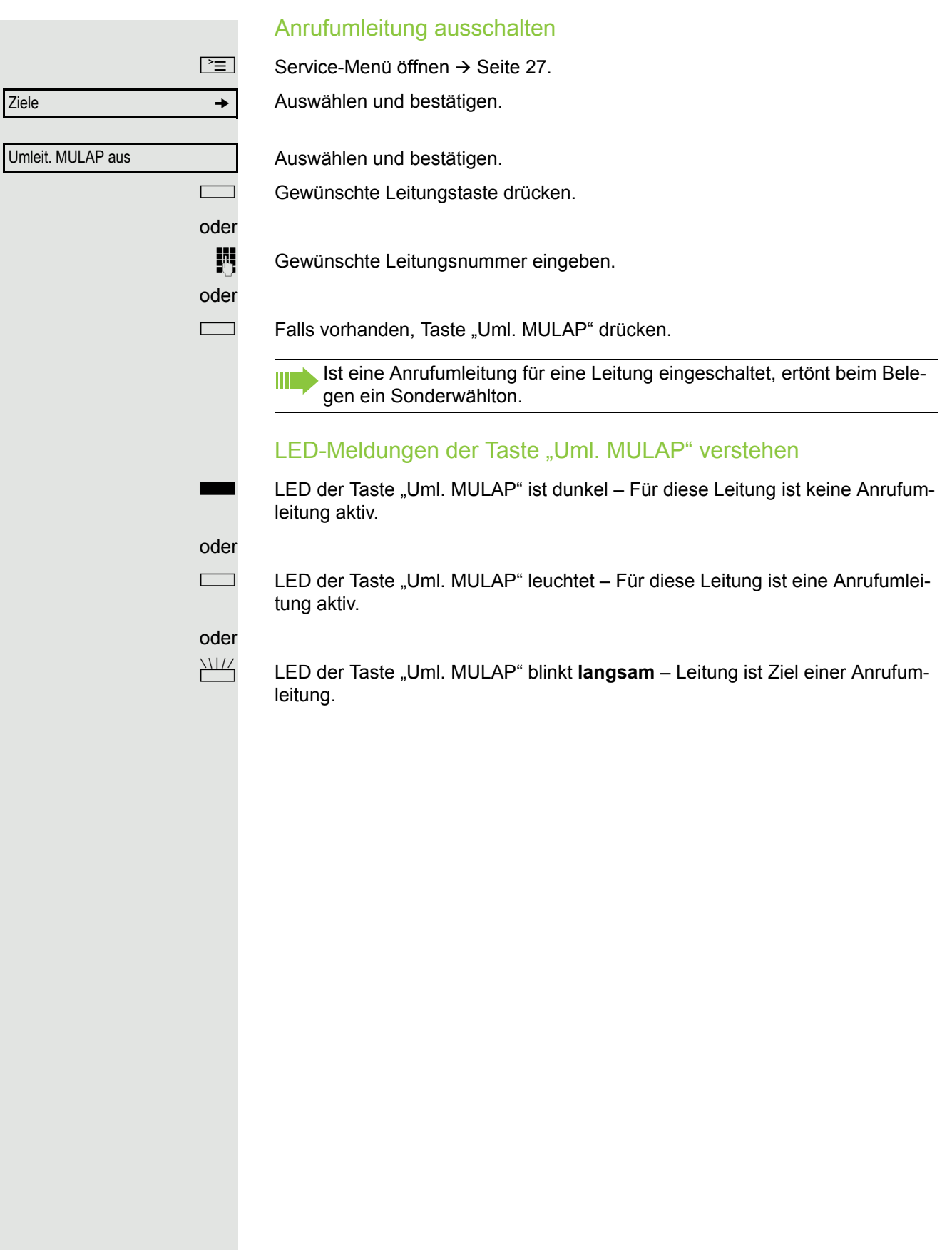

## Anrufe direkt zum Chef umschalten

Alle Anrufe für den Chef werden normalerweise nur im Sekretariat akustisch signalisiert.

Sie können die akustische Signalisierung so schalten, dass die Anrufe nur am Cheftelefon bzw. am zugewiesenen Zweittelefon akustisch signalisiert werden.

**Voraussetzung:** An Ihrem Telefon gibt es eine Sensortaste, die mit der Funktion "Rufumschaltung" belegt ist. Die Standardbeschriftung der Taste ist "RU".

#### **Einschalten**

Taste "RU" drücken. LED leuchtet.

Auswählen und bestätigen.

oder  $\boxed{\geq}$  Service-Menü öffnen  $\rightarrow$  [Seite](#page-26-0) 27. Rufumschalt. ein

Gewünschte Leitungstaste drücken.

### Ausschalten

Taste "RU" drücken. LED erlischt.

 $\boxed{\geq}$  Service-Menü öffnen  $\rightarrow$  [Seite](#page-26-0) 27.

Auswählen und bestätigen.

Gewünschte Leitungstaste drücken.

### oder

**jit** Gewünschte Leitungsnummer eingeben.

Rufumschalt. aus

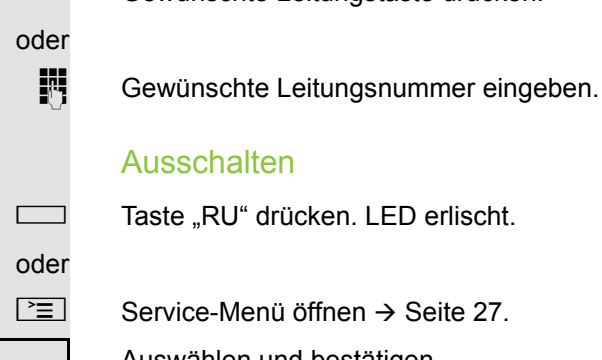

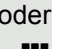

## Teamfunktionen nutzen

Wenn eingerichtet (zuständiges Fachpersonal fragen), ist Ihr Anschluss Teil eines Teams. Das Team besteht aus internen Telefonanschlüssen, die bestimmte Funktionen nutzen können.

## <span id="page-97-0"></span>Gruppenruf ein/ausschalten

Wenn eingerichtet (zuständiges Fachpersonal fragen), gehören Sie zu einer oder mehreren Gruppen von Teilnehmern, die jeweils über Sammelanschlussoder Gruppenruf-Rufnummern erreichbar sind.

Ankommende Anrufe werden der Reihe nach (= Sammelanschluss) oder gleichzeitig (= Gruppenruf) an allen Telefonen der Gruppe signalisiert, bis ein Gruppenmitglied den Anruf entgegennimmt.

Sie können auch zu einem Team (auch Chef/Sekretariat) gehören, dem Leitungstasten mit entsprechenden Rufnummern zugewiesen wurden  $\rightarrow$  [Seite](#page-90-1) 91.

Jeder Teilnehmer der Gruppe kann auch unter seiner eigenen Rufnummer erreichbar bleiben.

Den Ruf für den Sammelanschluss, Gruppenruf oder für die einzelnen Leitungen einer Gruppe (auch Chef/Sekretariat) können sie aus- und einschalten. Ist eine Taste für "Gruppenruf" vorhanden  $\rightarrow$  [Seite](#page-63-0) 64, erkennen Sie an der leuchtenden Taste, dass für mindestens eine Gruppe der Ruf eingeschaltet ist.

Diese Funktion steht für das Cheftelefon im Team/Chef/Sekretariat nicht zur Verfügung.

 $\overrightarrow{c}$  Ruhemenü öffnen  $\rightarrow$  [Seite](#page-21-0) 22.

Auswählen und bestätigen<sup>1</sup>,

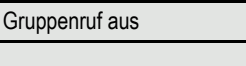

Gruppenruf ein

<span id="page-97-1"></span>

oder

auswählen und bestätigen.

**Soder Coder Taste "Gruppenruf" drücken.** 

<span id="page-98-0"></span>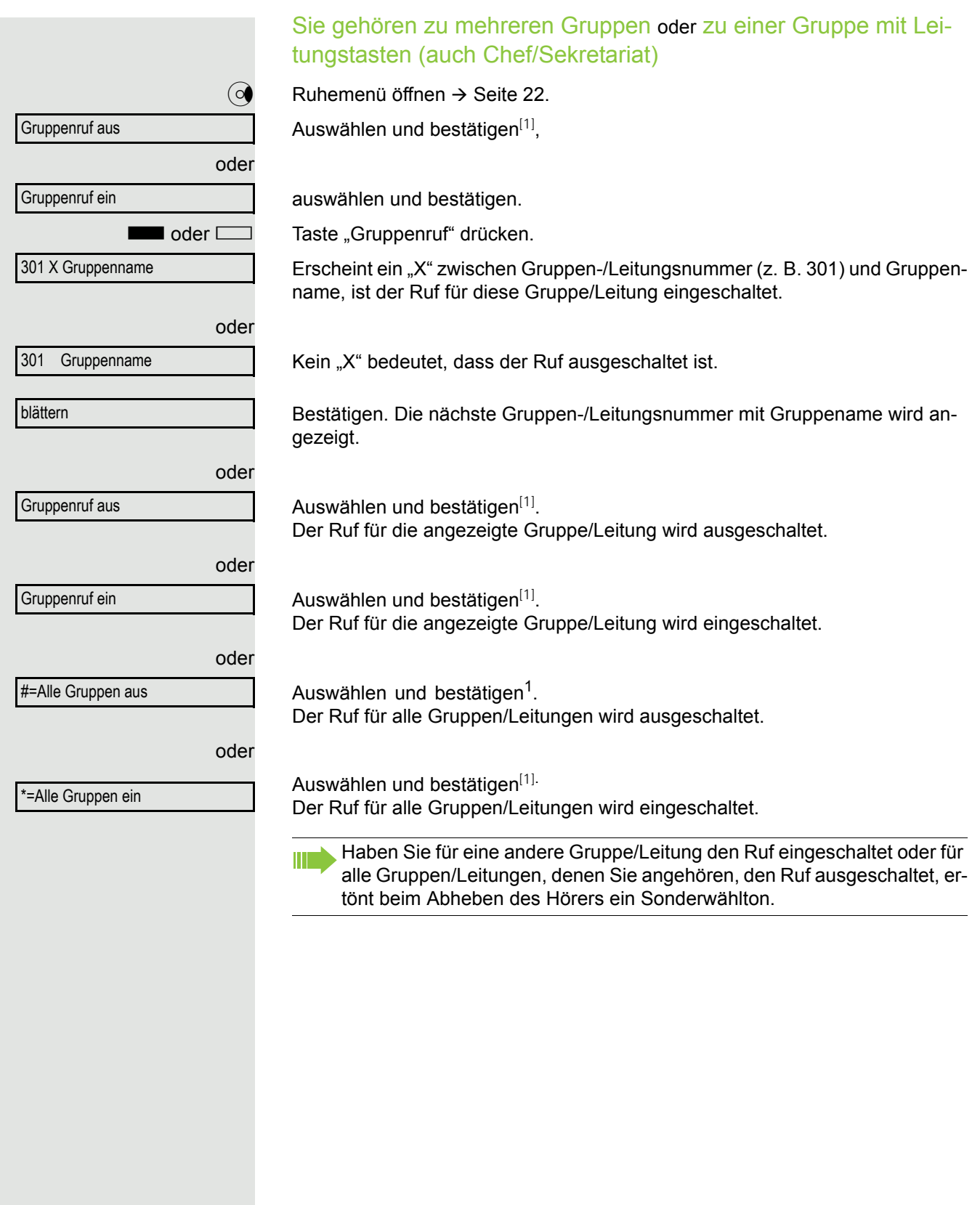

## Anruf für Kollegin/Kollegen im Team übernehmen

Anrufe für Telefone innerhalb eines Teams (Anrufübernahmegruppe; zuständiges Fachpersonal fragen), können Sie an Ihrem Telefon übernehmen; auch während eines Gesprächs.

Voraussetzung: Ihr Telefon läutet kurz. Am Display erscheint "Ruf bei:" mit Rufnummer/Name des Veranlassers und in der unteren Zeile Rufnummer/Name des Anrufers.

Bestätigen.

## <span id="page-99-0"></span>Ruf zuschalten

Sie können Anrufe für Ihr Telefon an bis zu 5 weiteren internen Telefonen akustisch signalisieren lassen. Derjenige, der zuerst den Anruf entgegennimmt, erhält das Gespräch.

#### Telefone für die Rufzuschaltung speichern/anzeigen/löschen

 $\boxed{\geq}$  Service-Menü öffnen  $\rightarrow$  [Seite](#page-26-0) 27.

Bestätigen.

Auswählen und bestätigen<sup>1</sup>.

Der Benutzerführung am Display folgen (Interne Rufnummer eingeben).

Gehört Ihr Telefon zu einer Rufzuschaltung, sehen Sie am Display die Rufnummer oder den Namen des Veranlassers (obere Zeile) und des Anrufers (untere Zeile).

#### Löschen von allen rufzugeschalteten Telefonen

Auswählen und bestätigen.

Ziele → Contractor → Contractor → Contractor → Contractor → Contractor → Contractor → Contractor → Contractor → Contractor → Contractor → Contractor → Contractor → Contractor → Contractor → Contractor → Contractor → Contr

Rufzuschaltung

Übernahme, Gruppe

Rufzuschaltung aus

Ziele → Contractor → Contractor →

Anrufverteilung g

Ziele g

Anrufverteilung  $\rightarrow$ 

## Anrufe bei Anrufverteilung (UCD)

Wenn eingerichtet (zuständiges Fachpersonal fragen), gehören Sie zu einer Gruppe von Teilnehmern (Agenten), auf die Anrufe verteilt werden. Ein eingehender Anruf wird immer dem Agenten zugestellt, der die längste Ruhephase hatte.

### Zu Dienstbeginn/-ende an-/abmelden

 $\boxed{\geq}$  Service-Menü öffnen  $\rightarrow$  [Seite](#page-26-0) 27.

Bestätigen.

Auswählen und bestätigen<sup>1</sup>.

Bestätigen,

oder

auswählen und bestätigen.

j Zum Anmelden Identifikationsnummer ("Bearbeiter:") eingeben (zuständiges Fachpersonal fragen).

### Während der Arbeitszeit ab-/anmelden

 $\boxed{\geq}$  Service-Menü öffnen  $\rightarrow$  [Seite](#page-26-0) 27.

Bestätigen.

Auswählen und bestätigen<sup>[\[1](#page-100-0)]</sup>.

Bestätigen,

oder

verfügbar

nicht verfügbar

anmelden

abmelden

<span id="page-100-0"></span>auswählen und bestätigen.

<span id="page-101-0"></span>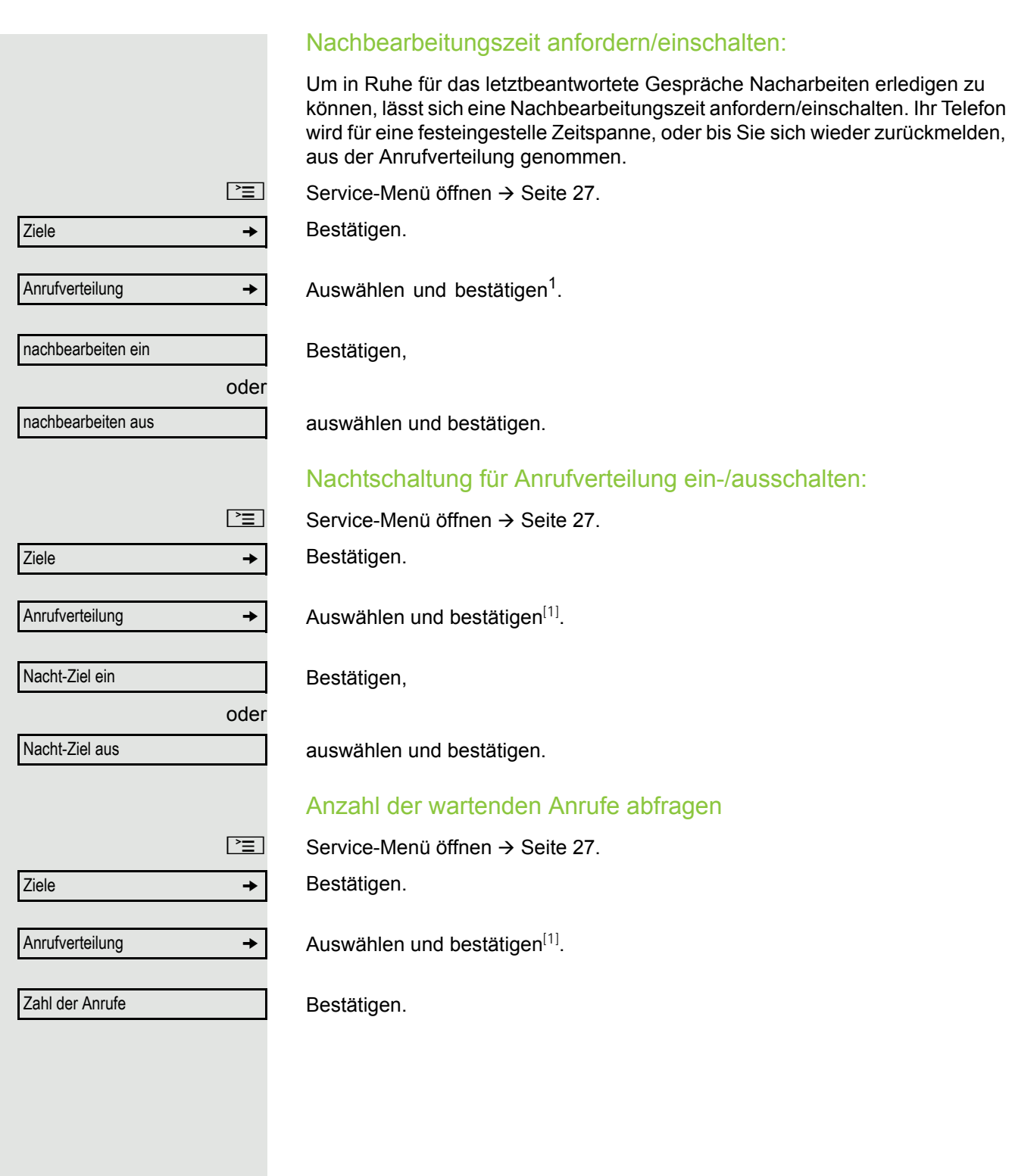

# Individuelle Einstellung des Telefons

## Display-Eigenschaften anpassen

### Displayneigung an Sitzposition anpassen

Sie können die Display-Einheit schwenken. Stellen Sie die Display-Einheit so ein, dass Sie die Anzeigen des Displays von Ihrer Sitzposition aus gut lesen können.

### Displaybeleuchtung

Bei der Bedienung, z. B. beim Eingeben einer Rufnummer, schaltet sich die Displaybeleuchtung automatisch ein. Die Beleuchtung erlischt wenige Sekunden nach Ende der letzten Aktion automatisch.

### Kontrast einstellen

Sie können den Displaykontrast in 8 Stufen Ihren Lichtverhältnissen anpassen.

 $\boxed{+}$  oder $\boxed{-}$  Im Ruhemodus  $\rightarrow$  [Seite](#page-20-0) 21 eine der Tasten drücken.

Displaykontrast

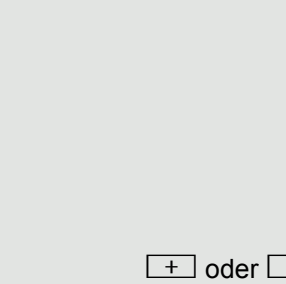

**Tastenkontrast** 

Auswählen und bestätigen.

 $\boxed{+}$  oder  $\boxed{-}$  Tasten so oft drücken, bis der gewünschte Kontrast eingestellt ist.

® Speichern.

## Displays am Open Stage Key Module einstellen

Sie können den Kontrast für ein evtl. angeschlossenes Open Stage Key Module in 8 Stufen Ihren Lichtverhältnissen anpassen.

 $\overline{-}$  Im Ruhemodus  $\rightarrow$  [Seite](#page-20-0) 21 eine der Tasten drücken.

Auswählen und bestätigen.

 $\perp$  oder $\perp$  Tasten so oft drücken, bis der gewünschte Kontrast eingestellt ist.

® Speichern.

## Audio-Eigenschaften einstellen

Optimieren Sie die Akustik Ihres OpenStage für Ihre Umgebung und entsprechend Ihren persönlichen Wünschen.

### Empfangslautstärke während eines Gesprächs ändern

Sie führen ein Gespräch.

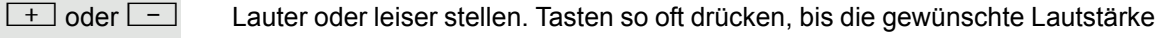

eingestellt ist. ® Speichern.

### Ruftonlautstärke ändern

 $+$  oder  $-$  Im Ruhemodus  $\rightarrow$  [Seite](#page-20-0) 21 eine der Tasten drücken.

Bestätigen.

 $\boxed{+}$  oder $\boxed{-}$  Lauter oder leiser stellen. Tasten so oft drücken, bis die gewünschte Lautstärke eingestellt ist.

**i** Speichern.

### Ruftonklangfarbe ändern

 $\boxed{+}$  oder $\boxed{-}$  Im Ruhemodus  $\rightarrow$  [Seite](#page-20-0) 21 eine der Tasten drücken.

Auswählen und bestätigen.

 $\boxed{+}$  oder $\boxed{-}$  Klangfarbe ändern. Tasten so oft drücken, bis die gewünschte Klangfarbe eingestellt ist.

® Speichern.

### Hinweisruflautstärke ändern

Gehören Sie zu einem Team mit Leitungstasten, lassen sich weitere Anrufe im Team auch während eines Gesprächs akustisch signalisieren. Sie hören den **Hinweisruf** 

 $+$  oder  $-$  Im Ruhemodus  $\rightarrow$  [Seite](#page-20-0) 21 eine der Tasten drücken.

Auswählen und bestätigen.

 $\boxed{+}$ oder $\boxed{-}$  Lauter oder leiser stellen. Tasten so oft drücken, bis die gewünschte Lautstärke eingestellt ist.

® Speichern.

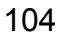

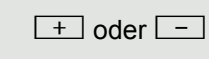

Ruftonlautstärke

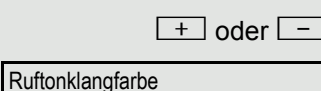

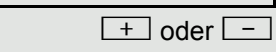

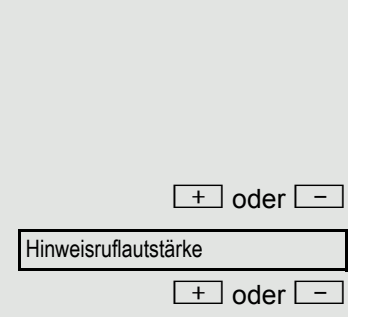

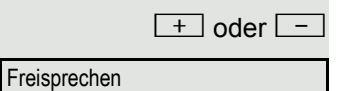

### Freisprechfunktion an Raum anpassen

Damit Ihr Gesprächspartner Sie optimal verstehen kann, wenn Sie über Mikrofon sprechen, können Sie das Telefon abhängig von Ihrer Umgebung einstellen: "für gedämpften Raum", "für normalen Raum" und "für halligen Raum".

Im Ruhezustand des Telefons eine der Tasten drücken.

Auswählen und bestätigen.

 $\boxed{+}$  oder $\boxed{-}$  Raumtyp einstellen. Tasten so oft drücken, bis die gewünschte Einstellung angezeigt wird.

® Speichern.

### Rufton aus/einschalten

Am entsprechende Symbol in der Statuszeile des Displays erkennen Sie ob die Funktion ein- oder ausgeschaltet ist  $\rightarrow$  [Seite](#page-21-1) 22.

 $\left[\frac{\mathbf{H}^{\perp}}{\mathbf{H}}\right]$  Taste lang drücken.

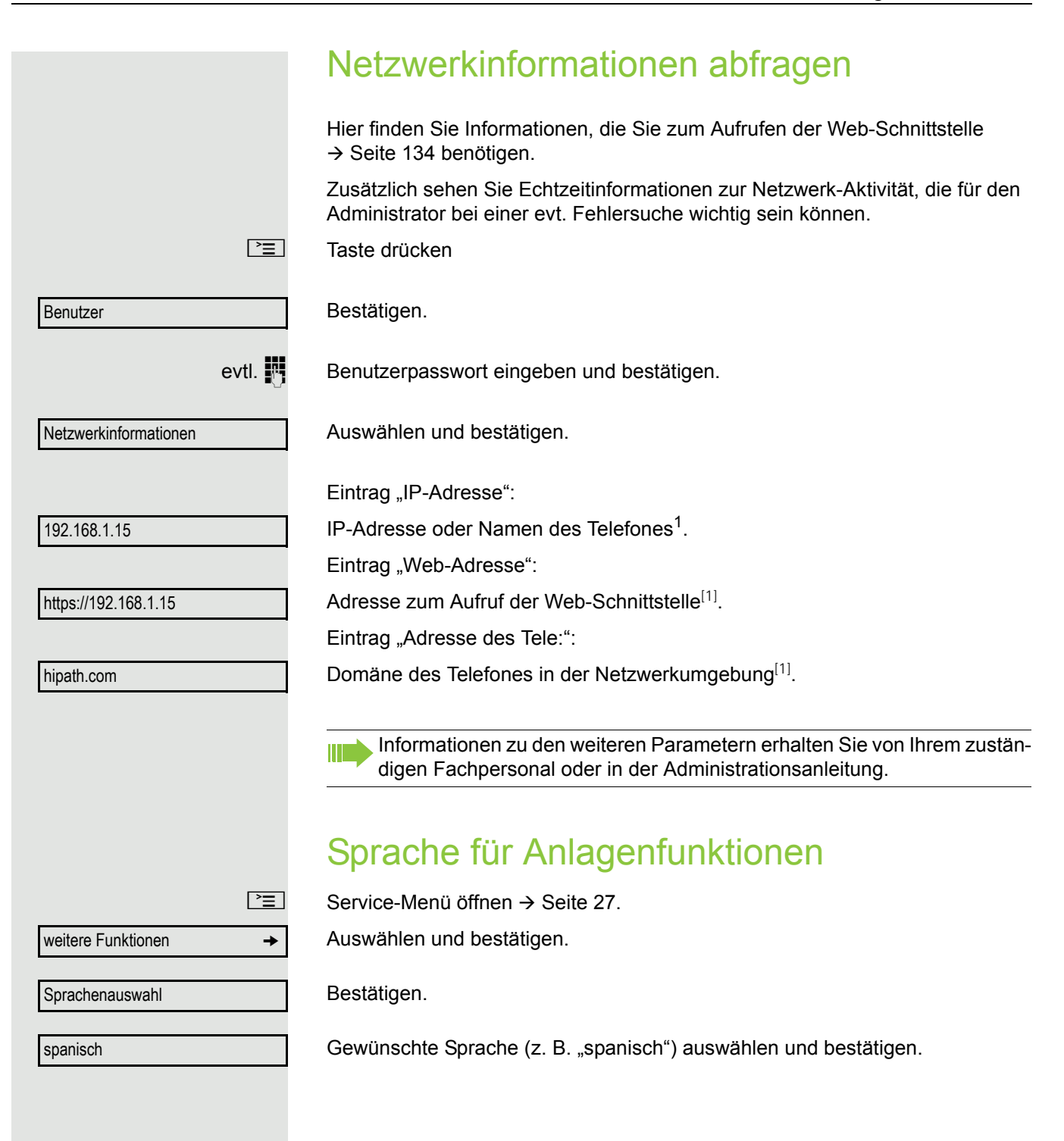

<span id="page-105-0"></span>1. Die hier gezeigte Displayanzeige ist als Beispiel zu verstehen.

## <span id="page-106-0"></span>Telefon überprüfen

## Funktionalität prüfen

Sie können die Funktionalität Ihres Telefons überprüfen.

**Voraussetzung:** Das Telefon ist im Ruhezustand.

 $\boxed{\geq}$  Service-Menü öffnen  $\rightarrow$  [Seite](#page-26-0) 27.

Auswählen und bestätigen.

Ist alles in Ordnung,

- blinken alle LEDs am Telefon, auch die am Beistellgerät,
- wird im Display Ihre Rufnummer angezeigt,
- werden alle Pixel im Display eingeschaltet,
- ertönt das Rufsignal.

## Tastenbelegung prüfen

Sie können die Belegung der Tasten an Ihrem Telefon überprüfen, um festzustellen, welche Tasten mit welcher Funktion belegt sind.

 $\boxed{\geq}$  Service-Menü öffnen  $\rightarrow$  [Seite](#page-26-0) 27.

**Tastenbelegung** 

beenden

Auswählen und bestätigen.

S Beliebige Tasten drücken. Die Belegung wird jeweils angezeigt.

Auswählen und bestätigen.

Endgerätetest

## <span id="page-107-0"></span>Abweichende Display-Anzeigen in einer HiPath/OpenScape 4000- Umgebung

Je nach Anlagenkonfiguration werden Funktionen nicht immer, wie in diesem Dokument beschrieben, im Display angeboten.

Außerdem weichen je nach Anlagenkonfiguration einige Displaytexte von den in diesem Dokument beschriebenen Displaytexten ab. Nachfolgende Tabelle gibt einen Überblick:

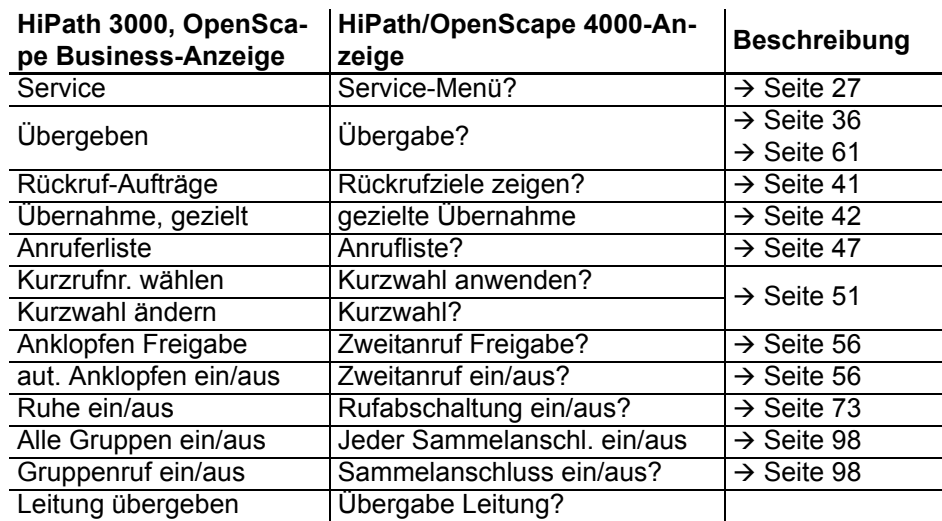
#### Ratgeber Auf Fehlermeldungen am Display reagieren Mögliche Ursache: Rufnummer ist nicht korrekt. Mögliche Reaktion: Korrekte Rufnummer eingeben. Mögliche Ursache: Gesperrte Funktion aufgerufen. Mögliche Reaktion: Berechtigung für Funktion beim zuständigen Fachpersonal beantragen. Mögliche Ursache: Wahl einer nicht vorhandenen Rufnummer. Gerufenes Telefon ist abgesteckt. Mögliche Reaktion: Korrekte Rufnummer eingeben. Später noch einmal Telefon anrufen. Mögliche Ursache: Wahl der eigenen Rufnummer. Mögliche Reaktion: Korrekte Rufnummer eingeben. Mögliche Ursache: Im System sind z. Zt. alle Speicherplätze für externe Rufnummern belegt. Mögliche Reaktion: Später noch einmal versuchen. Mögliche 1. Ursache: Wenn "andere Ebene löschen" im Menü erscheint: Sie haben versucht, bei einer Taste mit bereits belegter zweiter Ebene (z. B. externe Rufnummer) eine Funktion oder interne Rufnummer mit LED-Anzeige zu speichern. Mögliche Reaktion: Bestätigen Sie "andere Ebene löschen", um die Rufnummer/Funktion zu speichern. falsche Eingabe keine Berechtigung zur Zeit nicht möglich Rufnr. unzulässig Tastenspeicher ist voll Konflikt andere Ebene

#### Mögliche 2. Ursache:

Wenn "LED Unterst. löschen" im Menü erscheint: Sie haben versucht, bei einer Taste mit bereits gespeicherter interner Rufnummer mit LED-Anzeige eine Rufnummer ohne LED-Anzeige oder eine externe Rufnummer zu speichern.

#### Mögliche Reaktion:

Bestätigen Sie "LED Unterst. löschen", um die Rufnummer zu speichern. Die bereits vorhandene interne Rufnummer verbleibt auf der anderen Ebene ohne LED-Anzeige.

#### Ansprechpartner bei Problemen

Bei Störungen, die länger als beispielsweise 5 Minuten dauern, wenden Sie sich bitte an Ihr zuständiges Fach-personal.

#### <span id="page-109-1"></span>Funktionsstörungen beheben

#### Gedrückte Taste reagiert nicht

Überprüfen Sie, ob sich die Taste verklemmt hat.

#### Telefon klingelt nicht bei Anruf

Überprüfen Sie, ob für Ihr Telefon der Anrufschutz eingeschaltet ist (Anrufschutzsymbol in der Statuszeile des Displays  $\rightarrow$  [Seite](#page-21-0) 22). Wenn ja, Anrufschutz ausschalten  $\rightarrow$  [Seite](#page-72-0) 73.

#### Externe Rufnummer lässt sich nicht wählen

Überprüfen Sie ob Ihr Telefon gesperrt ist (Displayanzeige: "keine Berechtigung"). Wenn ja, entsperren Sie das Telefon  $\rightarrow$  [Seite](#page-75-0) 76.

#### Bei allen übrigen Störungen

<span id="page-109-0"></span>Wenden Sie sich zuerst an Ihr zuständiges Fachpersonal. Bei nicht behebbaren Störungen muss dieses den Kundendienst verständigen.

#### Pflege- und Reinigungshinweise

- Sprühen Sie das Telefon niemals mit Flüssigkeiten ein, da die eindringenden Flüssigkeiten zu Funktionsstörungen oder zur Zerstörung des Gerätes führen können.
- Reinigen Sie das Telefon mit einem weichen und nur leicht mit Wasser angefeuchteten Tuch.
- Verwenden Sie dabei keine Substanzen wie Alkohol, Chemikalien, Haushaltsreiniger oder Lösungsmittel, da derartige Substanzen eine Beschädigung der Oberfläche oder ein Abblättern der Lackierung verursachen.

### Tasten beschriften

Sie haben folgende Möglichkeiten, die Tasten des OpenStage Key Module 15  $($   $\rightarrow$  [Seite](#page-14-0) 15) und des mit den darauf gelegten Funktionen oder den darunter gespeicherten Rufnummern zu beschriften:

**Beschriften** 

- Von Hand:
- Beschriftungsstreifen sind Ihrem OpenStage Key Module 15 beigepackt. Notieren Sie die Funktion bzw. einen Namen auf einem weißen Feld in den Streifen und stecken Sie den Streifen auf Ihrem OpenStage Key Module 15 ein.
- Mit einem Computer über das Internet: Sie finden das "Online-Labelling Tool" zusammen mit der Benutzerschnittstelle unter

[http://wiki.unify.com/wiki/Key\\_Labelling\\_Tool](http://wiki.unify.com/wiki/Key_Labelling_Tool)

• Wählen Sie das passende Key Labelling tool in Ihrer Sprache aus. Sie können das Tool gleich online über Ihren Browser verwenden oder für die lokale Benutzung herunterladen.

## Stichwortverzeichnis

## **Numerics**

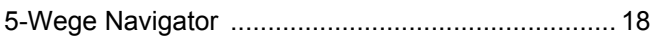

## $\overline{A}$

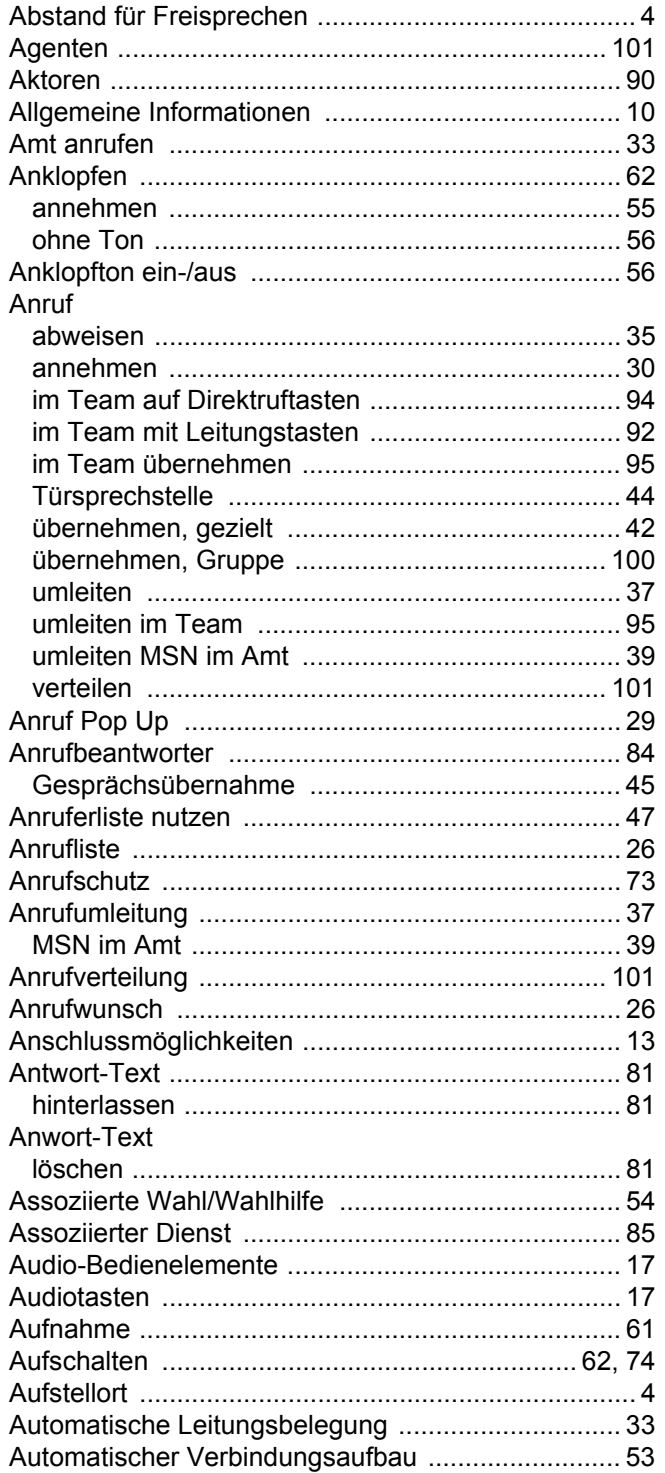

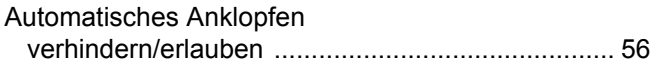

#### $\overline{B}$

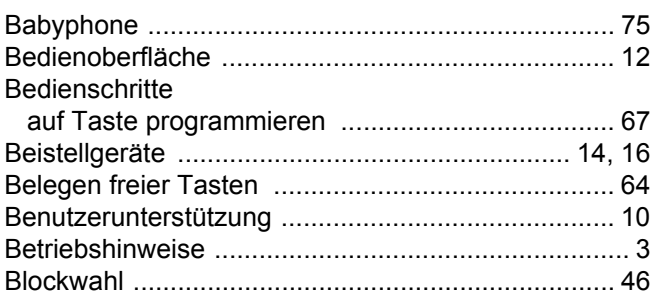

#### $\overline{C}$

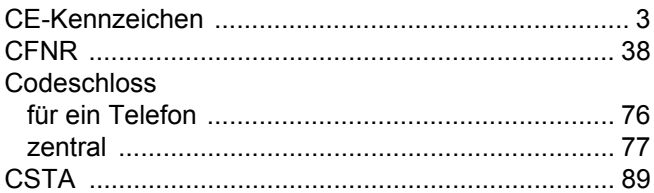

### $\overline{D}$

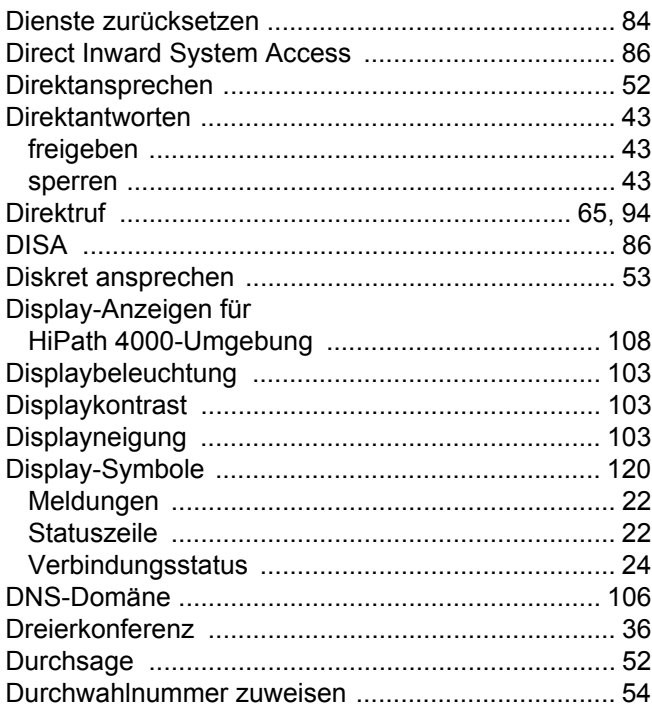

## $\mathsf E$

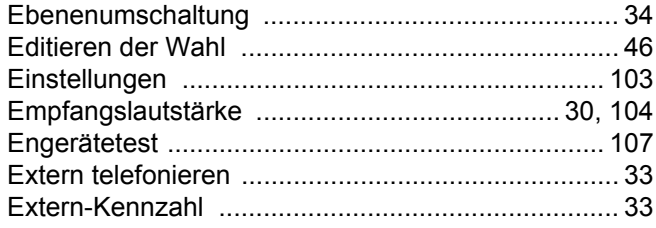

## $\mathsf F$

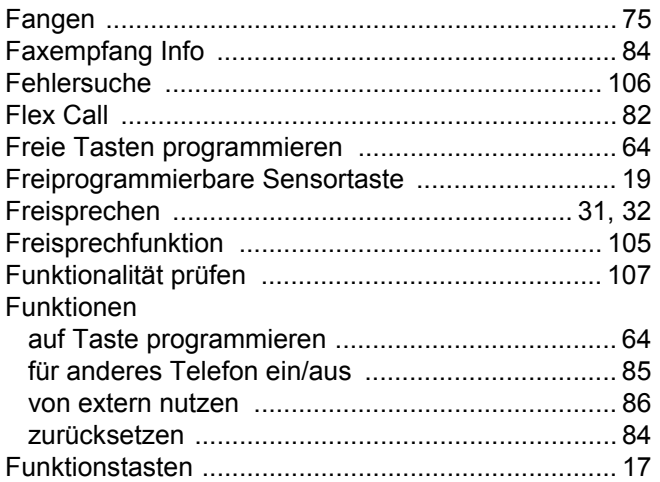

## G

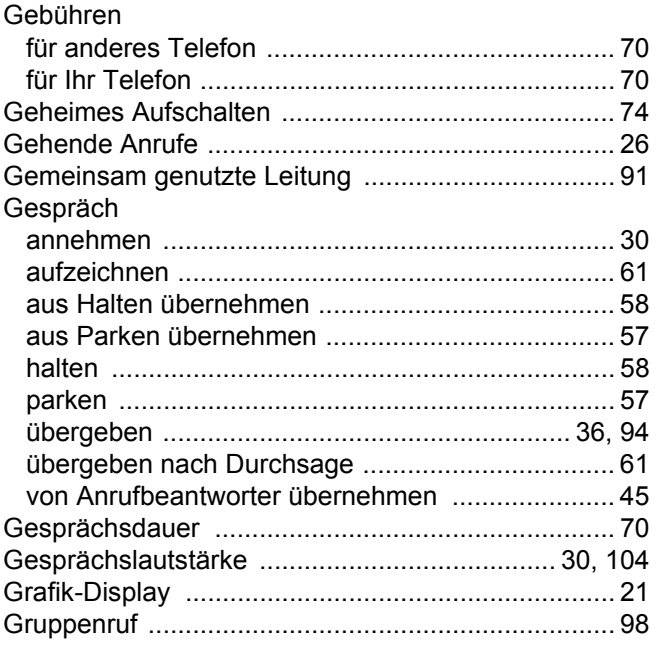

## $\overline{\mathsf{H}}$

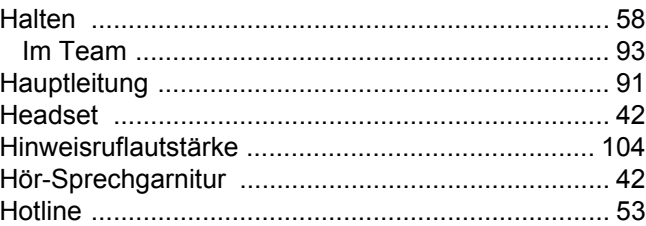

#### $\begin{array}{c} \rule{0pt}{2.5ex} \rule{0pt}{2.5ex} \rule{0$

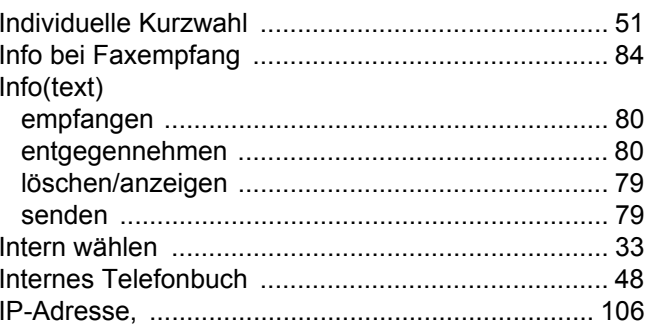

## K

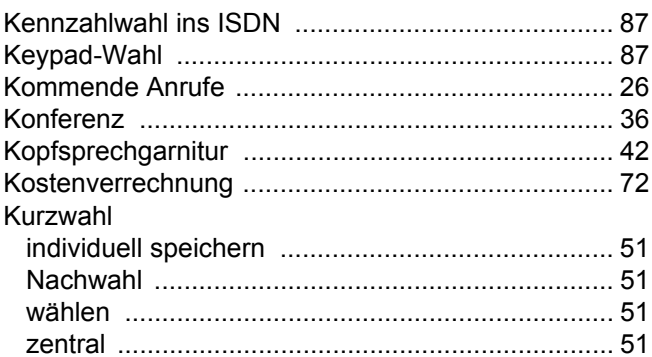

#### L

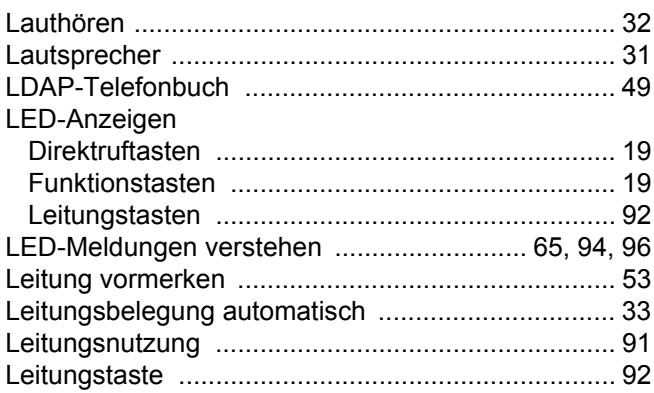

## $\overline{\mathsf{M}}$

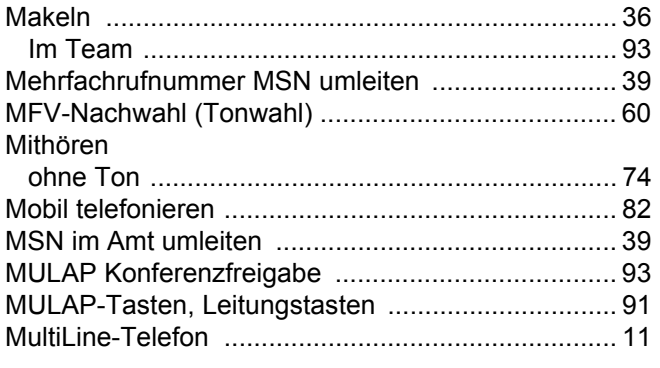

## $\overline{\mathsf{N}}$

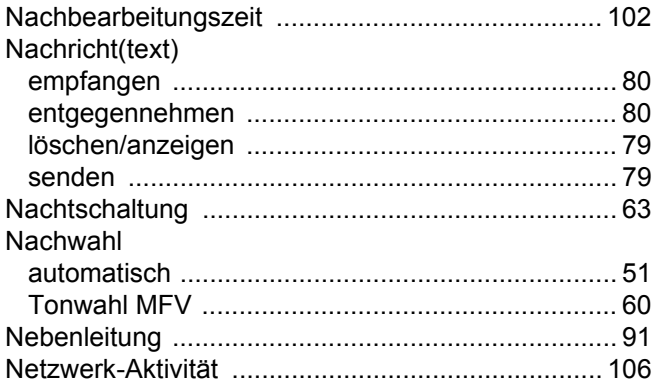

### $\overline{O}$

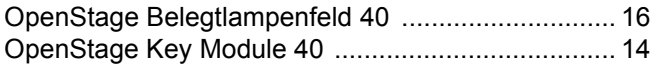

### $\mathsf{P}$

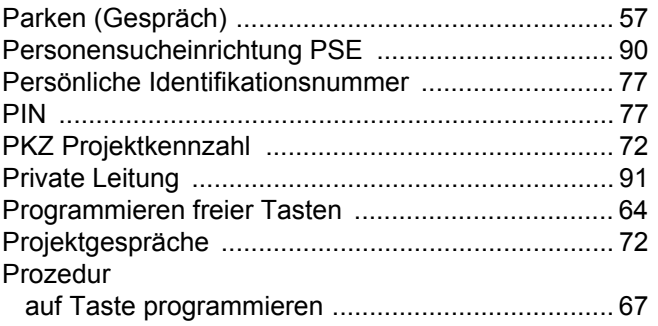

## $\overline{\mathsf{R}}$

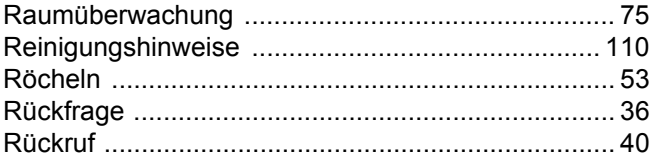

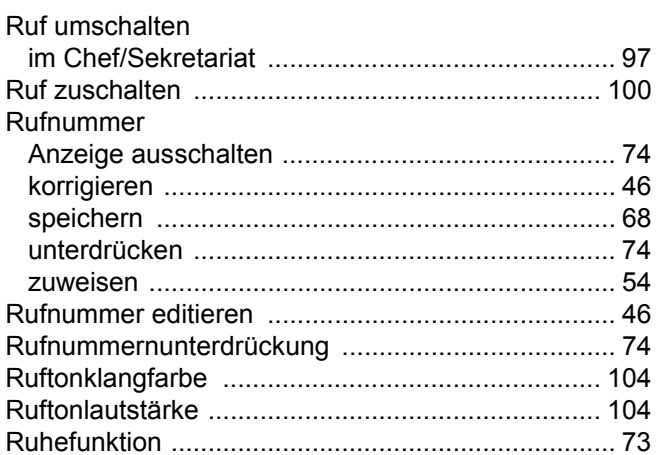

## S

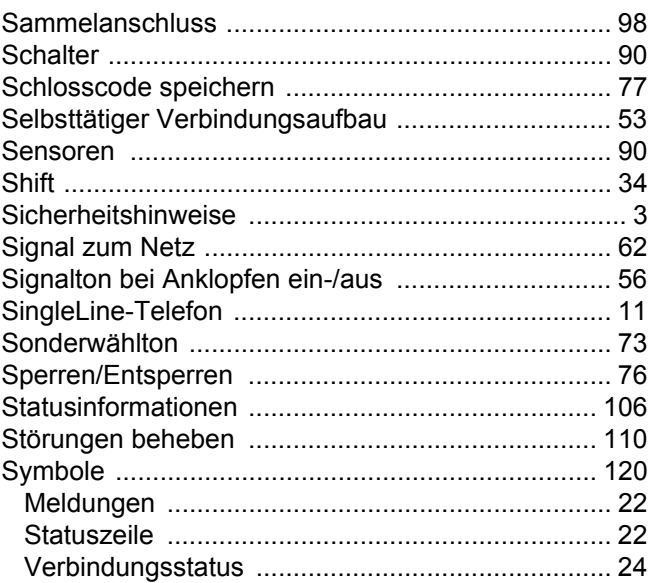

### $\top$

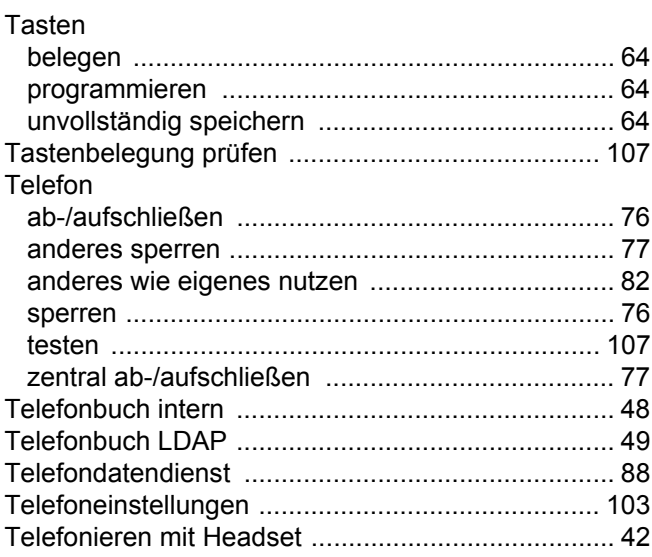

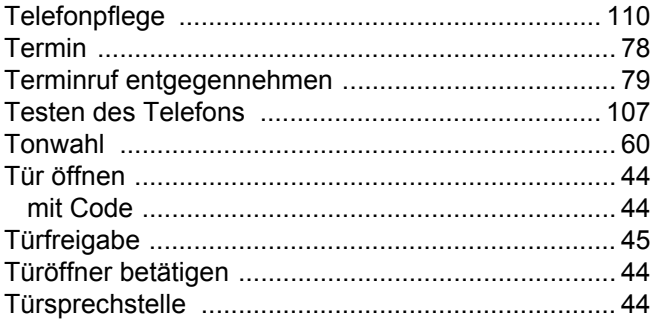

## $\bigcup$

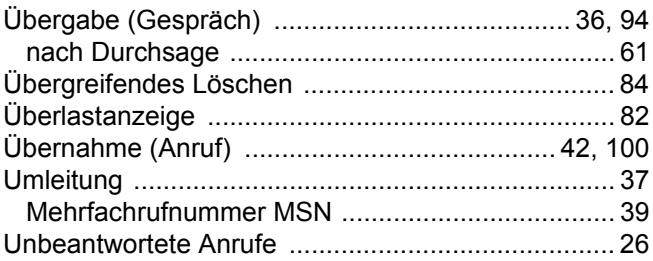

#### $\overline{\vee}$

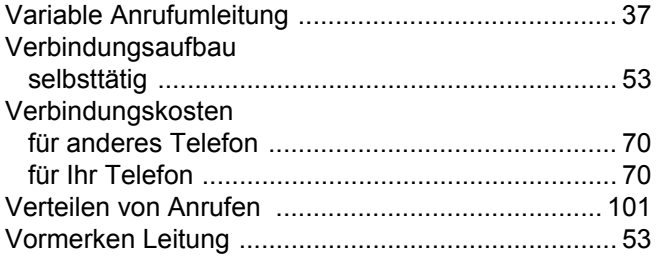

### W

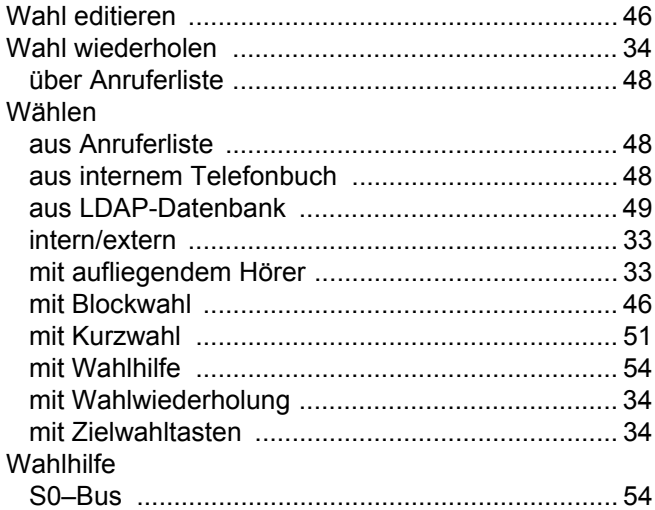

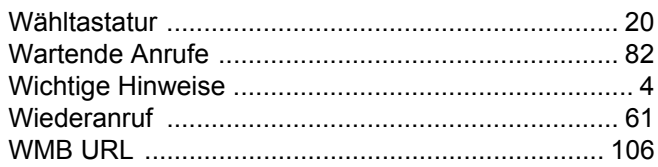

## $\overline{Z}$

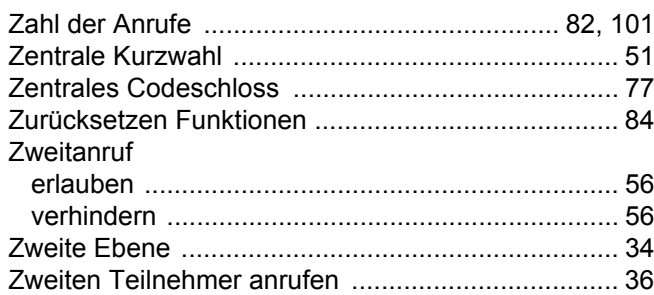

## Funktionen und Kennzahlen im Überblick (alphabetisch)

Nachfolgende Tabelle zeigt alle möglichen Funktionen, wie am Display angeboten. Wenn eingerichtet (zuständiges Fachpersonal fragen), können Sie die Funktionen im direkten Dialog (auswählen + bestätigen), über das Service-Menü (auswählen + bestätigen oder Kennzahl) oder über Funktionstasten einleiten.

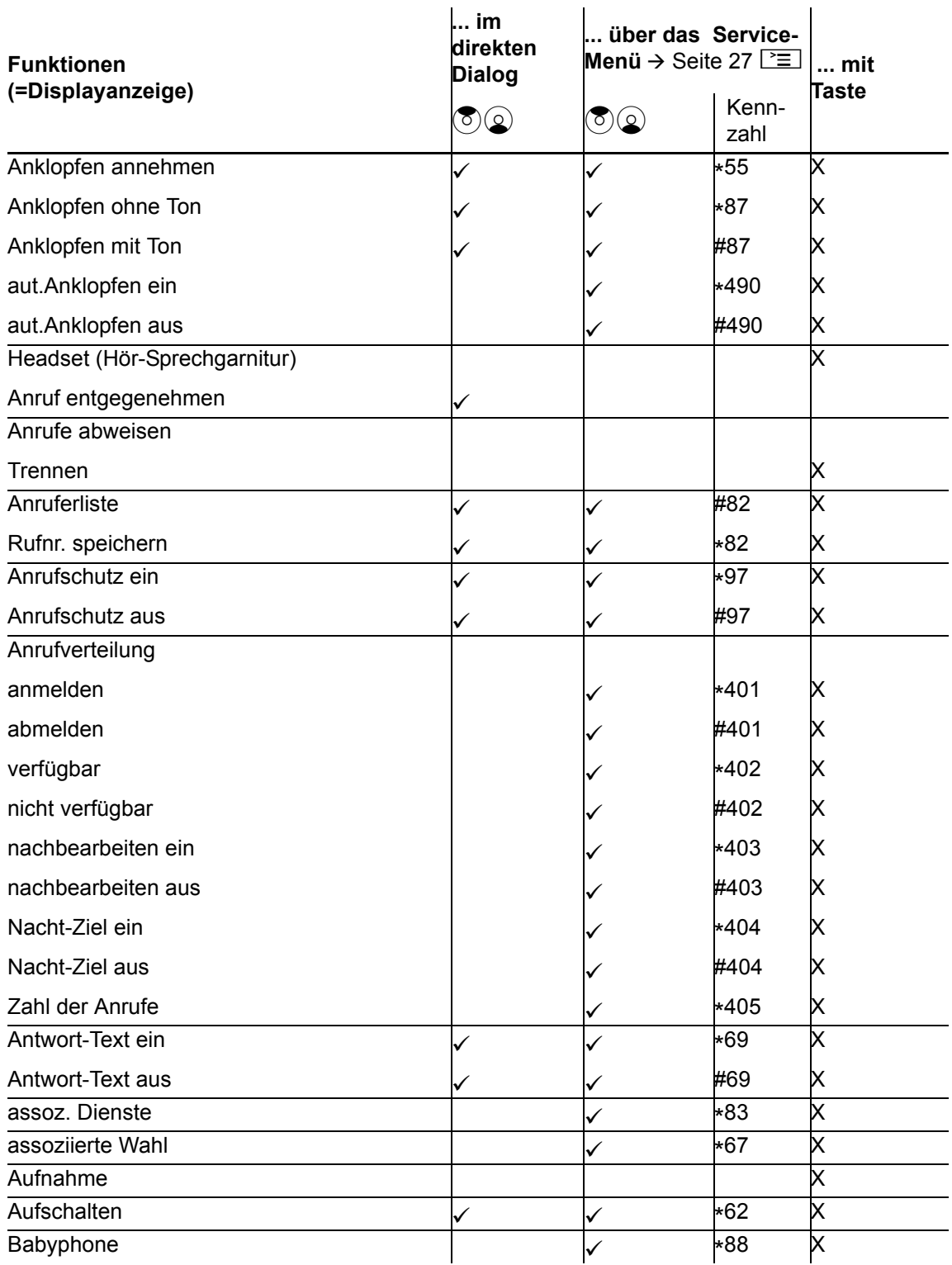

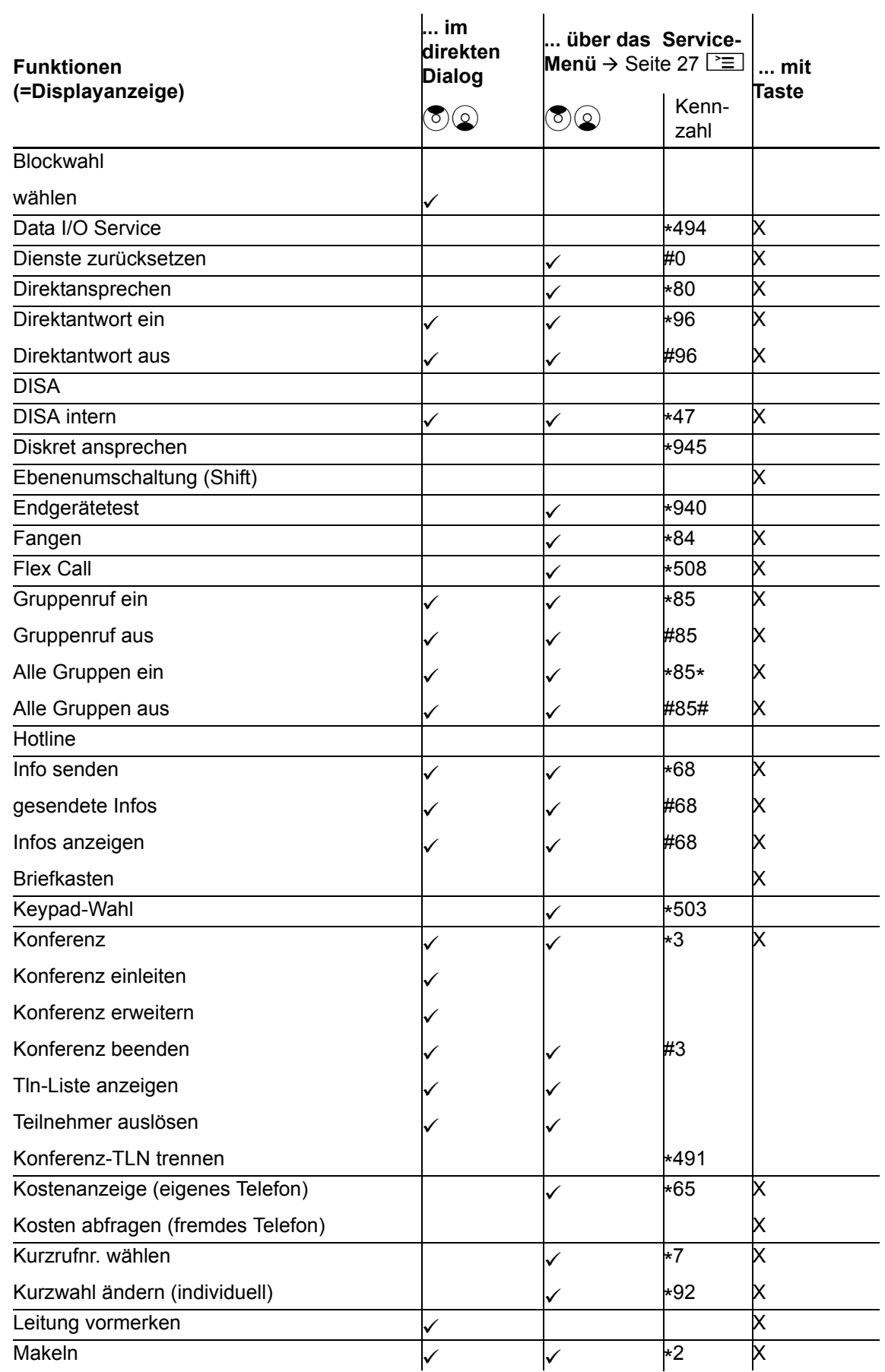

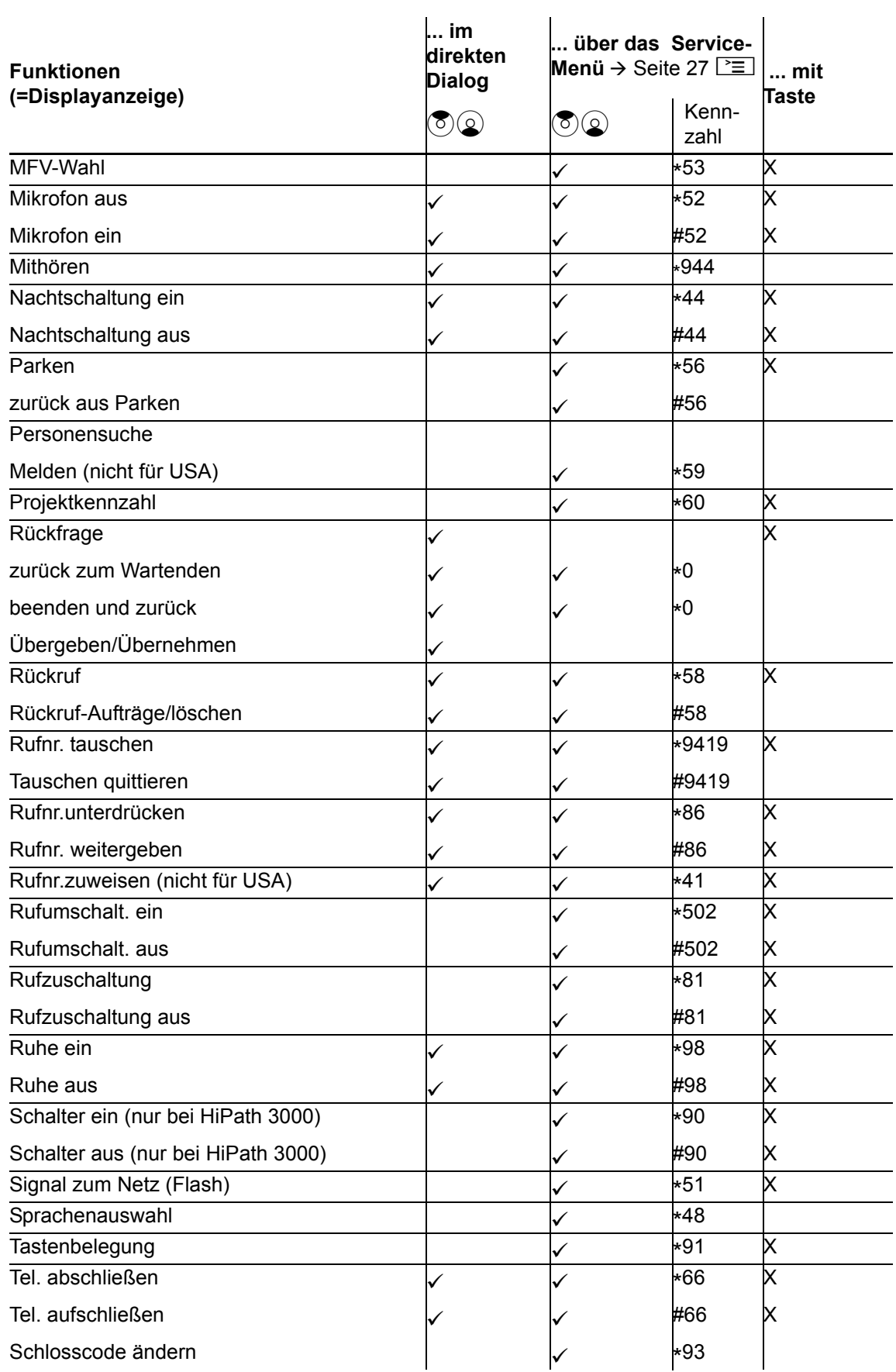

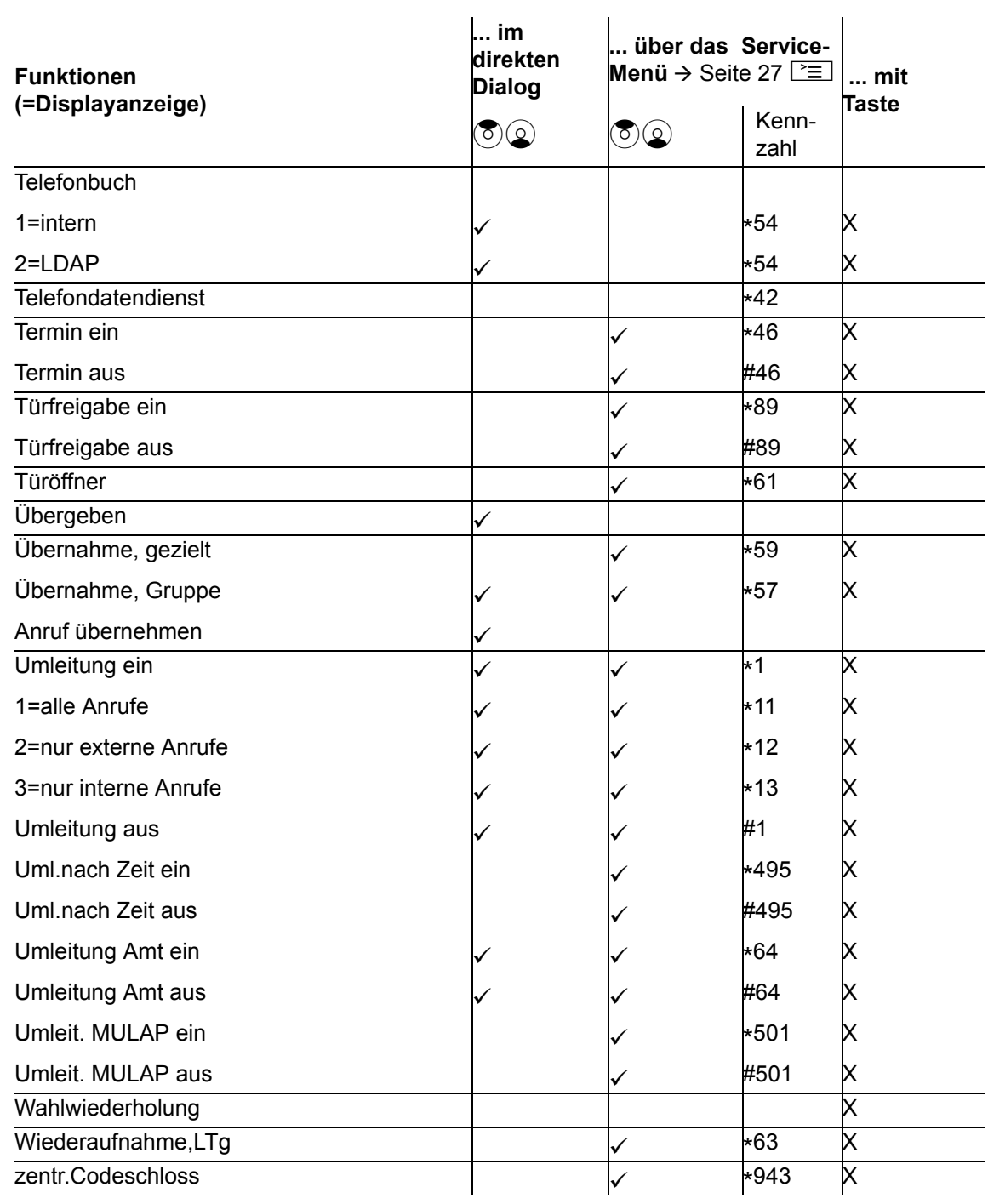

# <span id="page-119-0"></span>Display-Symbole

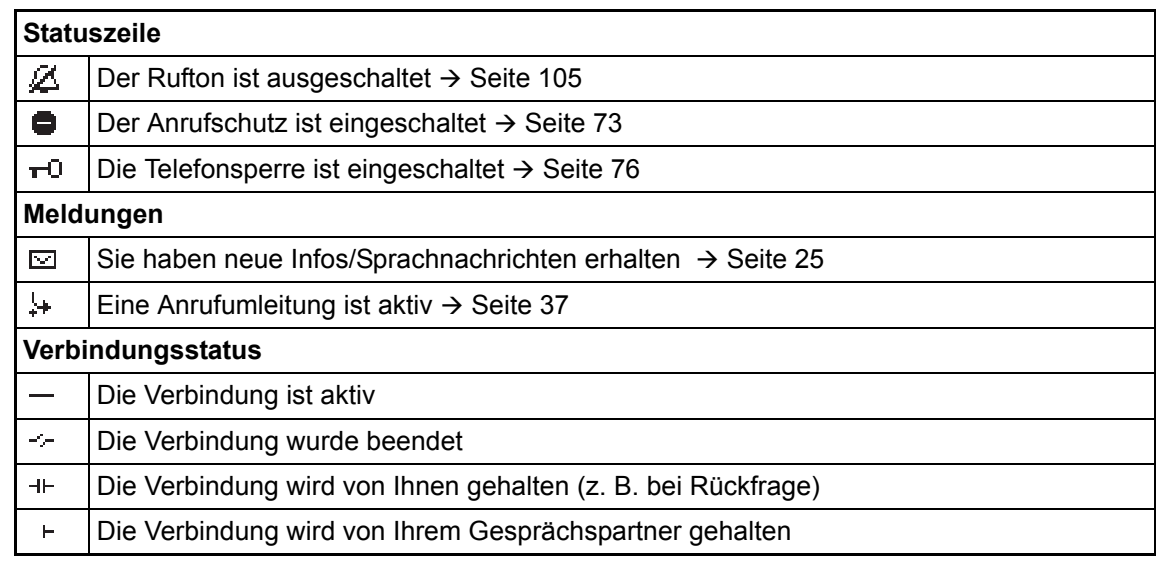